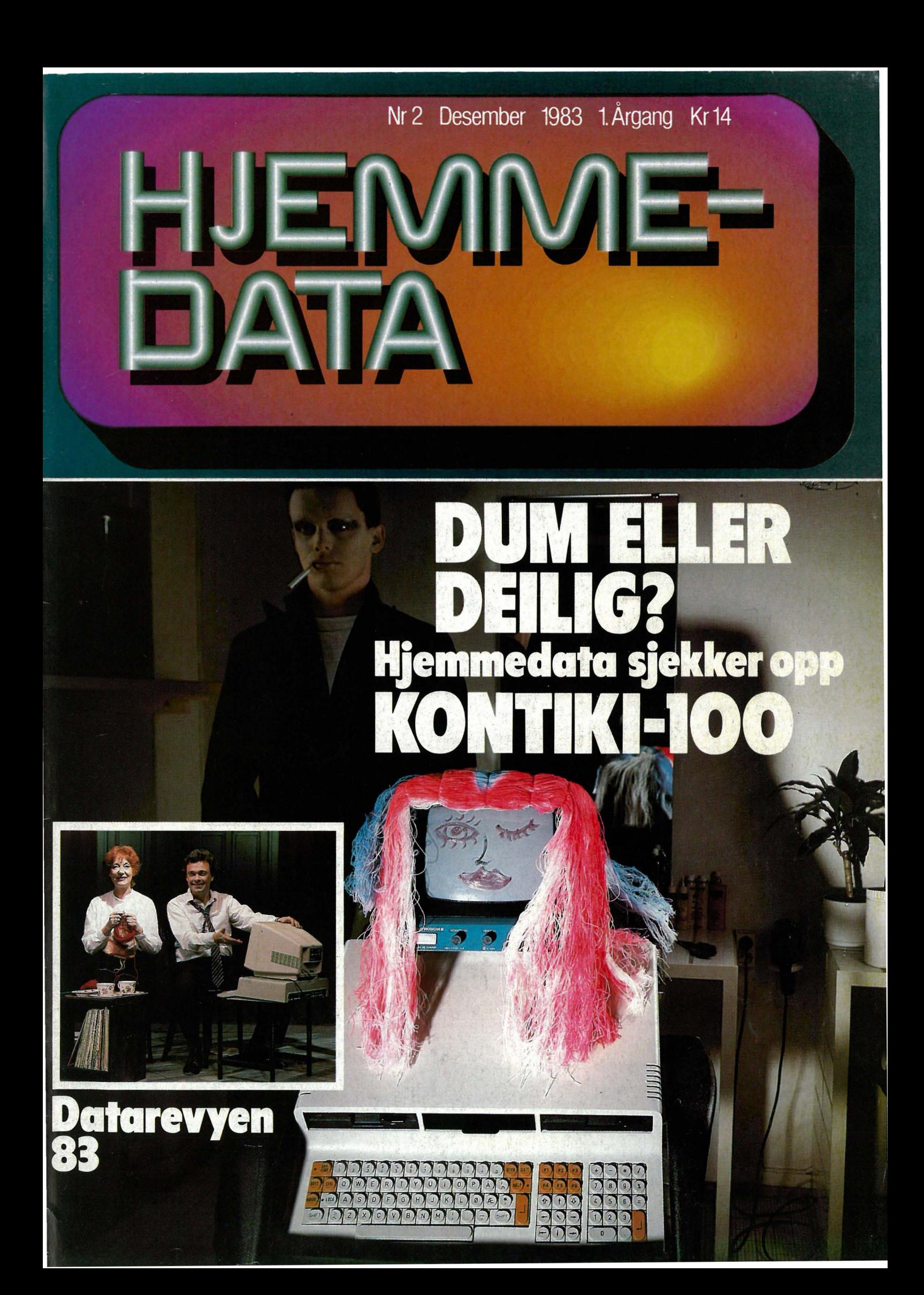

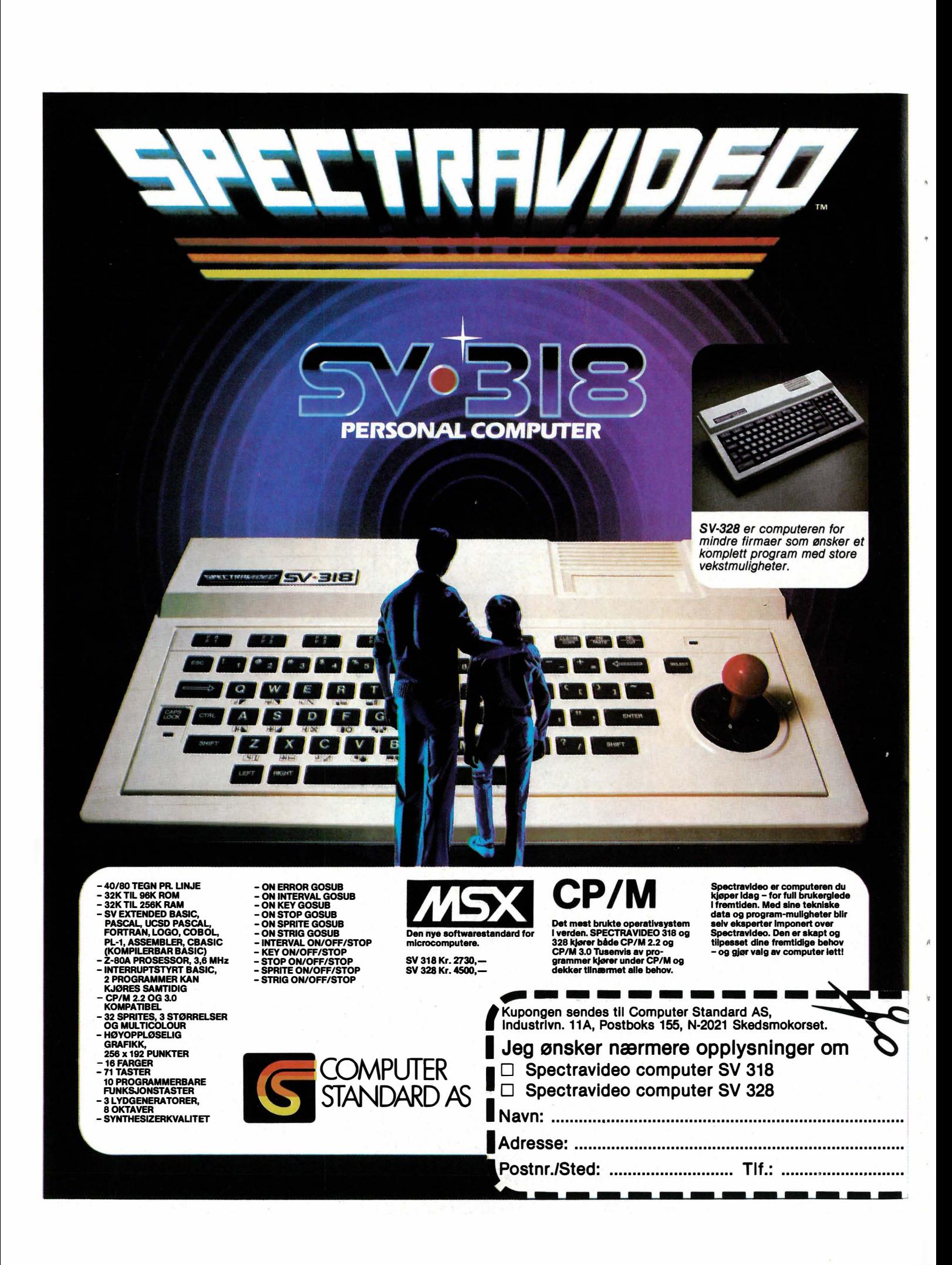

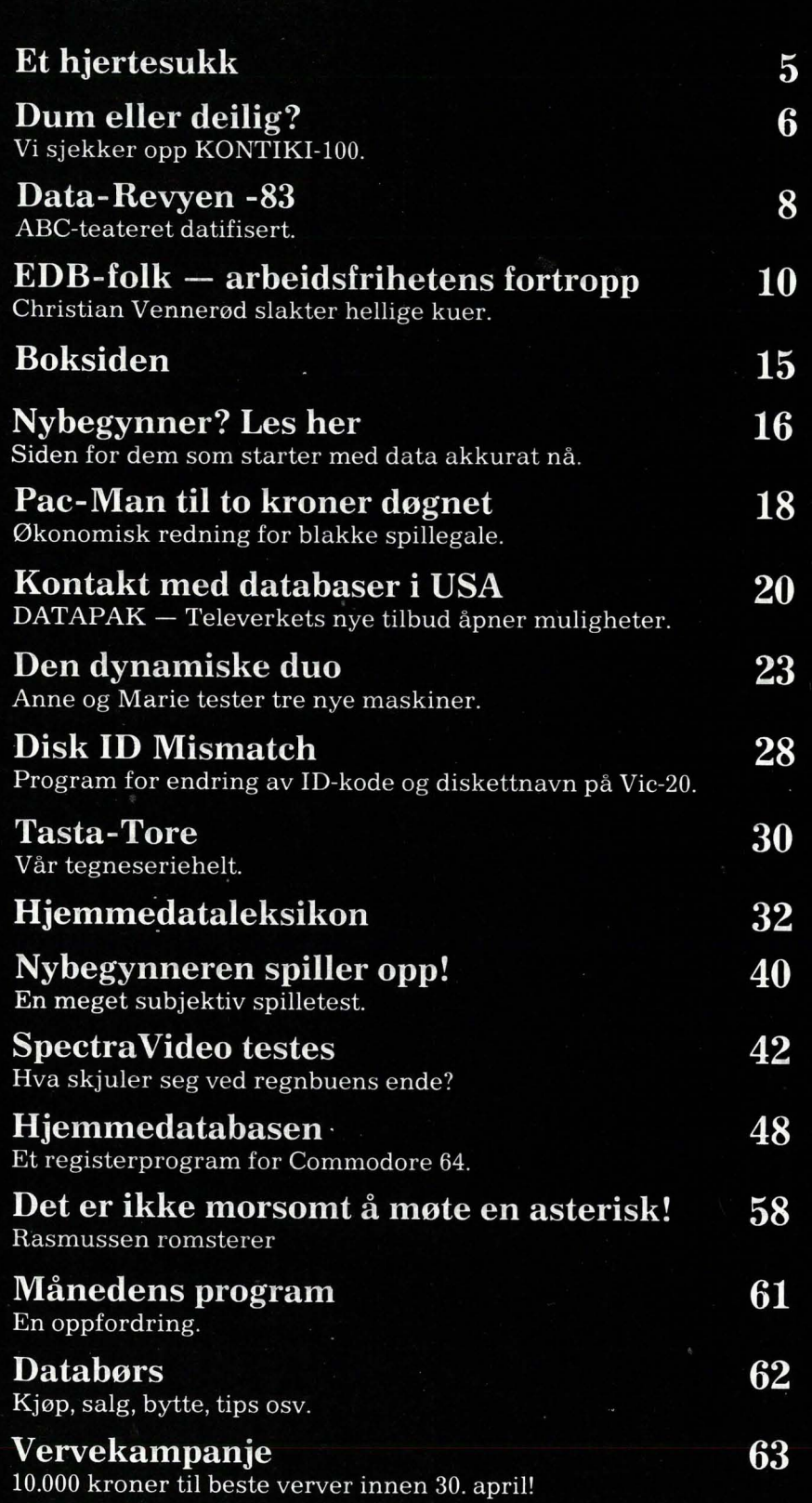

# JEMME-

Redaksjon abonnement - distribusjon Nils Hansens vei  $2 -$  Oslo 6 Telefon (02) 65 14 70 Postgiro 2 14 28 00 Bankgiro 7085.05.03999

> Ansvarlig utgiver NB-FORLAG v/Klaus Væthe jr.

I redaksjonen Paal Rasmussen, Hans-Kristian Haug, Sveinung Håøy, Klaus Væthe jr.

> Grafisk design Tor Berglie

Annonser Multimedia as Telefon (02) 68 38 57

Annonsepriser: 1/1 side kr. 7.250,-2/3 side kr. 5.400,- 1/2 side kr. 3.900,- 1/3 side kr. 2.800,- 1/4 side kr. 2.250,- FaNetillegg kr. 750,- pr. faNe

> Teknisk produksjon Grafisk Plan AS

Forsidefoto Photographica og Tor Berglie

Opplag 30 000

Abonnement 11 nr. pr. år kr. 120,-

ISS N 0800-3289

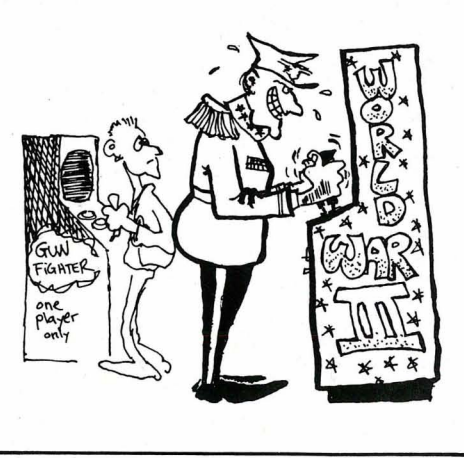

# est i klassen

**BS ColecoVision** Computer-spillet som er første byggesten i markedets mest komplette familiecomputer!

Da CBS ColecoVision ble lansert i USA i 1982, skapte det vOldsomt oppsikt blandt fagfolk. Plutselig var TV-spill ikke lenger et leketøy, men et høyteknologisk dataprodukt. Iløpet av et par måneder ble ColecoVision et av USA's mest solgte data-spill!

Grunnen er helt klar:

- \* Enestående bildegjengivelse (nesten som tegnefilm!)
- \* De mest avanserte og populære spil<sup>1</sup> lene på markedet (Donkey Kong, Smurt, Zaxxon, etc.)
- \* De beste hånd kontrollene (joysticks med 8 retninger, et 12 knappers tastatur, to action-knapper og 1,8 m spiralledning)
- . \* En intern datamengde (RAM) som er 100 ganger større (!) enn ATARI VCS
- \* CBS Colecovision er en 16-bits dator og den totale adresseringskapasiteten for et vanlig spill er på hele 65K bytes
- \* Spill-modulen er en integrert del av· den første virkelige familiecomputeren!

# RESULTAT:

Resultatet er et spilleprogram og en kvalitet som er de andre data-spillene totalt overlegen

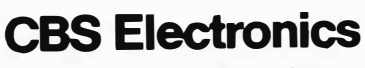

Østre Aker vei 19 Oslo 5 Tlf. 02 - 64 37 90

Iløpet av 1. halvår 1984 vil CBS-ColecoVision være fullt utbyggbar til en komplett hjemmecomputer - den første virkelige familiecomputeren

Med Colecovision vil man ha et data-system som er tilpasset barn og ungdom i alle aldre - fra det rene  $\overline{IV}$ til den mest avanserte datamaskii

- **•** En elektrisk skrivemaskin
- **•** Et tekstbehandlingssystem
- Et senter for utdannelse og opplæring
- **•** Et underholdningssenter

-og til priser som ingen har våget tenke på.

#### Ekspansjons modul nr. 3: «ADAM» **CBS AIL IFCOMP**

ADAM leveres komplett med profesjonelt keyboard, skriver (med skrivemaskinkvalitet), nyutviklet lynrask båndstasjon, Super-game kassett (på 500 K), BASICprogram og innebygget tekstbehandlings program.

Computeren er den første datamaskinen som er virkelig lett å bruke og lett å forstå. Den tenker nemlig som et menneske - derfor behøver ikke du tenke som en datamaskin!

Enhver som klarer å operere en skrivemaskin kan i løpet av noen få minutter lære seg ADAM.

Minne-konsollen inneholder 80 K RAM (kan utvides til 144K RAM), en digital båndstasjon på 500K RAM. Minne-

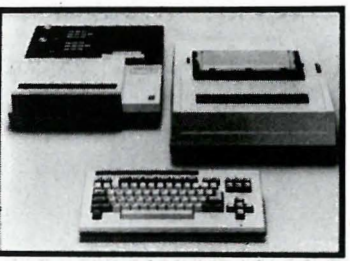

CBS COLECOVISION levere komplett med

hånd kontroller. transformator og MOUSETRAP spill-kassett

. konsollen er kompatibei med Applesoft og CP/M.

Tastaturet består av 75 taster samt kalkuleringstaster

Skriveren benytter skrivemaskintyper. På automatutskrift er hastigheten 120 ord i minuttet.

# ET HJERTESUKK

ERROR !H

. .. - \_ . ... \_-- \_ . .... , .\_-- "

**STF83** 

Jeg satt og leste VG her en dag. Der sto det at jeg var en taper.

«Den som har taket på hjemmecomputere, har et overtak,» sto det. Jeg har ikke taket på noen computer, jeg. Stadig flere har det, så jeg ligger vel dårlig an jeg, da? Taper.

Jeg begynte på BASIC-kurs engang, men sluttet fordi jeg ikke syntes det var noe spennende. Også har det ikke noe med jobben min å gjøre.

I noen år har jeg vært bruker av en NORD-ID datamaskin, som visstnok skal være noe verre å håndtere enn hjemmecomputere, men jeg har flinke programmerere til å hjelpe meg. Dette er deres jobb.

Hvorfor kan ikke de som vil lære seg programmering, gjøre det, mens vi andre lar være? Uten å bli tapere?

Den datamaskinen jeg ville like å behandle, skulle være like enkel å skjønne som en skrivemaskin. Og den kommer nok. Takket være konkurransen må fabrikantene lage mer og mer brukervennlige maskiner, slik at sånne makelige personer som jeg også gidder kjøpe en.

Så kan programmereren lage ge programmer til maskinen, og jeg bruke den. Og vi lever lykkelig uten tapere.

KV.

# Hjemmedata<br>Sjekker opp KONTIKI-100

Da Thor Heyerdahl planla og utstyrte sin etterhånden så berømte ekspedisjon, var dette et resultat av omhyggelige forberedelser, hvor ingenting ble overlatt til tilfeldighetenes spill. Alt var omhyggelig planlagt. Proviant var handlet inn, strøm, kurs og avdrift sjekket

For verden virket det nok som eteventyrprosssjekt, men under Thor Heyerdahls kyndige hånd fikk ekspedisjonen preg av et nøye planlagt vitenskapelig eksperiment.

Det er naturlig at navnet KONTIKI skaper assosiasjoner og forventninger. Like natudig er det at vi, som et norsk datablad, finner en norskprodu<sup>2</sup> sert mikrodatamaskin uhyre interessant og spennende.

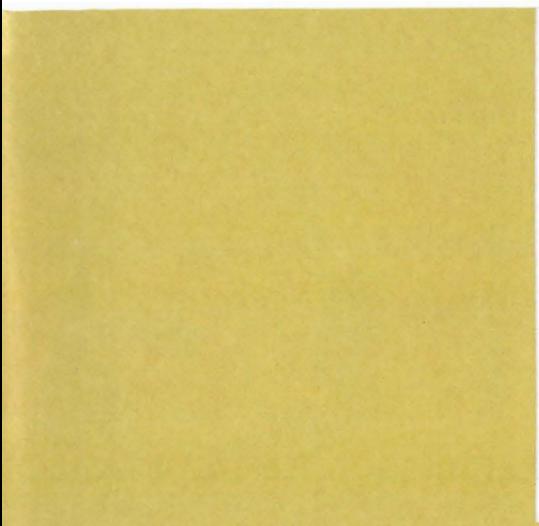

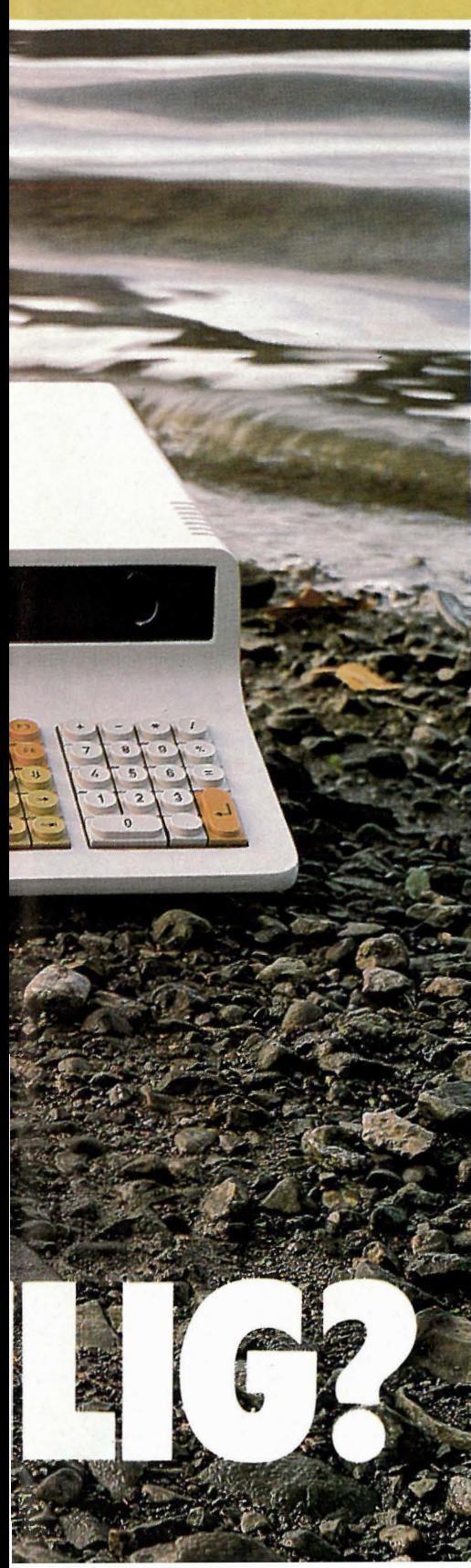

Norsk industri er i ferd med å bli høyt spesialisert og etterhvert meget «know-how»-intensiv. Betyr dette at vi her på berget virkelig kan konkurrere med japansk og amerikansk<br>masseproduksjon innenfor konmasseproduksjon innenfor konsumelektronikken, eller blir «kontiki-eventyret Il» til en ny Tandbergkonkurs? Sikkert er det at maskinen blir sjekket med argus-øyne både av oss og av potensielle brukere. Det skal bli spennende å følge norsk mikrodata-industri fremover.

## Imponerende spesifikasjoner.

KONTIKI-100 er en kraftig mikrocomputer. Den leveres som standard med to RS 232-utganger, Centronics skriverutgang, CP/M -operativsystem og diskettstasjon som KONTIKI-DA-TA kaller fleksiplatelager. Denne sterke spesifikasjonen hinter mot at maskinen i første rekke sikter mot seriøse eller profesjonelle brukere, noe prisen (ca. 12000 kr for den minste utgaven) også understreker.

Maskinen har en arbeidshukommelse på 64 kilobytes som er tom når maskinen slås på.

Når maskinen skal brukes, må du legge inn programmeringssprog fra disk. I skrivende stund er BASIC og Pascal tilgjengelige. Disse følger ikke med maskinen og koster 980 kr pr. stk.

på maskinen, begynner mikroprosessoren å lete etter noe å gjøre. Dette finner den i en EPROM-brikke hvor KONTIKI har lagt inn et lite program som lader operativsystemet inn fra diskett. Hvis du ikke har KP/M-disketten i maskinen, ber den deg om å rette på dette og trykke «B». Men maskinen er ikke kresen og aksepterer en hvilken som helst bokstav.

## Diskettstasjonen

<u> HIIIIIIIIIIII</u>

Du kan få tre typer diskettstasjoner til KONTIKI-maskinen. Den rimeligste utgaven kan kun lagre 82 kilobytes. Denne versjonen er laget med tanke på den røffe behandling disketter blir utssatt for i et skolemiljø og har derfor, for driftssikkerhetens skyld, stor avstand mellom spor og sektorer på disketten. Mot å betale 1 100 kroner mer kan du øke kapasiteten til 200 kB, og har du råd til 5000 blanke kroner i tillegg til grunnprisen, kan du få to slike.

Prototypen på en harddisk som kan monteres inn i den ene luken på maskinen, sies å eksistere.

## Tastaturet

Tastaturet bruker «Tandberg»-tastene. Vi sier «Tandberg» i anførselstegn, for det er kun utvendig at disse tastene ser ut som

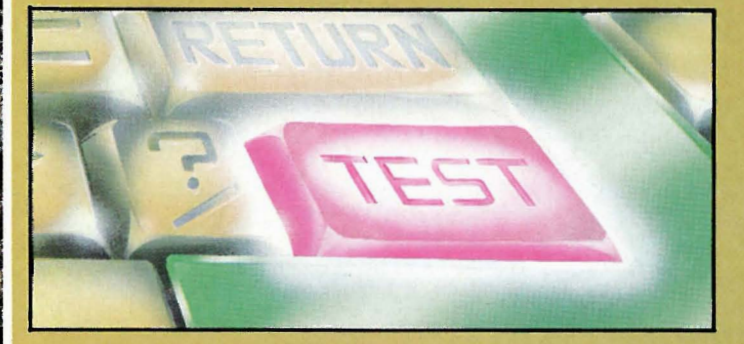

KONTIKIs norske versjon av operativsystemet CP/M som de kaller KP/M, følger med maskinen.

# Enda en Z-BO maskin

KONTIKI-100 benytter en Z-80A 8-bits mikroprossessor. Når du skrur de tilhører et Tandberg-tastatur. Tastaturet må likevel sies å være svært godt, bedre enn på de fleste andre hjemmecomputere.

Tastenes slaglenge er 4 mm som skal være den ergonomisk mest riktige

Fortsettes side 56 IIII

7

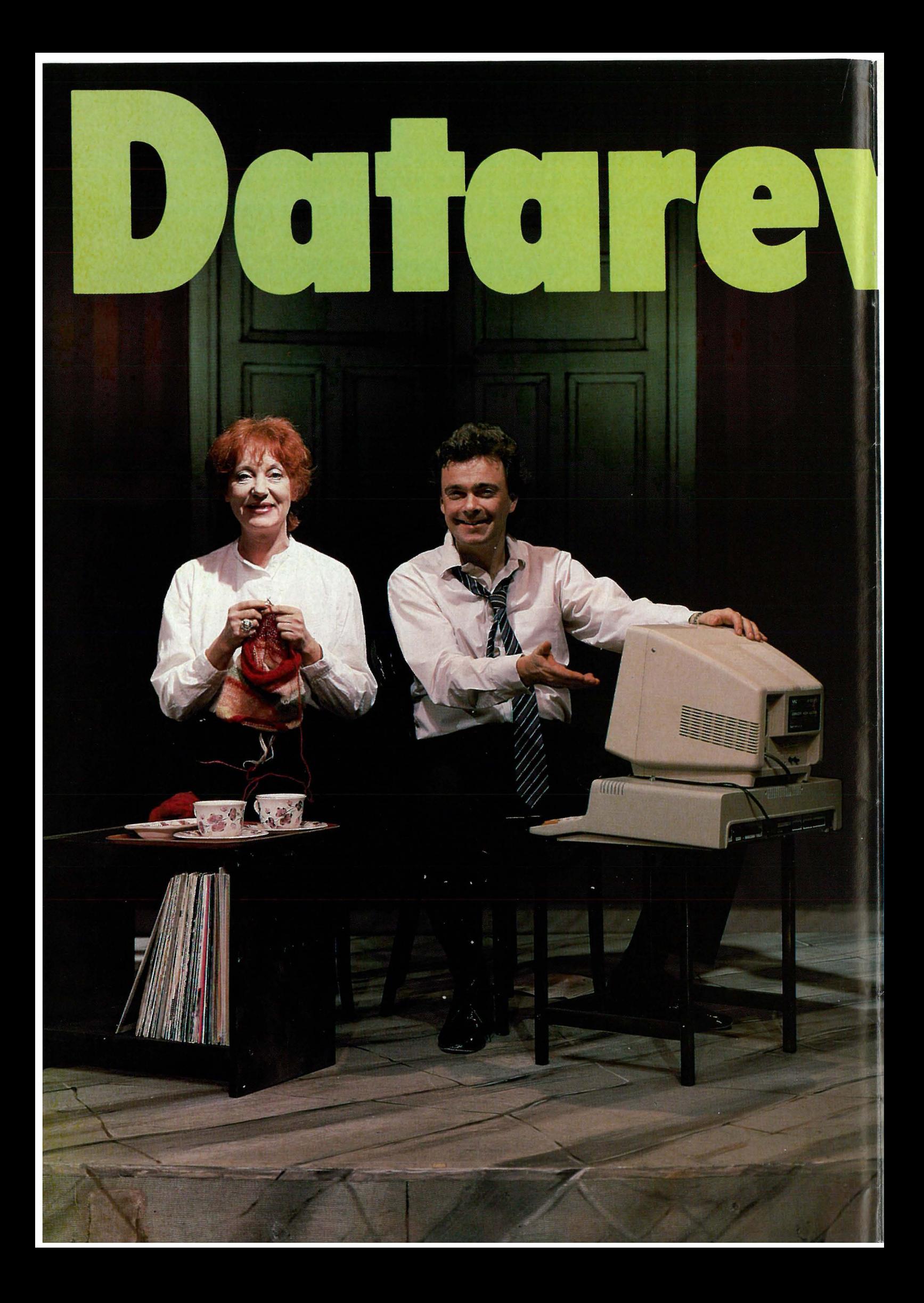

# Datateknologien gjør sitt inntog over alt. Det er snart lettere å reane opp hvor den ikke finns, enn hvor den er tatt i bruk. Ikke bare på ligningskontoret blir vi registrert og datafisert. Også i teaterlukene har man etterhvert oversikt over nordmenns kulturelle appetitt. Og fra billettluken til scenen er veien kort, det har **ABC-teateret, ved Einar** Schancke og Alfred Næss, tatt følgene av. ABC's REVY-83, jubileumsrevven, har data og moderne teknologi som ledetråd.

Som så mye annet i vårt vestvendte Norge, ruller databølgen mot oss, og over oss. Før tok det ti år, i alle fall fem, før nye trender i USA gjorde seg gjeldende i Norge, sier Alfred Næss. I dag tar det høyst et halvt år. På denne bakgrunn kom idéen til denne revyen.

Einar Schanke var nemlig en tur «over there» sist vinter, og i New York ble han slått av hvordan det kokte rundt ørene med data for hvermann. «Det var den storer flue der borte,» forteller Næss. Hold orden i fryser og syskrin, i hjemmeregnskap og korrespondanse.

Data er jo allerede i offentlig bruk i stor utstrekning, og vi er registrert og stykket opp i bits og bytes, kartlagt og filbehandlet fra før vi er født. Men revy-forfatterne vil ikke bare lage et skremmebilde av samfunnet, med storebror som ser deg og 1984 like om hjørnet. Selv om temaet er alvorlig nok, har forfatterne fått en lattervekkende og morsom revy ut av det.

kommunikasjon - i to former. Den tekniske som vi stadig mestrer bedre, og den mellommenneskelige, som<br>kanskje får lide under fremskrittet? Det er jo FN's kommunikasjonsår i år, som et apropos.

Så hvordan virker da hjemmedatamaskinen på hjemmehyggen? Splitter eller samler den? Gir datateknologien rasjonaliseringsgevinst i form  $av$  mer tid  $-$  for hverandre?

Morsom, men samtidig tragisk, er sketsjen om ektemannen som dataregistrerer hele husholdningen og privatlivet.

Syltetøyet smaker vondt nå, først om 17 dager vil sukkeret ha nådd maksimal homogenitet med bærsubstansen, og se for all del først på skjermen før du åpner fryseren. Dette mens den frustrerte og neglisjerte kone i øyeblikkets fortvilelse ber om skilsmisse, men får til svar at det går nok ikke, for etter hans prognoser beregnet i 64K, vil hun ikke skilles før om to år. Øyvind Blunck og Elsa Lystad på topp!

Mennesket i nesegrus dyrking av EDB blir ypperlig parodiert gjennom MARAN DATA, trossamfunnet som gir sjelelig støtte til de bortkomne, som både vier og frelser og tilgir m.m. Og hvordan kommuniserer man med denne guden? Svaret er opplagt - man EDBer. Jon Eikemo har det rette messende grepet på dataguddommens yppersteprest.

Disse sketsier viser til fulle at menneskelige problemer ikke løses ved databehandling, som tross alt er et hjelpemiddel og redskap med sine begrensninger.

Begrensninger har visst vi mennesker også, kanskje særlig når vi vil kommunisere med hverandre. Den enslige damen som åpner første akt vil nok være helt enig i det, der hun sitter med sin tekopp og ringer rundt. bare for å treffe en uendelig rekke av telefonsvarere som vil ha alt fra navn til brystmål på 30 sekunder - bip.

Løsningen for henne blir den nye samværskassetten. En smektende mannsstemme strømmer ut i beroligende tonefall. Den Goddag-mannøkseskaft samtalen som utvikler seg må jo bli morsom med Elsa Lystad<br>som den ensomme. Og vi må alle gi<br>oss over når hun får beskjed om at hun har tredve sekunder til å snakke om sine problemer fra nå - bip.

Den samme Elsa er like ensom i sitt ekteskap, nå i annen akt, med ektemannen som er så opptatt av kontoret, hvor de legger om til data med medfølgende forfremmelsesmuligheter, at han ikke legger merke til noen av hennes anstrengelser for å distrahere, forføre eller irritere, iført all slags habitter fra neglisjé og svarte strømper til punkerutstyr.

Selv om annen akt er desidert svakere enn første, leverer allikevel Jon Eikemo her sin absolutt beste prestasjon. Gjennom et festelig solospill serverer han den «beskjedne» politiker, som gir oss fyldig forklaring på<br>hvordan han vil løse landets økonomiske problemer ved at Postverket kun trykker ettøres frimerker.

Vår konklusjon er at Revy-83 er noe av det bedre vi har sett på lange tider, og at fleipen med data sitter som den skal. Revyen dømmer ikke, prøver ikke å å finne de riktige svarene, men vekker oss til ettertanke på en underholdene og snerten måte. Hva mer kan man ønske seg av en revy?

Hovedstikkordet for denne revyen er

# ristic

Du som leser dette bladet, er en tvilsom type. Du sees på med mistro av vanlige mennesker i vårt land. For du liker datamaskiner. Du synes de er interessante. Kanskje til og med morsomme. Ja, du er en tvilsom type.

Du tar arbeidet fra folk! Om ikke akkurat mens du spiller Pac-Man på din Atari, så vil du nok gjøre det før eller siden. Du kan godt prøve å benekte det slik de fl EDB-folk så desperat forsøker. Men det nytter ikke. Alle skignner at du lyver

Innrøm like godt først som sist at det er sant. Du har tenkt å ta jobben fra folk. Hensikten med EDB er å få maskinene til å gigre arbeidet. Slik at mennesket kan drive med fornøyelsen.

Neste gang noen spør hva driver med, slå ikke ned øyne ne for å mumle noe i skjegget. Svar i stedet høyt og tydelig, med ryggen rak og stolt blikk: Jeg frigjør mennesker.

Folk flest misliker datamaskiner. Ja, de misliker ikke bare maskinene, de ser med dyp mistro på ethvert menneske som noen gang har tatt i en datamaskin. Og dersom man tilhører dem som daglig leker med EDB, er man å regne blant dem som gjør samfunnet til et umenneskelig helvete.

Det er jo grusomt urettferdig. Men slett ikke så merkelig. For datamaskinene innevarsler en helt ny tid. Noen har kalt den nye tid for det etter-industrielle samfunn. Men det er  $\overline{\phantom{a}}$  Mennesket har altså båret sin straff i ikke bare et spørsmål om at industri $\overline{\phantom{a}}$  årtusener, kanskie hundretusener. ikke bare et spørsmål om at industri $\frac{1}{2}$  årtusener, kanskje hundretusener, en forsvinner som hjørnestenen i kanskje millioner av år. Men så ser samfunnet. Det dreier seg om mye det ut til at Kunnskapen som vi betal-<br>mer enn å si farvel til det systemet vi<br>te så dyrt for da vi spiste av treet, enmer enn å si farvel til det systemet vi<br>har levd med i vel hundre år. Det delig er i ferd med å bære frukter. har levd med i vel hundre år. Det | delig er i ferd med å bære frukter.<br>dreier seg om å utslette den men- | Og hvilke frukter! Jo, kunnska den tusener av år tilbake.

Arbeidet har vært det grunnleggende element i menneskets tilværelse. Men dersom EDB-folkene gjør jobben sin skikkelig, er det godt håp om at denne epoken i menneskets historie snart er over. Det vil selvfølgelig ikke skje i en håndvending, det vil nok fremdeles ta noen årtier, ja kanskje hundre år. Men så vil arbeidets tyranni være fjernet fra våre liv.

Dette forferdelige åk som menneskene har hatt liggende på sine skuldre ge, har ikke bestandig tynget<br>emmer og formørket vårt sinn. så lenge, har ikke bestandig tynget Engang levet menneskene fullstenarbeidsfritt. De kalte det Paradis.

# Straffen fra paradis

Enkelte tror at årsaken. til at man kalte Edens hage for Paradis, ligger i at folk fløy nakne omkring. Men det er ikke grunnen. Det viktige med Paradis, det som skilte Paradis fra alt annet, var at det ikke var nødvendig å arbeide der. Man behøvde ikke stå opp i kulda og mørket for å skaffe seg mat eller klær. (Eller for den saks skyld hytte og bil og videospiller.) I Paradis var alle behov tilfredsstilt, uten at menneskene behøvde å gjøre . det skapte grann.

Men så måtte altså Eva spise av eplet og ødelegge det fine opplegget vi hadde! Som verdens første ungdomsopp-' rører ga hun fullstendig blaffen i hva den gamle mannen med skjegget hadde sagt. Rasende hev han dem ut av Paradis; «nå kan dere greie dere på egen hånd,» sa han. «Jeg gidder ikke ta meg av dere lenger. I deres ansikts sved skal dere ete deres brød.» Og i det øyeblikket han sa det, gikk det opp for Adam og Eva at de måtte begynne å arbeide.

kanskje millioner av år. Men så ser<br>det ut til at Kunnskapen som vi betalform av kunstig intelligens og pålitelig, lettkommuniserbar viten. Disse fruktene er det EDB-folk har i oppgave å ta vare på så de utvikler seg i riktig retning. EDB-folk er med andre ord gartnere i den hage som skal bli til det nye Paradis.

# En kultur går under

Hvis det går på denne måten, hvis vi ier å frigjøre oss fra arbeidet, vil det altså bety slutten på en hel kultur, den kultur som er bygget. opp rundt arbeidet.

Det har vært forsøkt tidligere. Romerne, for eksempel, prøvde så godt de kunne å glemme arbeidet og gi seg livet, nytelsen og leken i vold. Vi vet det ikke gikk så bra.

Men var årsaken til Romerrikets fall at den romerske overklasse hadde en dårlig ide, eller var de bare ca. 2000 år forut for sin tid?

Idag vet vi hva romerne manglet. De manglet administrativ databehandling - ADB. Uten skikkelige systemer kan man ikke forlate jobben for å gå på orgie og spise druer.

Men selv om romerne mislyktes, må vi inrømme at de var på sporet. Vi kan selvfølgelig innvende at de overdrev selskapeligheten noe. Men det er jo fort gjort å bli for dristig når friheten vinker i det fjerne.

En annen innvending går ut på at den romerske overklasse ikke var særlig solidarisk i sin frihetstrang. Det var ikke hvem som helst som fikk være med på orgiene. Den store hop måtte arbeide som før, noen av dem til og med som slaver. Men det er lett for oss å kritisere. Det romerske samfunn var ikke på langt nær så rikt som vårt. De hadde ikke så mye å dele på.

Disse innvendingene rokker ikke ved det vesentlige, nemlig ved at romerne tappert prøvde å frigjøre seg fra arbeidskulturen. De innså at arbeidskulturen ikke er en kultur for mennesker. Det er en kultur for insekter. Romerne mente at menneskene ikke var satt på jorden for å late som om de var maur.

Tenk deg satellittbilder i hurtig film av New York i rushtiden. Hva ser menneskene ut som når de kommer opp fra hullene i asfalt fra undergrunnsbanen? De ser dessverre ut som myldrende arbeidsmaur.

# Gå til mauren og bli dum

Men er ikke mennnesket noe mer enn en oppblåst maur? Er det virkelig sant at vi til og med Kan gå til mauren og bli vis? Eller er dette bare en av de undertrykkende trossetningene fra en insektoid kultur.

For å svare på dette spørsmålet er vi nødt til å finne ut hva som er meningen med livet. Eller hvis vi synes det er litt for stort problem, må vi i det minste svare på spørsmålet : Ligger meningen med livet i arbeidet?

De som er preget av maurkulturen, svarer uten videre ja på dette spørsmålet. De ser ikke at vi ikke lenger lever i tredveårene eller i en oppbyggingsperiode etter den annen verdenskrig. Den gangen var det mye lettere å finne meningen med livet i arbeidet. For det var så åpenbart et stort udekket behov for varer og tjenester.

Min bestefar kunne si med stolthet da han lå på dødsleiet: Jeg sto dag og natt for å skaffe mat og klær og hus til kone og barn. Jeg har sikret den fremtidige slekt et trygt utgangspunkt, og kan gå i graven med vissheten om at menneskeheten er bragt et lite hakk fremover med min innsats.

Men i dagens Norge, i verdenshistoriens rikeste land, er det ikke lenger mulig å forsvare sitt liv med at man har vært med å bygge et ekstra lag barnåler på maurtuen. Mennesket er i ferd med å gå forbi insektstadiet. Når vi dør, vil det lyde temmelig hult hvis vi skryter av å ha jobbet 40 timer i uken for å ha skaffet familien hytte på fjellet, lystyacht og tredimensjonal videospiller.

Meningen med livet kan altså ikke lenger sies å ligge i arbeidet. Det finnes enkelte unntak, selvfølgelig. Først og fremst EDB-folkene. For de er fortroppen som skal lede menneskeheten inn i det arbeidsfrie samfunn.

# Hva med de arbeidsløse

Allerede i dag er det ca. 75.000 nordmenn fritatt fra tredemøllen. De er rbeidsløse, delvis takket være· EDB-arbeiderne.Men får EDB-folkene noen takk for det? Nei, de arbeidsløse ser på sin situasjon som en ulykke.

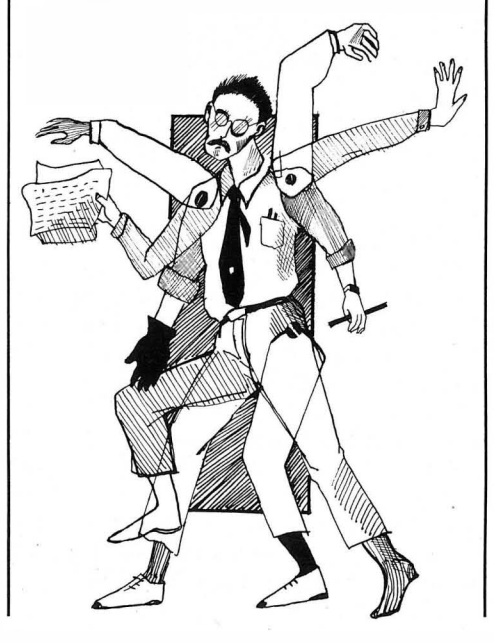

Og når man snakker om at titusener av sekretærer vil bli gjort overflødige i 80-årene rettes anklagende peke-. fingre mot EDB-folkene. De får kjeft i stedet for ros.

De ses ikke på som bolde riddere som ta pert kjemper for å frigjøre prinsessen fra kontortrollets kontroll.<br>Tvertimot ses det å være fanget i arkivskapenes og skrivemaskinens verden som frihet mens den som er fri til ikke å gå på jobben, ses på som fanget i arbeidsløshetshelvetet.

Hvordan kan verden være som i bakvendtland? Hvordan kan frihet bli tvang og tvang frihet? Hvorfor skyr folk friheten fra arbeidet, står i kø for å få smake den daglige arbeidstvang og forbanner EDB-folkene som gir dem mer fritid? Dette må vi se nærmere på.

Det er selvfølgelig ikke noe morsomt å være arbeidsløs i dagens Norge. Men slik behøver det ikke å være. Det er nemlig ikke mangelen på arbeid som gjør at de arbeidsløse har det dårlig. Det er mangelen på alt det som følger med arbeidet. For eksempel penger.

Arbeidsløshetstrygden her i landet er skandaløst dårlig. La oss tenke oss at en person som i 1983 tjente hundre tusen kroner, blir arbeidsløs. Han får da bare 52 000 kroner i 1984. Og disse pengene skal det trekkes skatt av. Det er ikke noe særlig moro hvis man er nygift og har boliglån på flere hundre tusen.

Men det dreier seg ikke bare om penger. Arbeid er i dag nødvendig for en viss sosial anseelse. Det spiller liten rolle om man gjør noe fornuftig på jobben. Faktisk kan man være ansatt i et av våre største Supperåd, misbruke skattepenger i øst og vest, og likevel ha sine medborgeres respekt. Det viktigste er at man møter opp ved stemplingsuret hver dag.

En stakkars arbeidsløs som vil leke med barna i parken, karakteriseres derimot som en snylter. I verste fall blir hans oppførsel ansett som så

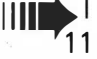

# Christian Vennerød:

mistenkelig at han blir arrestert som pedofil.

Et annet problem for de frigjorte er at de mangler et sted å være. Alle hus er enten laget for at man skal bo i dem, eller for at man skal arbeide i dem.

Så for at folk skal ta imot den nye kultur - den arbeidsfrie kultur - antimaurkulturen, og for at de skal ta imot den med glede, må folk kunne få penger, sosial anseelse, muligheten til å delta i et sosialt samkvem, samt et sted å utfolde seg uten at dette skal være knyttet til arbeid. Ellers vil de bare klage. Og det med god grunn.

# Bekjemp maurmentaliteten!

Når EDB-folk i dag tar arbeidet fra folk, tar de også deres selvrespekt og deres mulighet for å utfolde seg i all den fritid de får. Det hjelper lite å bli frigjort fra arbeidet hvis man ikke har anledning til å bruke friheten. Derfor må de som går foran når det gjelder EDB, også gå foran når det gjelder sosiale reformer.

Maurmentaliteten må bekjempes på alle plan. Det er noe sludder at vi skal spise vårt brød, for ikke å snakke om vår roastbiff, i vårt ansikts sved. Roastbiffen må være for alle. Uansett om de arbeider eller ikke. At man først skal lide på jobben for å fortjene biffen, er gammeldags moralisme uten dekning i datamaskinens tidsalder.

Men har vi råd til å gi penger til den som ikke arbeider? Saken er at vi har ikke råd til å la være. For det første er det nødvendig å holde etterspørselen oppe for å holde økonomien i høygir.

For det annet er det mye dyrere å skaffe arbeid til alle som vil ha det. Tenk bare på Norsk Jernverk, Nye Tofte, Sydvaranger, Rafnes og alle de andre bedriftene som er opprettet for å holde folk i arbeid. På Norsk Jernverk har man i årevis gitt hver arbeider 150.000 kroner i støtte. Og det er 3.500 arbeidere der. Bare for at de

## MAFALDA

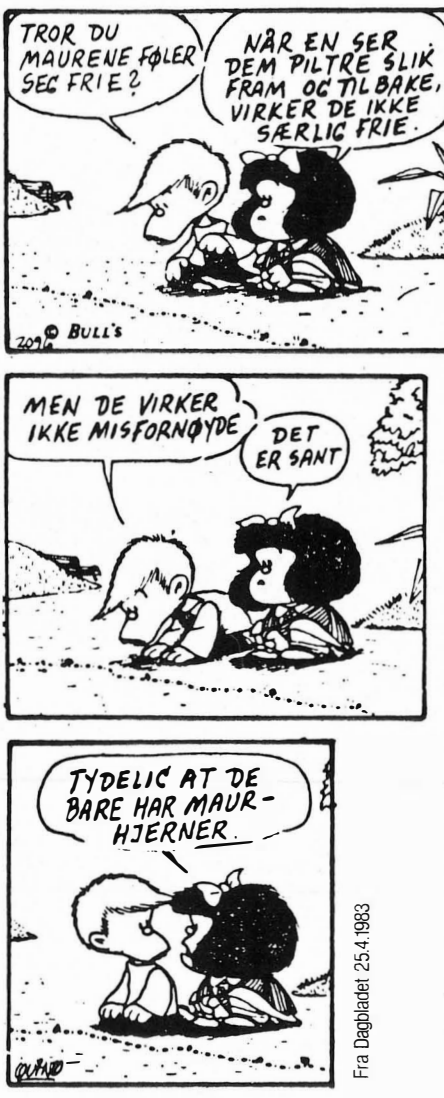

skal produsere stål som nesten ingen vil ha.

Men Jernverket er ikke det verste eksempelet. Det verste er Tyssedal. Forsiktig regnet var Stortinget villig til å bevilge en million kroner i kraft og rente-subsidier pr. arbeider pr. år.

Dette er ikke bare vanvittig, det er en blodig fornærmelse. Det er det samme som å påstå at arbeiderne i Tyssedal ikke bare er maur, de er maur som er ute av stand til å bygge sin egen tue. Hvis vi regner med at hver arbeider i resten av landet produserte verdier for 100.000 kroner årlig, betyr dette at arbeidsmaurene i Tyssedal, må ha ni barnåler fra resten av landet for hver eneste de greier å slepe hjem til tuen selv.

Når arbeidsplassene blir subsidiert med mer enn det arbeiderne får i lønn, har vi definitivt gått over grensen for hvor mye vi bør gi i subsidier. Men intet tyder på at denne sløsingen vil stoppe. Tvertimot utbasunerer både Gro og Kåre at vi må gå ned i realinntekt for å få de arbeidsløse i arbeid. Det kan ikke bety noe annet enn at disse nye arbeidsplassene er subsidiert med mer enn 100%.

) Hvis dette får fortsette, vil alle de ulønnsomme arbeidsplasser svinebinde oss til å bli i maurkulturen. Dermed vil det forjettede land som vi nå kan se stige opp av horisonten, plutselig forsvinne igjen.

Derfor må det bli satt en stopper for hylingen etter arbeidsplasser for enhver pris. Ellers blir den virksomhet som EDB-folkene utfører, uten betydning. Det hjelper jo lite å frigjøre et menneske fra samlebåndet, hvis han reiser til Tyssedal for å bli subsidiert med en million i året.

I stedet må forholdene legges til rette for de frigjorte, slik at de kan ta imot friheten med et smil og kaste seg ut i den utfordringen det er å skape en ny kultur fri for den insektoide påvirkning menneskene til nå har lidd under.

Dessverre for EDB-folkene, vil de bli de siste som blir frigjort. Slik er fortroppens skjebne.

•

# **Norges beste computertilbud** fra Sterling Electronic: HON 32K! A)  $\mathbf{L}$

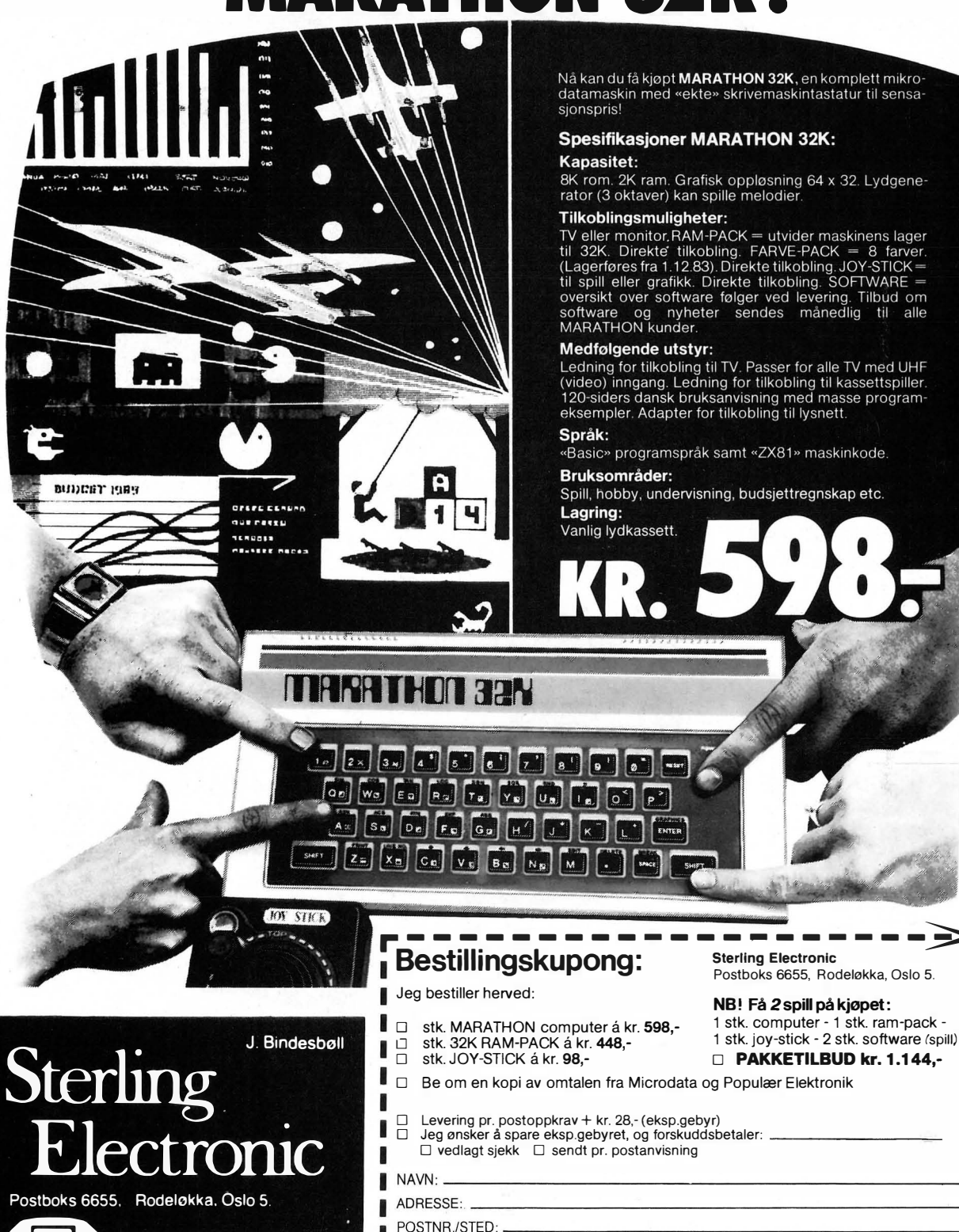

 $(02)$ 35 10 10

 $9 - 17$ 

 $\overline{\text{RMS}}$ 

8K rom. 2K ram. Grafisk oppløsning 64 x 32. Lydgene-<br>rator (3 oktaver) kan spille melodier.

The member of the term of the state of the state of the member of the state of the SK birekter the obling. FARVE-PACK = 8 farver.<br>
(Lagerfores fra 1.12.83). Direkte tilkobling. JOY-STICK = til spill eller grafikk. Direkte

Medicing for tiltobling til TV. Passer for alle TV med UHF<br>Ledning for tilkobling til TV. Passer for alle TV med UHF<br>(video) inngang. Ledning for tilkobling til kassettspiller.<br>120-siders dansk bruksanvisning med masse pro

Spill, hobby, undervisning, budsjettregnskap etc.

MARATHON computer leveres med 14 dagers returrett og 2 års reklamasjonsrett efter Kjøpsloven.

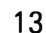

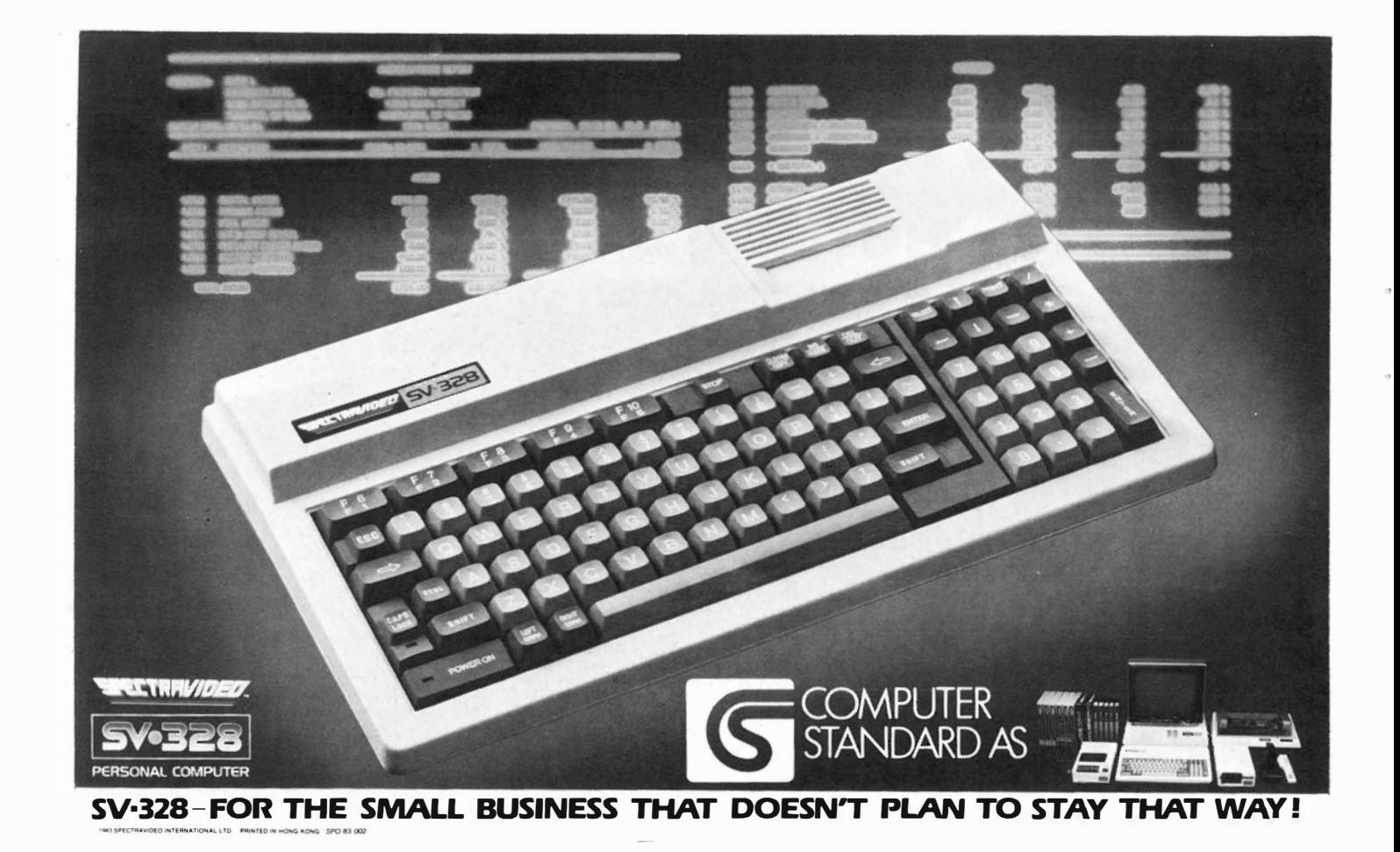

Hjemmedata

ABON

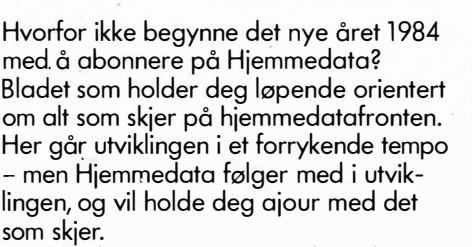

Få tilsendt 11 nr. av Hjemmedata direkte hjem til deg - og spar penger attpåtil. Ved å abonnere på bladet får du nemlig flere nummer av bladet gratis. Abonnementet koster kr. 120,- pr. år.

Send inn kupongen i dag - så vil du om kort tid finne Hjemmedata i postkassen.

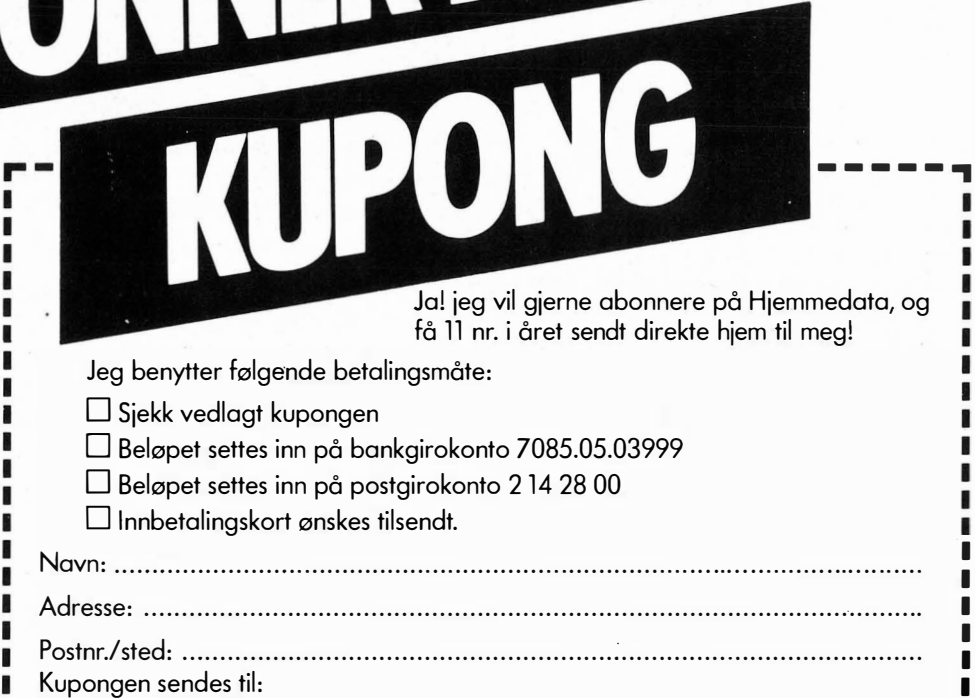

NA

•• • •

HJEMMEDATA, Nils Hansens vei 2, Oslo 6 • L \_\_\_\_\_\_\_\_\_\_\_\_\_\_\_\_\_\_\_\_\_\_\_\_\_\_\_\_\_\_\_\_\_\_ �

# BOKSIDEN Av Terje Sandstrøm

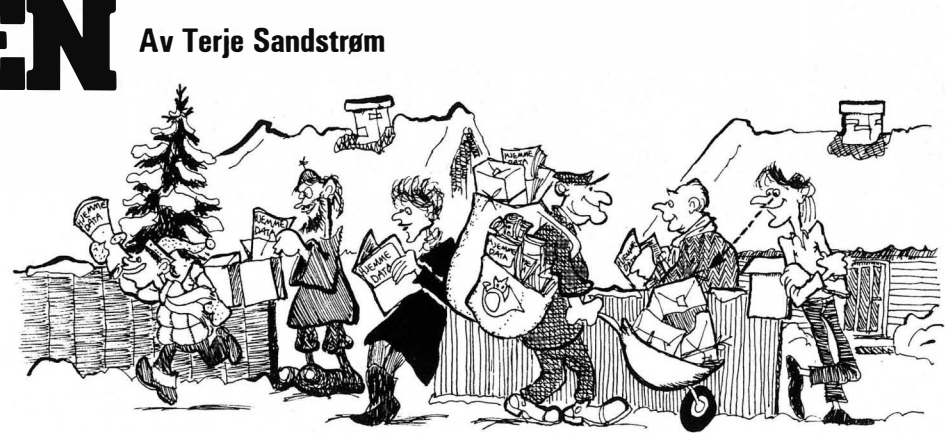

# Basic på CBM-64 System CBM-64 Grafikk og lyd på CBM-64 Sune Windish Forlagsgruppen 1983

BASIC er ikke noe standardisert programmeringssprog, men forekommer i et stort antall versjoner. Forfattere av lærebøker i BASIC står derfor overfor et vanskelig valg når de skal velge hvilken versjon de skal ta som utgangspunkt. Fremstillingene blir derfor som oftest generelle innføringer i grunnleggende BASIC.

Derfor er det nyttig at det utgis bøker som kommer i en slags mellomstilling mellom brukermanualer og lærebøker.

«Basic på CBM-64» tar for seg programmering i Commodore-BASIC. Den går gjennom de forskjellige kommandoer og viser hvordan de kan brukes. Disse programeksemplene bygger på hverandre til større programmer. Disposisjonen gjør det derfor lett å skjønne hvordan hver enkel programbit blir til, og hvordan de kan benyttes i en større sammenheng. Programmet vokser med større kunnskap.

En svakhet ved bokens ligger i bruken, eller heller mangelen av bruk av blokkdiagrammer. Disse introduseres først i nest siste kapittel. Det må også påpekes atet av de større blokkdiagrammene ikke er i overensstemmelse med programlistingen.

«S� stemet CBM-64» omhandler periferiutstyr til maskinen, hvordan utstyret fungerer, og hvordan det eventuelt skal programmeres. Videre forteller den, på en glimrende måte, om utvidelse av Commodore-BASIC med flere kommandoer.

«Grafikk og lyd på CBM -64» er uten tvil den beste av de tre bøkene. Den er beregnet på brukere som behersker Commodore-BASIC.

Hovedsaklig tar boken for seg PEEKog POKE- kommandoer. Når en bruker disse leser en hva som ligger i hukommelsescellene eller legger inn nye verdier i adressene.

Med POKE kommandoen er det fort gjort å få maskinen til å krasje. Men forfatteren tar grundig for seg disse problemene og viser og forklarer en rekke programeksempler.

Til slutt vil jeg bare si at hvis man skal man ha utbytte av boken, må man benytte maskinen flittig og prøve seg på alle eksemplene.

Ingen av bøkene har stikkordregister, noe jeg anser som en vesentlig mangel. En god indeks ville ha gjort bøkene lettere å finne frem i.

# Hvordan virker datamaskinen Bill Bennett og Judy Tatchell Gyldendals fagbøker for ungdom Gyldendal Norsk Forlag, 1983

Den kompliserte datateknologien trenger avmystifisering, og det skjer best gjennom fremstillinger som på en enkel måte forklarer hvordan datamaskiner virker. Men å være enkel er vanskelig.

I den foreliggende bok er mange av ideene og illustrasjonene gode, men det pedagogiske opplegget svikter. Jeg tror ikke mange blir klokere av forklaringen om binære tall eller av avsnittet om datamaskinens kretslogikk. Boken har allikevel mange instruktive definisjoner, men sproget kunne vært bedre og mer presist.

I tillegg virker det som om korrekturleseren hadde lite greie på det han leste, da en del utillatelige flauser har fått passere. På side 15 er det meningen å vise eksempler på feil i et BA-SIC-program. Flere av eksemplene

viste derimot riktig BASIC, mens andre hadde feil som ikke stemte overens med den tilhørende forklaring. Det gikk sport i å finne ut hva som egentlig var ment, hvilket kanskje ikke var hensikten. Og totalt forvirrende for en stakkars nybegynner. Ellers har forfatterne eller oversetteren gått litt i surr i PEEK og POKE. I en bok med så lite tekst burde slikt vært unngått.

Bak i boken har man vært dristig nok til å prøve seg på en kjøpeveiledning, hvor det i teksten påstås at man vil «finne beskrivelser av de mest vanlige hjemmedatamaskinene som er å få idag.» Selv om boken er utgitt i 1983, er denne veiledning uaktuell. Videre finnes en liste over ord og uttrykk fra dataverdenen samt et stikkordsregister.

«Hvordan virker datamaskinen» prøver på få sider å gi mye informasjon om EDB, men mislykkes. Forklaringene rundt spesielle temaer er slik at man må ha forkunnskaper for å skjønne hva som menes. Den mer generelle veiledning gis i et sprog som sterkt \_undervurderer målgruppen, men dessverre er dette altfor ofte er vanlig i såkalte ungdomsbøker. Sitat: «Boka forklarer også litt om den spesielle språkbruken så du kan lese mer om datamaskiner og forstå det bedre. Mikrodatamaskiner er små og kan brukes til mange forskjellige oppgaver.» Dette er dill. Nytt sitat: «Alle viktige deler til en datamaskin er i tastaturet, og her blir arbeidet gjort.» Dette er ikke bare dill, men også misvisende informasjon.

Jeg ønsker mer enn gjerne velkommen lettfattelige inføringer i hva datamaskiner er og gjør, men vil allikevel advare foreldre, tanter og onkler mot å tro at denne boken er en god julepresang.

# e Les dette! Foto: Harald Medboe ers

Vår nybegynnerguide vil vi ta med i hvert nummer som en ((førstehjelp)) til nye lesere . Her blir ord og uttrykk forklart - om enn noe kortfattet. For bedre forklaringer henvises til Hjemmedataleksikon, som tar for seg noen uttrykk i hvert nummer.

Vi begynner med å spørre: Hva er egentlig en datamaskin? Den en regnemaskin som er i stand

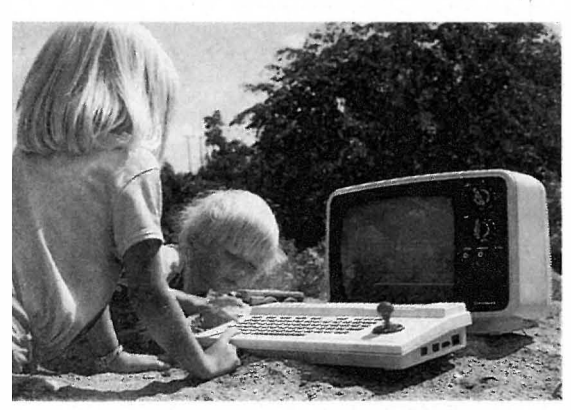

til å motta informasjon, behandle informasjon, lagre informasjon og sende ut informasjon. Informasjon kan være satt sammen av bokstaver, tall eller grafiske symboler. Disse kan med et fellesnavn kalles DATA.

Inne i maskinen kan data bare anta to former: 1. Det går ikke strøm. 2. Det går strøm. Disse to tilstande» kan uttrykkes med to tall, O og 1. De utgjør det BINÆRE TALLSYS-TEMET systemet (TOTALL-SYS-TEMET), som bare har to sifre. Ethvert tall kan uttrykkes i totallsystemet. Tallet 12 ser f.eks. slik ut: 0001100. Hvert av disse sifre kalles et BIT. En gruppe på 8 bits kalles et BY-TE.

Dette er den form for data selve maskinen arbeider med - men det virker temmelig uforståelig og komplisert for et menneske. De første datamaskiner ble programmert på denne måten, men å programmere og motta data i MASKINKODE er for tungvint. Det er derfor utviklet spesielle programmer som oversetter fra sprog som er lettere for mennesker å skjønne til maskinkode. Disse sprog kalles HØYNIVÅSPROG.

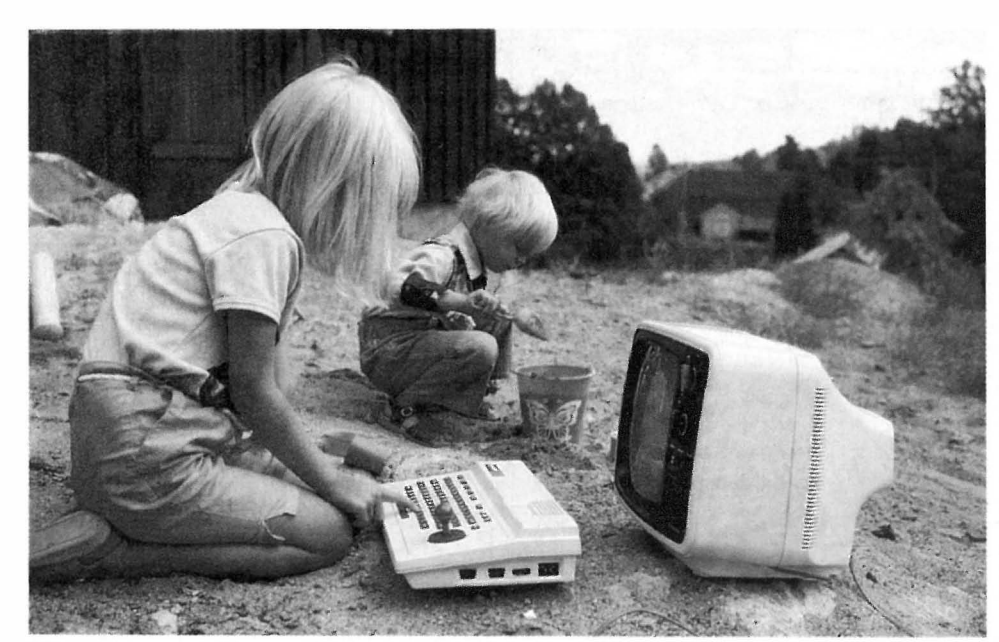

Et av de første høynivåsprogsom ble tatt i bruk og oppnådde allmen utbredelse var FORTRAN (FORmula TRANslator).

Fortran ble utviklet i 50-årene, og siden datamaskiner på den tiden stort sett ble brukt til matematiske operasjoner, er sproget særlig egnet for matematiske beregninger. FOR-TRAN er imidlertid vanskelig å lære, og egner seg ikke spesielt godt til andre oppgaver. Derfor ble det gjort stadige forsøk på å utarbeide nye datasprog.

Gjennom årene har det vokst opp en hel flora av ulike datasprog. Eksempler er ALGOL, FORTH, COBOL, PL/l, PASCAL, LOGO samt BASIC. Det mest benyttede sprog for mikrocomputere er BASIC. BASIC's fordel er at det er lett å lære samt at det er meget utbredt. Det er derfor spesielt godt egnet for nybegynnere - og det finnes en mengde litteratur på markedet som i detalj beskriver BA-SIC og hvordan det brukes.

I ethvert høynivåsprog blir instruksjoner til maskinen skrevet inn fra et TASTATUR og lagret i maskinene. Et eget program oversetter instruksjonene til et sprog maskinen forstår maskinsproget. Dette oversettelsesprogrammet ligger i maskinens ROM.

Maskiner som har Basic, bruker en INTERPRETER som oversetter (tolker) en og en programlinje og sender den videre for utføring hver gang programmet kjøres. En annen type oversettelsesprogram er KOM-PlLATOREN som oversetter hele programmet på en gang til maskinkode, hvoretter det ferdig kodede programmet kjøres. Kompilerte programmer går mye fortere en programmer som stadig må tolkes linje for linje.

La oss nå se på hva en datamaskin egentlig består av. Selve hjernen i en datamaskin er MIKROPROSSES-SOREN. Denne er en INTEGRERT KRETS (IC) eller BRIKKE (CHIP), bygget inn i en plastboks med mange

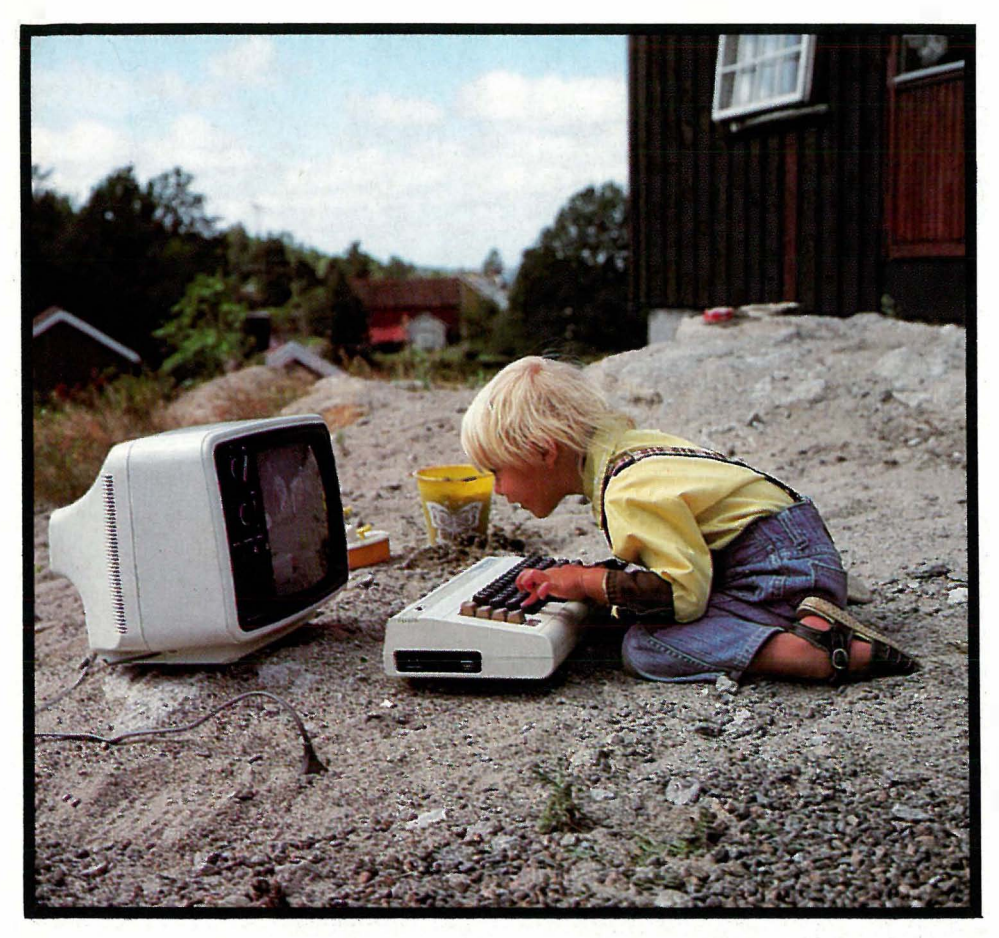

tynne metallbein. Rundt mikroprosessoren finner vi på kretskortet andre brikker, hver med sine oppgaver. Noen av dem er BUFFERE, midlertidige lager og forsterkere, andre er hukommelseskretser og atter andre er styringskretser for TV-skjerm, lagringsenheter osv. Alle disse kretsene er loddet fast i et KRETSKORT. De fleste mindre maskiner har alle sine komponenter plassert på et eneste kretskort, større maskiner har ofte flere kretskort.

En mikroprossessor trenger hukommelse for å kunne lagre og hente frem data. Hukommelseskretsene i maskinen er også bygget opp som integrerte kretser og det finnes flere typer av dem.

RAM står for Random Access Memory. Mikroprosessoren kan både hente data fra RAM og skrive nye data inn. ROM står for Read-Only-Memory. Denne kan mikroprossessoren kun lese data fra, ikke legge nye data inn. En annen viktig forskjell på RAM og ROM er at all informasjon i RAM går tapt dersom computeren slås av, i motsetning til det som ligger i ROM. Det er derfor ikke overraskende at de aller fleste mikrocomputere har viktige informasjoner som interpreter, operativsystem, grafiske rutiner osv. permanent lagret i ROM, mens RAM tjener som arbeidslager for de oppgaver som til enhver tid utføres.

. Fordi all informasjon i RAM blir borte når computeren slås av er det vik-

tig å ha et EKSTERNT LAGER for å kunne ppbevare informasjon og programmer til senere bruk. Til dette benyttes kassett eller diskett.

En helt vanlig KASSETTSPILLER kan brukes for å lagre data på KAS-SETT. En spesiell krets inni maskinen omformer maskinkode til en serie med toner som spilles inn på kassetten. Senere kan vi spille dette båndet for datamaskinen som oversetter tonene til maskinkode igjen. Fordelen ved dette systemet er at det er billig, men ulempen er at det tar lang tid å spille inn/av data, og det er vanskelig å finne frem til akkurat det programmet eller de data man trenger, på et langt lydbånd med mange forskjellige program og datafiler.

En DISKETT er en tynn plastskive, som ligner de reklame-grammofonplatene som fra tid til annen kommer i postkassen. Disketten er dekket med et magnetisk belegg som minner om det som finnes på lydbånd og befinner seg alltid inni en beskyttelseskonvolutt av papp.

Når denne disketten dyttes inn i en DISKETTSTASJON, begynner den å rotere, og et lese/skrive-hode beveger seg over diskettens overflate. Disketten er delt opp i konsentriske sirkler som kalles SPOR (TRACK), og hvert av sporene er i sin tur delt opp i SEK-TORER.

For å kunne benytte seg av en diskettstasjon trenger maskinen et spesielt program som har som oppgave å holde styr på hvor på disketten informasjon er å finne. Dette programmet kalles DISK OPERATIVSYS-TEM (DOS). Det finner fram til nøyaktig den informasjon datamaskinen ber om ved å flytte lese/skrivehodet til det riktige sporet, og deretter vente til den riktige sektor kommer opp. Overføringen av data går langt raskere enn med kassettspiller. Overføringshastighet måles i BAUD, bits pr. sekund. Baud-tallet delt på 10 gir omtrent det antall bytes som overføres i samme tidsrom. Kassettspillere overfører data med en hastighet fra 300 til 1800 baud; diskettstasjoner gjør det 10 til 1000 ganger raskere enn de langsomste kassettspillerne.

Med tastaturet og en SKJERM kommuniserer du med maskinen. Skjermen kan være et vanlig TV-apparat eller en spesiell MONITOR. Monitorer gir som regel (avhengig av pris) et langt bedre bilde enn en TV.

Dersom du ønsker en skriftlig kopi,trenger du også en SKRIVER. Disse fåes i alle prisklasser og kvaliteter.

En datamaskin både sender og mottar data. Et GRENSESNITT (INTER-FACE) gjør det mulig for dataene å overføres til og fra ekssterne enheter eller andre maskiner. Selve overføringen skjer enten PARALLELT eller SERIELT. Uten å bli for tekniske, kan vi i allefall fastslå at SERIE I/O (Input/Output) sender bytene en og . en bit ad gangen gjennom en ledning, mens PARALLELL I/O sender alle åtte bitene samtidig gjennom åtte ledninger.

Det finnes flere standarder for hvordan dette gjøres. Den mest brukte SERIE-GRENSESNITT heter RS 232 og den mest brukte PARALLELL-GRENSESNITT er Centronics.

Gjennom et MODEM, som er en serie-grensesnitt, kan datamaskinen kobles inn på telefonnettet, og gjennom dette kommunisere med andre datamaskiner som befinner seg langt unna.

# $\bullet$ D experience in the contract of the contract of the contract of the contract of the contract of the contract of

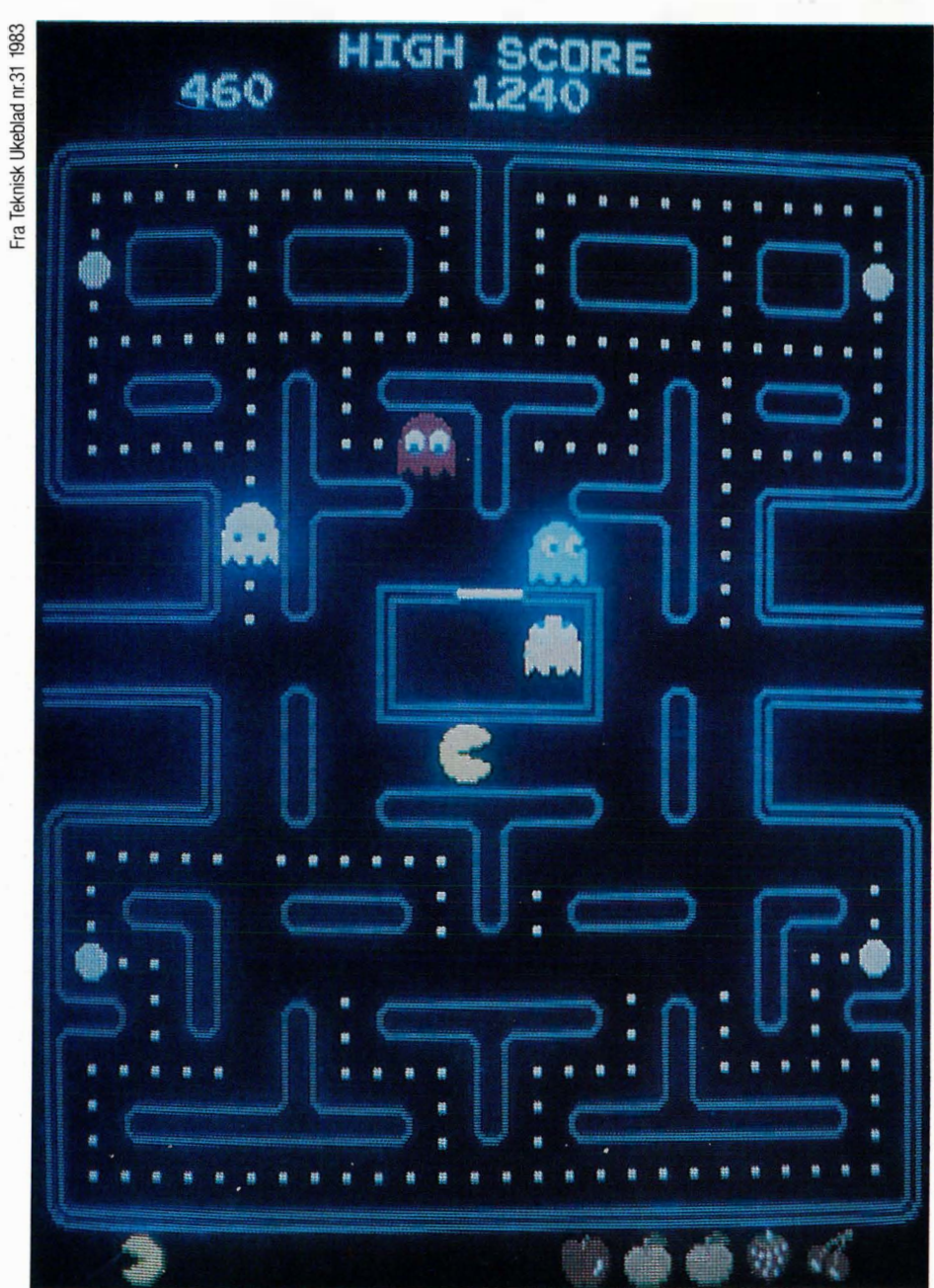

For de spesielt interesserte: TV-spillet PAC-MAN er allerede blitt en internasjonal klassiker. På litt over 2 år har mer enn 300.000 Pac-Man-spill | og shillings omtrent like fort 18

# av Steve Ditlea

funnet veien inn i restauranter, klubber, kafeteriaer og spillehaller over hele verden hvor de spiser opp kroner, yen

som den lille, gule Pac-Man gomler i seg hvite prikker. Pac- Man er blitt et fenomen og en legende innen underholdningsindustrien.

Da Pac- Man i fjor også ble utgitt som hjemme-TV-spill var dette for mange en langt mer spennende nyhet enn en hvilken som helst filmpremiere de siste årene. Faktisk var Pac-Manspillet i stand til å skape overskudd for selskapet Warner Communications (som eier Atari, og som dermed har alle rettighetene til Pac-Man) på et tidspunkt hvor Warners «egne» film- og grammofonplate avdelinger gikk med underskudd. Pac-Man er etter sigende det første TV-spill som også jenter liker å spille. I følge en Freud-inspirert tolkning er forklaringen at selve Pac-Mannen, et smilende månefjes sett i profil, «omfavner» sitt offer istedet for (som i de fleste TVspill) skyter det ned.

De elektroniske og mekaniske systemer som styrer Pac-Man er omtrent identiske med andre, mikroprosessorkontrollerte TV-spill. Ved å bytte ut noen integrerte kretser skapte Masaya Nakamura (TV-spillenes Walt Disney) Pac-Man: Et gult, smilende ansikt forfulgt av 4 spøkelsesliknende monstre rundt i labyrintens irrganger - alt til akkompagnement av elektronisk musikk og lydeffekter.

Hva er det egentlig som skjer inne i et Pac-Man-spill (eller for den saks skyld inni et hvilket som helst TVspill), som forvandler en ganske alminnelig TV-skjerm til et farvesprakende, morsomt og spennende eventyr?

Det kommer kanskje ikke akkurat som noen overraskelse at innmaten i et TV-spill har en mer enn tilfeldig likhet med en ganske alminnelig hjemmecomputer. I likhet med mange kjente maskiner (Sinelair, Sharp, Spectravideo, etc.) er det mikroprosessoren Z-80 som styrer hele spillet. I motsetning til en vanlig computer, som er fleksibel og kan løse en rekke forskjellige oppgaver, er et TV-spill spesialisert. TV-spillcomputerens eneste oppgave er å være bindeledd mellom menneske og TV-skjerm. Frigjort fra oppgaver som å behandle data fra tastatur eller diskettstasjon, oversettelse fra maskinsprog til høynivåsprog etc., kan de 84 integrerte kretsene i et Pac-Manspill konsentrere seg om sin eneste oppgave: A få spillet til å gå så raskt og elegant som mulig.

Standardversjonen av Pac-Manspillet tar imot informasjon fra 15 ulike kilder, som myntinnkast, 1-2-player-knapp osv., og ikke minst viktig: Informasjon fra kontrollmekanismen til de 4 mikrobryterene som indikerer om joy-stick'en er blitt flyttet opp, ned eller til siden.

I alle mikroprosessorstyrte apparater finnes en kvartsstyrt klokke. Denne klokken bestemmer hurtigheten i alle apparatets funksjoner. Klokken i et Pac-Man TV-spill går 3 ganger fortere

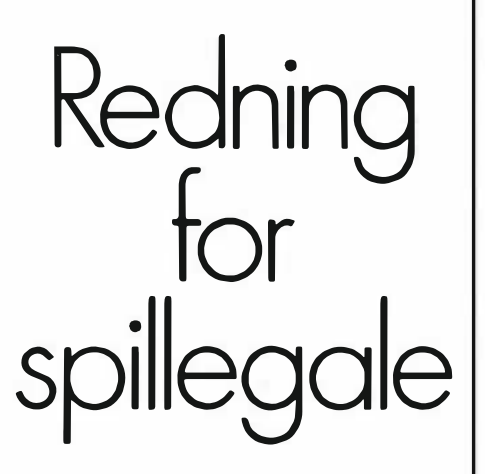

enn klokken i en Apple Il computer derav spillets større hastighet og bedre respons på spillerens kommandoer.

Bildene på TV-spillets innebyggede monitor lages fra to ROM-brikker. Disse «read-only-memory» kretsene fungerer som permanent lager for de programinstruksjoner som definerer grafikken: Figurene på skjermen og deres posisjoner i forhold til hverandre. Hver krets kan lagre opptil 4096 instruksjonsord. Den ene av dem definerer de instruksjoner som får maskinen til å tegne opp labyrinten og noen blokk-formede figurer. Den andre kretsen inneholder de detal-

jinstruksjoner som får maskinen til å tegne om disse «blokkene» til Pac-Man-figuren og hans forfølgere. Hvor på skjermen en figur befinner seg, defineres ved enkle X,Y-koordinater, og figurens farge finnes i en annen numerisk verdi i programmet. For å skape illusjonen av at Pac-Man åpner og lukker munnen, benyttes 4-alternerende Pac-Man figurer med varierende munnåpninger.

Det å bevege en av figurene gjennom labyrinten blir gjort ved en instruksjon som kobler sammen figurens koordinater langs X,Y-aksene med de instruksjoner som tegner figuren. Hver gang spilleren beveger joystick'en, aktiviseres en bryter som får programmet til å gå til en instruksjon som adderer eller subtraherer fra Xkoordinatet (bevegelse høyre,venstre) eller Y-koordinatet (bevegelse opp,ned). Det som i virkeligheten skjer, er at programmet hvert sekund mottar tusener av elektriske impulser fra joy-stick'en. Denne kombinasjonen av pulser representerer de binære tallene O og 1. I et TV-spill, som ellers i datateknikken, behandles datainformasjon av 8-siffers binærtall, såkalte bytes.

Når en byte med informasjon når frem til sentralenheten blir det midlertidlig lagret i en bufferkrets så lenge andre operasjoner pågår. I det øyeblikk systemet er klart til å motta ny informasjon, blir byten oversendt til et direkte lager (RAM; random access memory). Tilsammen kan opptil 24.576 bytes lagres i de 6 RAM-kretsene spillet inneholder. RAM-kretser er et foreløbig lager (en kladdebok, så å si), fordi RAM-kretsene glemmer den lagrede informasjon så snart spillet slås av eller en reset-instruksjon blir utført. Derfor er de programmer som definerer spillets regler og operasjonsrutiner, lagret permanent i ROM-kretsene. Når spillet starter, kopieres disse programmene over i RAM'en, der de senere kontinuerlig blir modifisert og oppgradert under spillets gang.

Fortsettes side 38|||

baser i I forrige nummer lovet vi å se nærmere på hvordan du fra Norge kan benytte deg av tilbudene fra de amerikanske databasene CompuServe og The Source.

Kontakt

med

 $\pmb{\Lambda}$ 

data

Selvsagt kan disse kontaktes via telefon direkte til USA, men dette kan medføre kjempeutgifter for den som blir engasjert. Takket være et nytt tilbud fra Televerket — DATAPAK - kan den ivrige dataentusiast faktisk kom munisere ganske meget med USA uten å gå skoene av seg. Dog - som alle større hobbyer - vil det kreve en del grunninvesteringer, og løpende utgifter må man også være villig til å ofre. Gjennom denne artikkelen prøver vi å gi et inntrykk av hva det vil koste, samt hva du må gjøre for å komme igang.

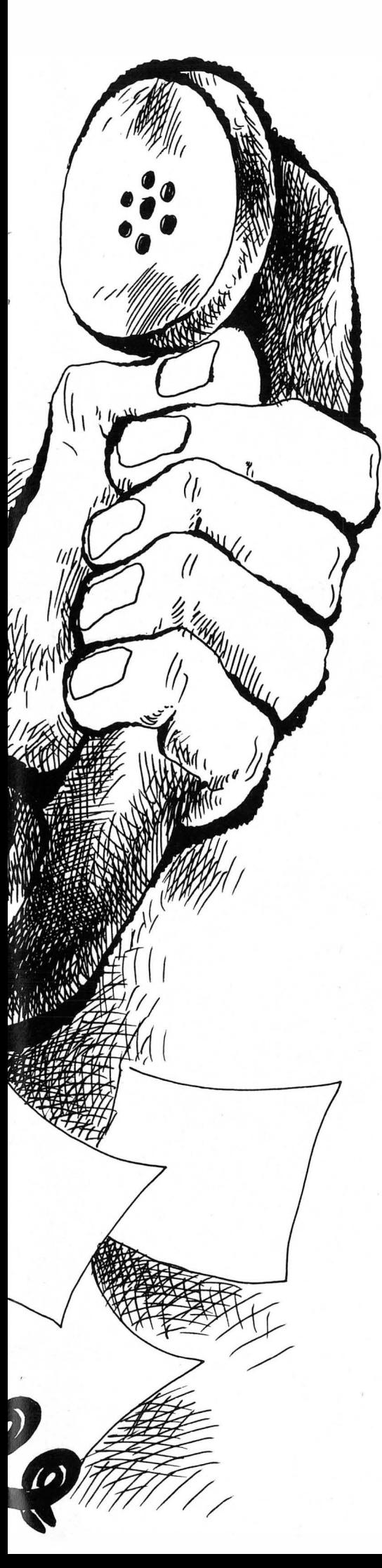

# DATAPAK, Televerkets tilbud hjelper deg

Et modem er en liten boks man kobler mellom en datamskin og telefonen, slik at man Kan ringe opp datamaskiner over hele verden. Et lite modem til hobbybruk koster 200 kroner å skaffe, men man må også betale 126 kroner i kvartalet i leie. Dette er jo ikke så veldig ille i forhold til tellerskrittene.

Men det er ikke bare du og jeg som reagerer på prisen på tellerskrittene. Televerket har sett på mulighetene for å sende data over telefonnettet på mer effektive måter. Eller, egentlig er det folk i utlandet som har sett på mulighetene for å lage mer effektive datasamband, og dette er endelig nådd hjemlige trakter.

DATAPAK heter det nye tilbudet fra Televerket. Dette skal gjøre det lettere for deg å ringe f.eks. Amerika. Istedet for at din datamaskin ringer opp datasentralen hjemmefra, og du betaler for tellerskritt sålenge telefonlinjen er påkoblet, ringer du som DATA-PAK-abonnent bare opp DATAPAKsentralen og sier fra at du vil snakke med en abonnent du oppgir.

Dermed samler sentralen opp beskjeder fra din og mange andre maskiner og sender dem, over samme linje til en tilsvarende sentral nær bestemmelsesstedet. Der sorteres de enkelte meldingene fra hverandre og sendes til abonnentene som skal motta beskjedene, i vårt tilfelle databasene i USA.

# Et usynlig system

Brukerne i begge ender av dette systemet vil ikke merke noen forskjell fra om de selv hadde ringt opp på vanlig måte. Siden man benytter telefonledningene (som det er få av) på en mer effektiv måte, sparer man penger. Det er jo tross alt mest ventetid når man sitter ved en maskin og jobber. Denne ventetiden bruker systemet til å sende andre folks meldinger.

# Datateknisk enklere

Det har endel fordeler rent teknisk å være en DATAPAK-abonnent. Den tekniske kommunikajonen med den andre datamaskinen skjer alltid på samme måte. Ofte er det slik at datasentraler benytter forskjellige koder for å håndtere selve den datatekniske side ved overføringen. Men dette slipper man å bry seg med som DATAPAKKIS, for Televerket har sørget for at man alltid «snakker» X25 (hva nå enn DET er!) med DATA-PAK-sentralen. Med andre ord, alt man trenger er en datamaskin med RS232 eller et annet seriegrensesnitt og som kan tilkobles modem tilpasset norske forhold. Importører eller forhandlere vet om deres modeller kan leveres med dette.

# Hvor mye koster det?

A bli medlem av DATAPAK koster tusen kroner i innmeldingsgebyr. I tillegg til dette må du betale 480 kroner i kvartalet i abonnement. Og i tillegg til det igjen, må du betale for hver samtale. Hvor mye er litt vanskelig å regne ut.

For det første må du betale tellerskritt frem til DATAPAK. Det koster ikke stort. Om det er lokaltakst, kunne ikke «mannen i Televerket» svare på, men dyrt er det i alle fall ikke. Så betaler du 40 øre for hver 640'nde bokstav/tall du sender eller mottar. Men bruker du en masse tid, koster det deg noe i tillegg også: 90 øre pr. minutt. Og så hadde vi nesten glemt oppringningsgebyret! Det er for tiden på hele 10 øre.

Disse prisene gjelder for datasnakking med Amerika. I Norge blir det billigere, men da blir også tellerskrittmetoden uten DATAPAK rimeligere.

# Er du med ennå?

Hvis du har greid deg gjennom Televerkets tariff, vil du sikkert ha lagt merke til at det er vanskelig å regne ut hvor mye det koster. Hjemmedata har regnet på det og kommet frem til at hvis du planlegger å benyt-

> $\mathbf{III}$ 21

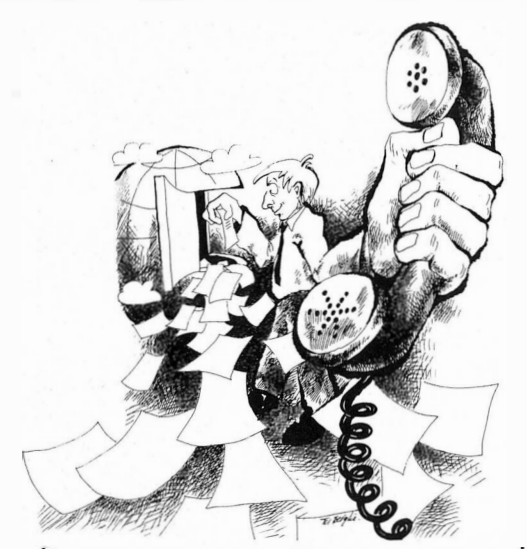

te for eksempel The Source eller CompuServe i Amerika, vil det lønne seg med DATAPAK hvis du bruker mer enn ca. 20 minutter pr. kvartal.

Hvis du ønsker å benytte deg av dette tilbudet, bør du følge nedenstående sjekkliste:

1. Få rede på om datamskinen din kan tilkobles MODEM.

2. Hvis JA, SKAFF MODEM. (Ring 0 14 for opplysninger og ring importøren av maskinen din for opplysninger om hvordan du skal bruke modemet).

3. Opprett konto hos en eller annen datasentral. Adressene til Compu-Serve og The Source finner du lenger ned. Hvis du går til andre sentraler enn disse to, må du spørre om de benytter TELENET eller TIMENET i Amerika, eller X25 standarden her ilandet.

4. Meld deg inn i DATAPAK via **| CompuServe**<br>Televerket.

5. Du vil nå ha fått diverse materiell fra datasentralen din (f.eks. passord), og du står klar til å begynne å utforske et nytt territorium. Begynn med å se på matoppskrifter, kopier noen gratisprogrammer, eller prøv ut et nytt regnaskapssystem.

6. Forsøk så, gjennom beskjeder på Bulletin board i datasentralen, å skaffe deg venner og bekjente som du kan «data-veksle» med.

7. Lykke til, og husk å ikke forsøke å trenge inn i Hjemmedatas dataanlegg! Derimot er vi meget interessert i å høre om dine erfaringer, pr. brev eller telefon.

5000 Arlington Centre Boulevard P.O. Box 20212 Columbus, OH  $43220 - USA$ Customer Service: (095) 1 6 <sup>14</sup> 457-8650

# The Source

1616 Anderson Road  $McLean, VA$   $22102 - USA$ Customer Service: (095) 1 703 734-7500

•

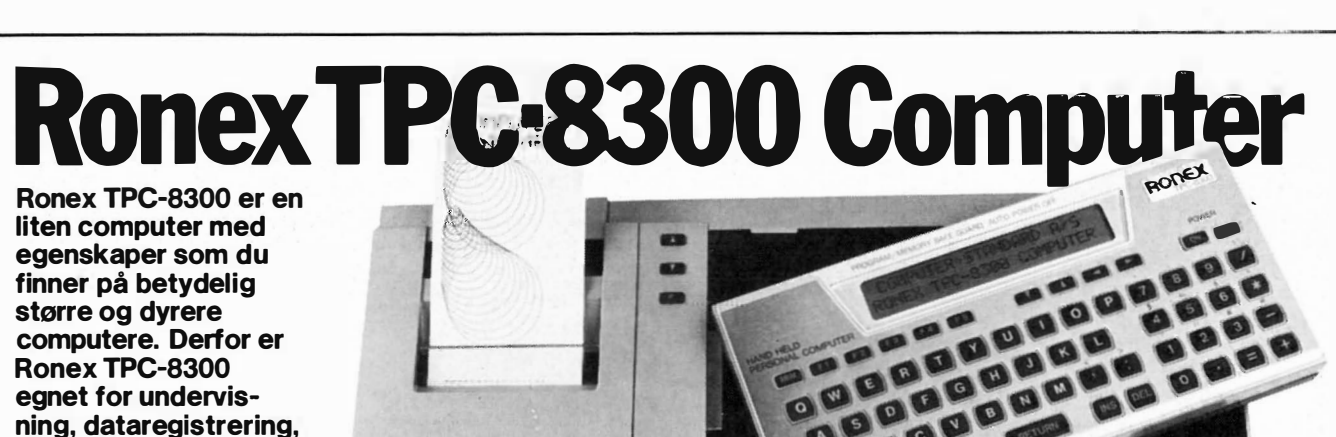

TANDARD AS

tekniske oppgaver og praktisk bruk - også for alle som behøver en «mobil» computer!<br>
G STANDARD A

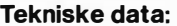

CPU ROM RAM Programspråk Skjermformat

Hukommelsebeskyttelse Drift Størrelse Vekt Tilleggsutstyr

C MOS 8 bit 16 Kbytes 6 Kbytes E xtended BASIC 24 kolonner, 2 linjer 5 x 7 punkter matrise C MOS batteri-backup 4 stk. UM-3 batterier 1 99 (b) x 96 (d) x 26 (h) mm. 4 10 gram (inkl. batterier) G rafisk firefargers skriver TP-8350 med kassettinterface, Centronics parallellinterface og strømforsyning. Kassettspiller, standard eller micro. Skrivere med Centronics interface, 80 eller 1 32 tegn pr. linje. Ekstra hukommelse, 4K eller 8K moduler.

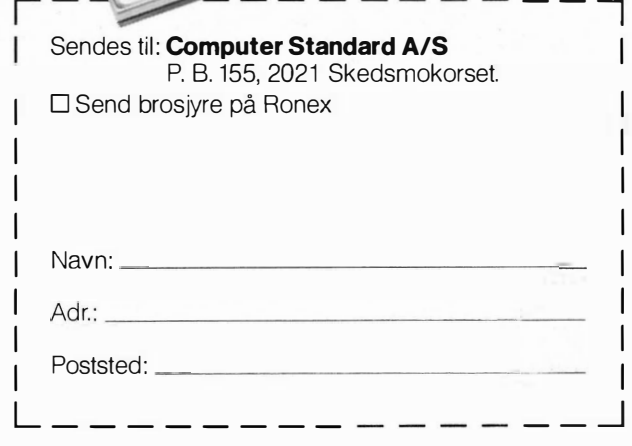

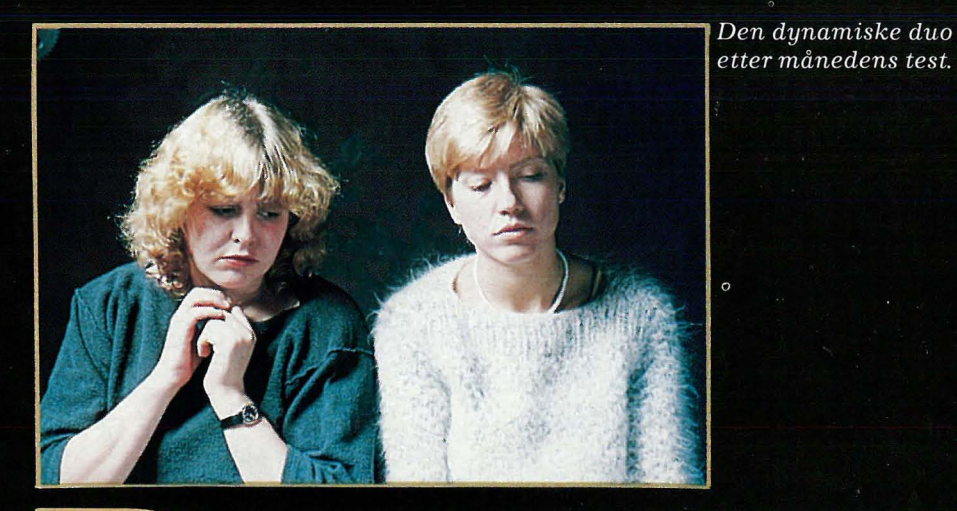

Forrige gang testet Anne og **Sinclairs Marie** Spectrum, Vic-20, og BBC Micro. Denne gangen tar de for seg Oric-1, **Microbee og Marathon, tre** andre små, populære men maskiner.

Anne

Anne og Marie er helt ferske data-damer, som vil vite minst mulig om maskinene før de forsøker seg på dem, på samme måte som enhver annen nybegynner.

**Som Marie sier «Hva er vitsen** med eksperter som skriver om RAM og ROM når nybegynneren ikke engang får plugget i kassettspilleren?»

# Her braker det løs for annen qanq:

# Hei og hopp, en Oric er topp!

Dette var inntrykket Anne og Marie fikk av første kapitel i introduksjonsboken.

Annet kapitel handlet om oppkobling av maskinen, og dette var greit illustrert med tegning.

Så kommer turen til maskinen brukt som kalkulator.

«Hvorfor skal alle maskiner regne feil?» Sier Anne tydelig indignert. «4 \* 13x2 bør bli 14, ikke 10. Det at maskinen prioriterer multiplikasjon fremfor det å legge sammen er forvirrende.»

Her måtte de begynne med parenteser, og grunnen ble aldri godt forklart.

# Komma, komma, kolon!

«Etter mye som bare kan karkteriseres som mas, forsto vi forskjellen på komma og kolon i BASIC'en dens» sier Marie.

«Her hadde de virkelig gjort det vanskelig for oss.»

Dette skulle vise seg å være bare begynnelsen på et mareritt.

# $ANNE + MARIE$  er ikke sant!

«PRINT N\$, FP\$.» Står det i boken. Legg merke til punktumet. Dette får maskinen til å skrive en null på skjermen. Skal punktumet være der, eller er det en trykkfeil i bruksanvisningen?

Det blir verre.

Når de skulle skrive LET N\$ (MA-RIE) | FP\$ (ANNE) Ø (Altså MA-RIE<sup>†</sup>ANNE) svarte maskinen bare SYNTAX ERROR.

Den ville ikke la de to testerne få føye navnene sammen. Først etter en og en halv times slit, (og etter å ha spurt redaksjonen) fikk de ANNE MARIE.

Dette la en demper på forholdet til IIID

23

# Anne & Marie

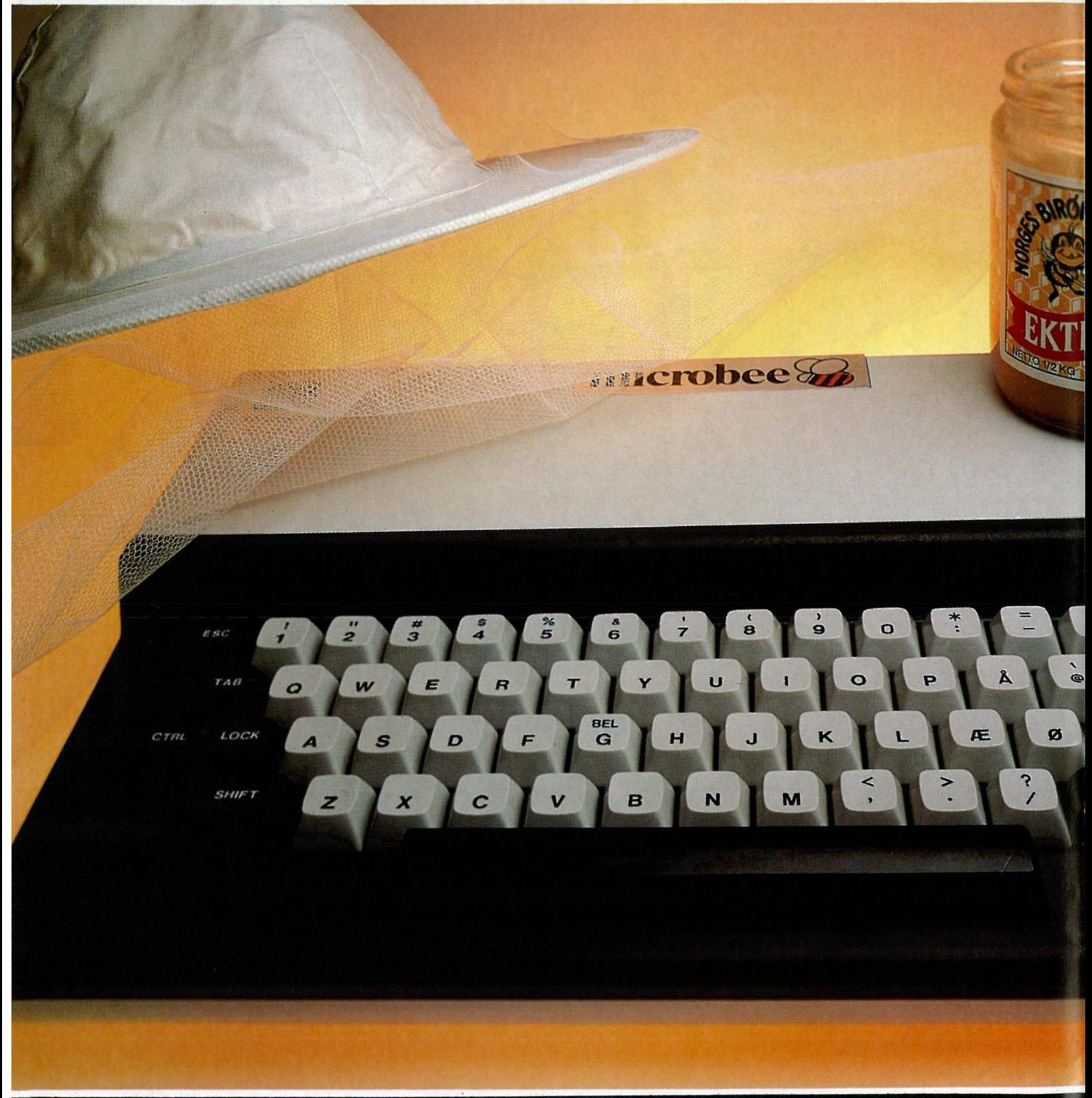

maskinen, og på stemningen i rommet, som best kan beskrives som amper.

# **En Oric er et ORK!**

RETURN

**RDEAV** 

RESET

 $J \neq 0$ 

**SHIFT** 

Du bør ikke være nybegynner når du kjøper en ORIC og kun har bruksanvisningen å hjelpe deg med! Feil på feil møtte Anne og Marie.

Kan man bruke ? istedet for «PRINT» for å få skrevet noe ut på skjermen? Ja, når den brukes som kalkulator. Står dette noe sted? Nei.

Står det noe sted at man må bruke

tegnet \$ for å få ord inn i maskinen? Nei. Det virker som om man bare kan bruke hvilket som helst tegn.

Let NN Ø «BLAKE CARRINGTON» virker ikke. Let G\$ Ø «KRYSTLE» virker derimot bra.

Ennå var de ikke kommet lenger enn til side 22. «Da ga vi opp!» Marie la seg i badekaret, og Anne tok frem TAB'en og strikketøyet. Det ble ikke mer testing den dagen.

ga deg følelsen av å beherske maskinen» sier Marie, som i mellomtiden har stått opp av badekaret. Til og med det å hente programmer fra kassett er godt forklart, så de som ikke vil programmere selv i første omgang kan føle seg trygge.

«Maskiner har ofte problemer med å få lagret programmer på kassett, men med MARATHON gikk det som fot i hose» sier Anne.

# Marathon er ikke pen.

Marathon har et ekkelt tastatur med

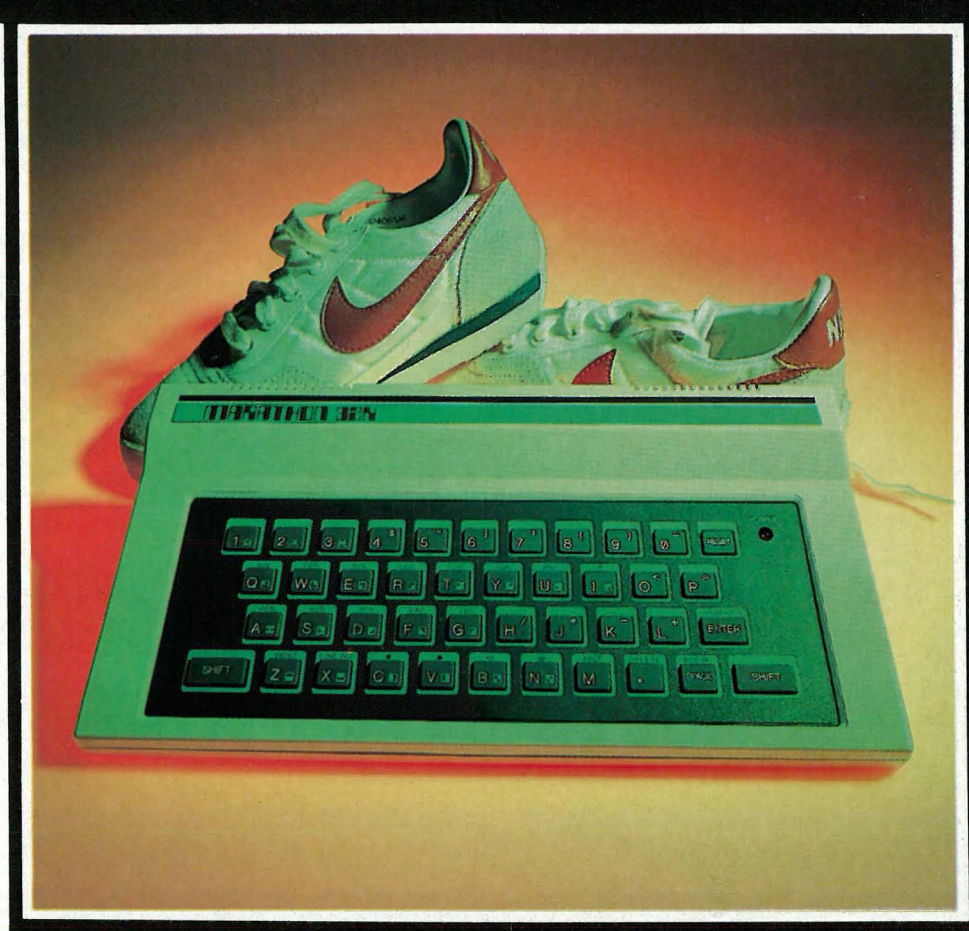

# Du går ikke skoene av deg med en MARATHON!

Det var lett å knyte lissene på Marathon. Ledningene passet der de skulle. og alt virket fra første stund.

Bildet på skjermen var litt uklart, men ikke verre enn at det gikk an å se det. «Det følger med en «BIT-GUIDE oppslagsbok». Denne kan du godt hoppe over om du har kjennskap til Basic.» Marie holder frem et lite hefte, som er ryddig skrevet, men opplagt ikke har kostet en formue å trykke.

«Vet du ikke hva Basic er, da er dette en grei oppslagsbok som gjennomgår stoffet seksjon for seksjon til du kan alt sammen.»

# «Vi mestret MARATHON på minutter!»

BIT-GUIDE'n er til stor hjelp. «Den

gummiknotter som virker seige å trykke på. Den ser ut som en stor lommekalkulator. Fargen på tastaturet er grønn, og det til og med en ekkel grønnfarge.

«De seige knottene har kanskje noe med svette å gjøre» foreslår Marie. «Men utseende skjemmer ingen god løper, heller ikke denne» legger Anne til.

# To BEE or NOT TO BE.....

**MICROBEE** har et ordentlig tastatur, men ingen pilknapper.

Oppkoblingen gikk smertefritt, da det bare var en ledning som skulle plugges i. «Men så kom det ikkeno' på TV'en,» sier Anne og flirer. «De luringene i Australia trodde vi nybegynnere hadde en profesjonell MONITORskjerm istedet for reserveteve'n til Paal. Det viste seg at vi måt-

TITT

# Anne & Marie

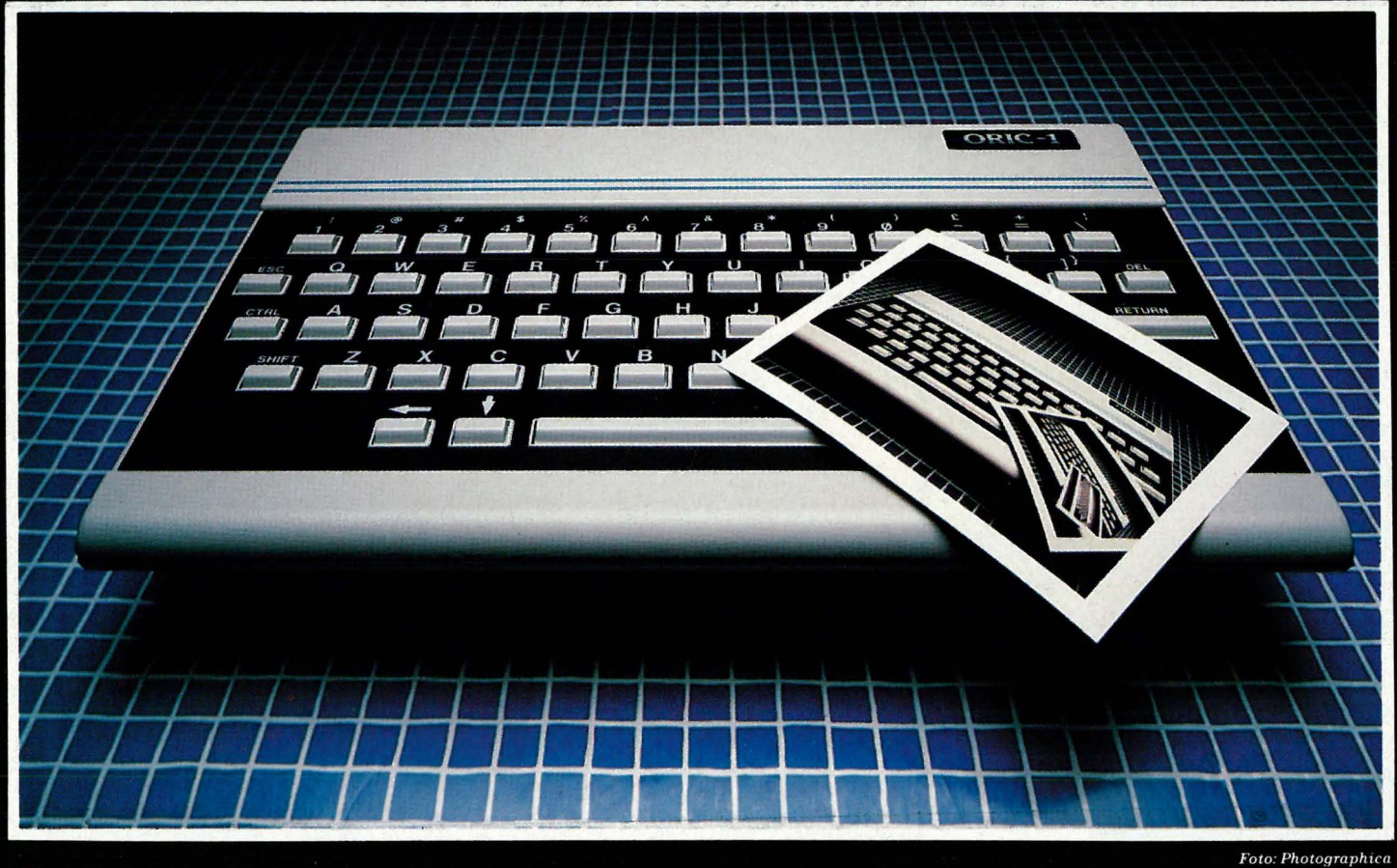

te ha en liten dings for å bruke en vanlig TV. Den hadde ikke vi fått, så vi sendte Paal ut på byen for å låne MONITORskjermen til Terje.»

# Bare et lite trykk på knap-

## pen.....

Så var alt koblet sammen, og med båndopptageren til Paal var vi klare til å kjøre velkomstkassetten.

Forventningene var store. for maskinen så imponerende ut. Bruksanvisningen forklarte hvordan vi skulle hente program fra kassetten. «Dette var enkelt, tenkte vi, og satte igang,» sier Marie. Første programmet gikk fint, og vi plukket fyrstikker med computeren.

Så skulle vi ha program nummer to, og dette prøvde vi å hente inn omtrent tjue ganger uten å få det til. «BAD LOAD var det eneste svaret som møtte våre tastetrykk.» Sa Anne. Og tok en ny slurk av TAB'en.

# A TASTE of HONEY.....

Så begynte de å se på programmeringen. Bruksanvisningen fungerte, men var innviklet, godt egnet til pusteøvelser på dansk. Eller til å trene opp hukommelsen. Alt gikk bra, helt til Anne skrev en feil. Da måtte hun skrive EDIT 0100 (altså 9 tastetrykk) for å rett opp feilen. Men så rettet hun feil også, og måtte skrive dette igjen, og så ble skjermen til slutt full av surr, og de måte liste programmet på nytt. «Ikke noen lett maskin» sa Anne idet hun forsvant ut døren.

Det kommer til den som ven $ter....$ 

Tålmodigheten til våre to testere ble

satt på en hard prøve denne gangen. To av maskinen var uegnet som nybegynnermaskiner av forskjellige grunner. ORIC'en på grunn av en nærmest skjødesløs bruksanvisning, og MICROBEE'en på grunn av en håpløs måte å rette opp feil på.

Anne og Marie vil faktisk ikke anbefale NOEN av disse som den ideelle begynnermaskin. MARATHON maskinen var bra, men i forhold til en VIC-20 var den ikke SÅ bra. (Prisforskjellen tatt i betraktning, derimot...)

Bedre lykke neste gang. Hilsen ANNE og MARIE.

# ATARI·CDM 6�·VIC 20·COLECOVISION ·INTELLIVISION· PHILIPS

I

I

I

I

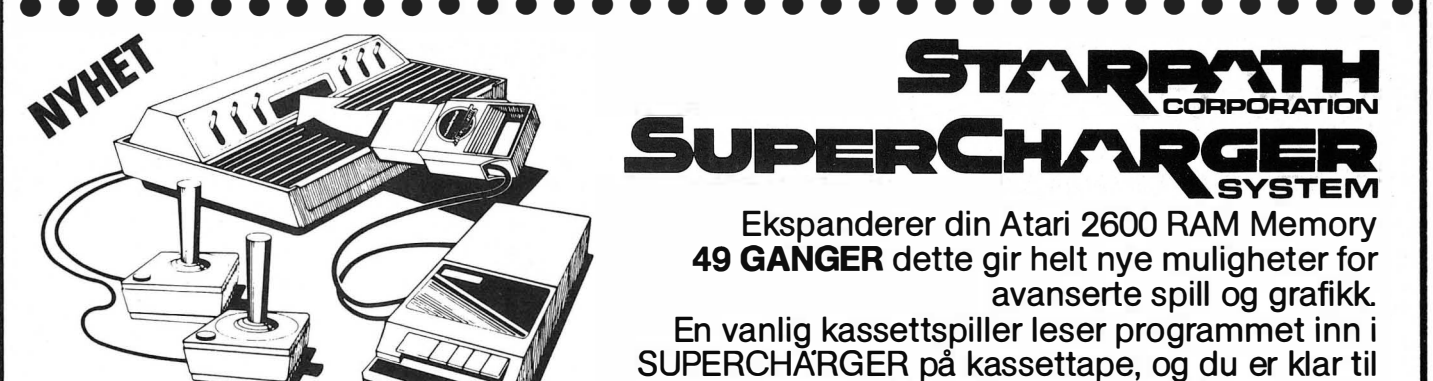

**Kr. 2.295** 

su PERCHARGER SYSTEM Ekspanderer din Atari 2600 RAM Memory 49 GANGER dette gir helt nye muligheter for avanserte spill og grafikk En vanlig kassettspiller leser programmet inn i SUPERCHARGER på kassettape, og du er klar til

En ny dimensjon i TV-spill

Kan senere bygges ut til hjemme-

med spilleautomater.

med bilder som sammenlignes

å teste spennende spill du ikke trodde var mulig på ditt Atari TV-spill kjøp å prøv nå!!!

STARBATH

CORPdRATION

Be om brosjyrer og katalog på spill. Avbetaling innbytte.

FOR DEG SOM TAR SPILL ALVORLIG.

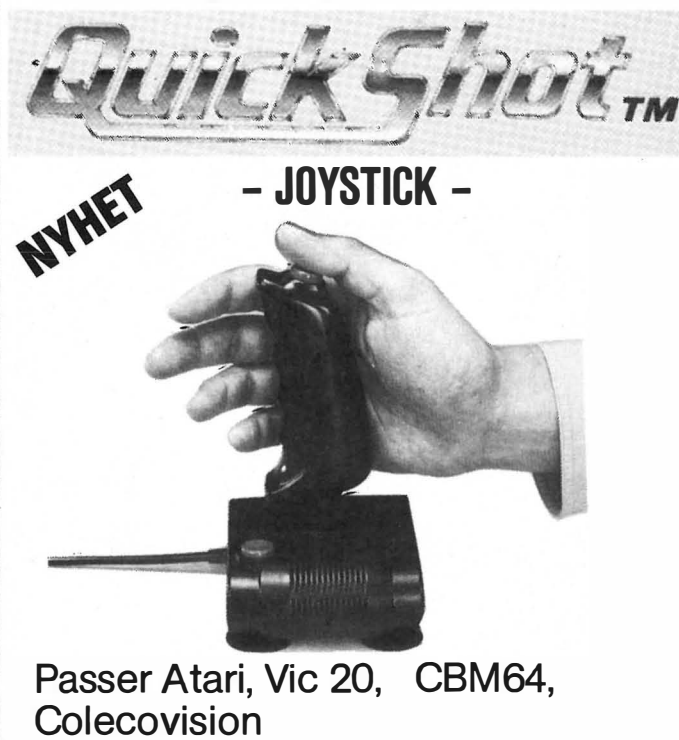

Vår pris **kr. 198,–** 

computer.  $\rightarrow$ **D JA.** – send meg STARPATH SUPERCHARGER med PAHSER PATROL – fantastisk 3 dimensjonalt spacespill<br>for kr. 498,–.<br>KJØP OVER KR. 500,– FRAKTFRITT for kr. 498,-. KJøp OVER KR. 500,- FRAKTFRITT JA, send meg - kryss av:  $\Box$  Killer Sattelites kr. 198,- $\Box$  Communist mistants kr. 198,- $\Box$  Fireball (paddle kontr.) kr. 198,- $\Box$  Suicite mission kr. 198,- $\square$  Escape mindmaster Multiloading kr. 238,  $\Box$  Dragonstomper Multiloading kr. 238,-  $\Box$  Quickshot joystick kr. 198,- $\Box$  Atari TV-spill kompl. kr. 1475,- $\Box$  CBS-Colecovision kr. 2295.- $\Box$  VIC-20 hiemmecomputer kr. 1476.- $\Box$  Commodore 64 hiemmecomputer kr. 2.730,- Kataloger:  $\Box$  Activision kassetter  $\square$  Philips  $\Box$  Starpath  $\Box$  Atari  $\Box$  Vic 20 □ Commondore 64  $\Box$  Intellivision  $\Box$  Colecovision □ Progr. VIC og CBM64  $\Box$  Grana **Software** Navn: ................. Adresse ................. Tlf. .... ............... .

Storgt. 6 - 2050 Jessheim - Tlf. (06) 97 24 09

**BYTRONIC &** 

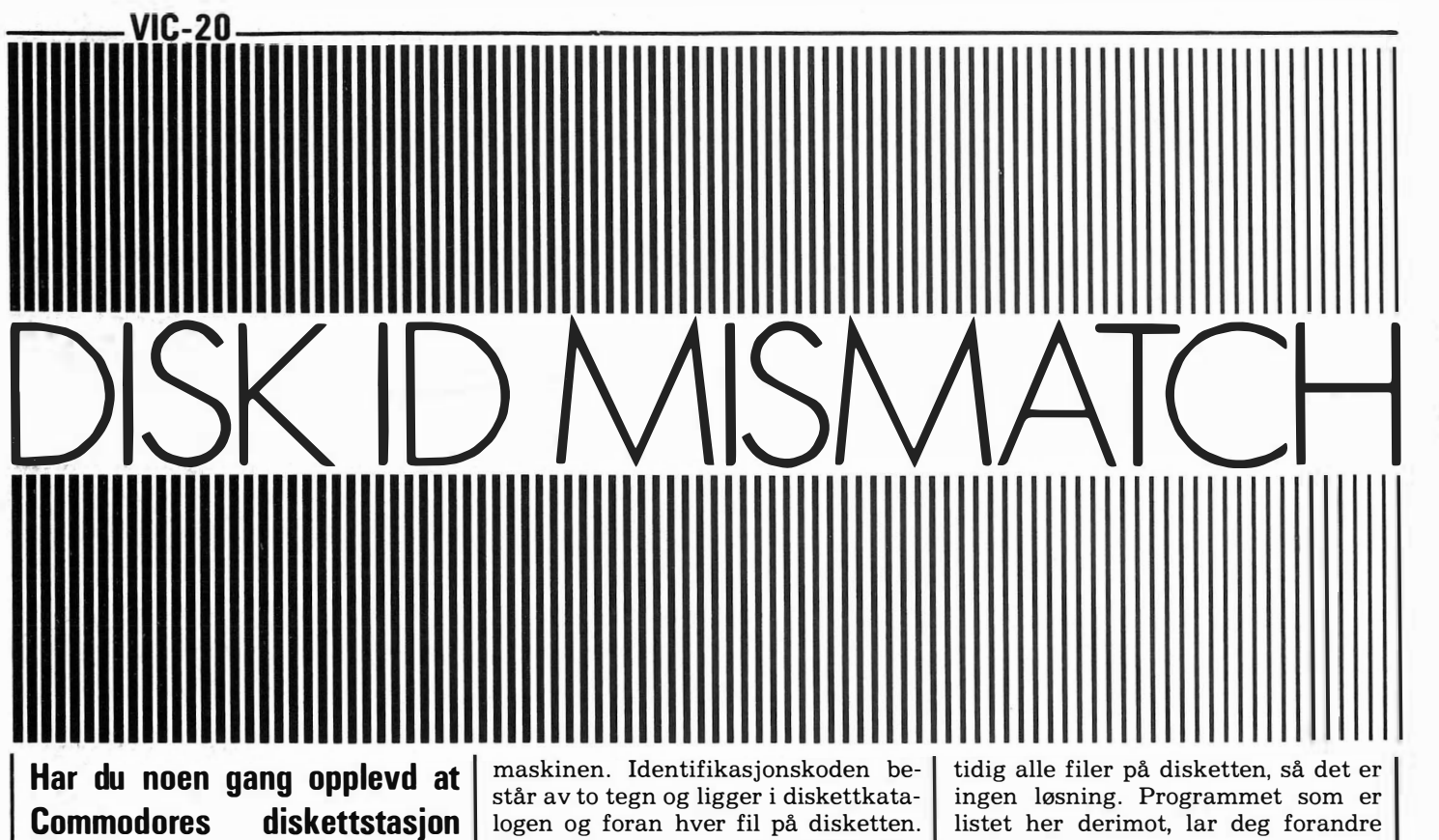

har svart DISK ID MISMATCH når du har villet lese en fil? Det er en ubehagelig opplevelse, for hvis du er riktig uheldig, kan flere filer på disketten være ødelagt.

Feilen oppstår når du prøver å sette inn en diskett med samme identifikalest fra eller lagret data på, uten at Hvis to disketter har samme ID-kode, forstår maskinen ingenting fordi dataene lagret i bufferen ikke stemmer med det den leser på disketten.

Om du har lest brukermanualen til diskettstasjonen grundig, er dette selvfølgelig ikke noe problem for deg. Da har du forskjellige koder på samtlige disketter. Men problemet kan allikevel oppstå om du f.eks. skal lese inn en fil fra en lånt diskett som tilfeldigvis har samme identifikasjonskode som din egen.

Med NEW-kommandoen kan ID-koden forandres, men da slettes samkoden og diskettnavnet uten at noen av filene på disketten røres.

Når programmet kjøres, skrives nåværende diskettnavn og ID-kode ut på skjermen. Dersom du vil beholde navnet, trykker du på RETURN, ellers kan du skrive et nytt med inntil 16 tegn. Identifikasjonskoden kan du velge om du vil forandre på samme måten.

Skriv inn programmet og lagre det. Du vil helt sikkert få bruk for det, om så ikke til annet enn å forandre diskettnavnet.

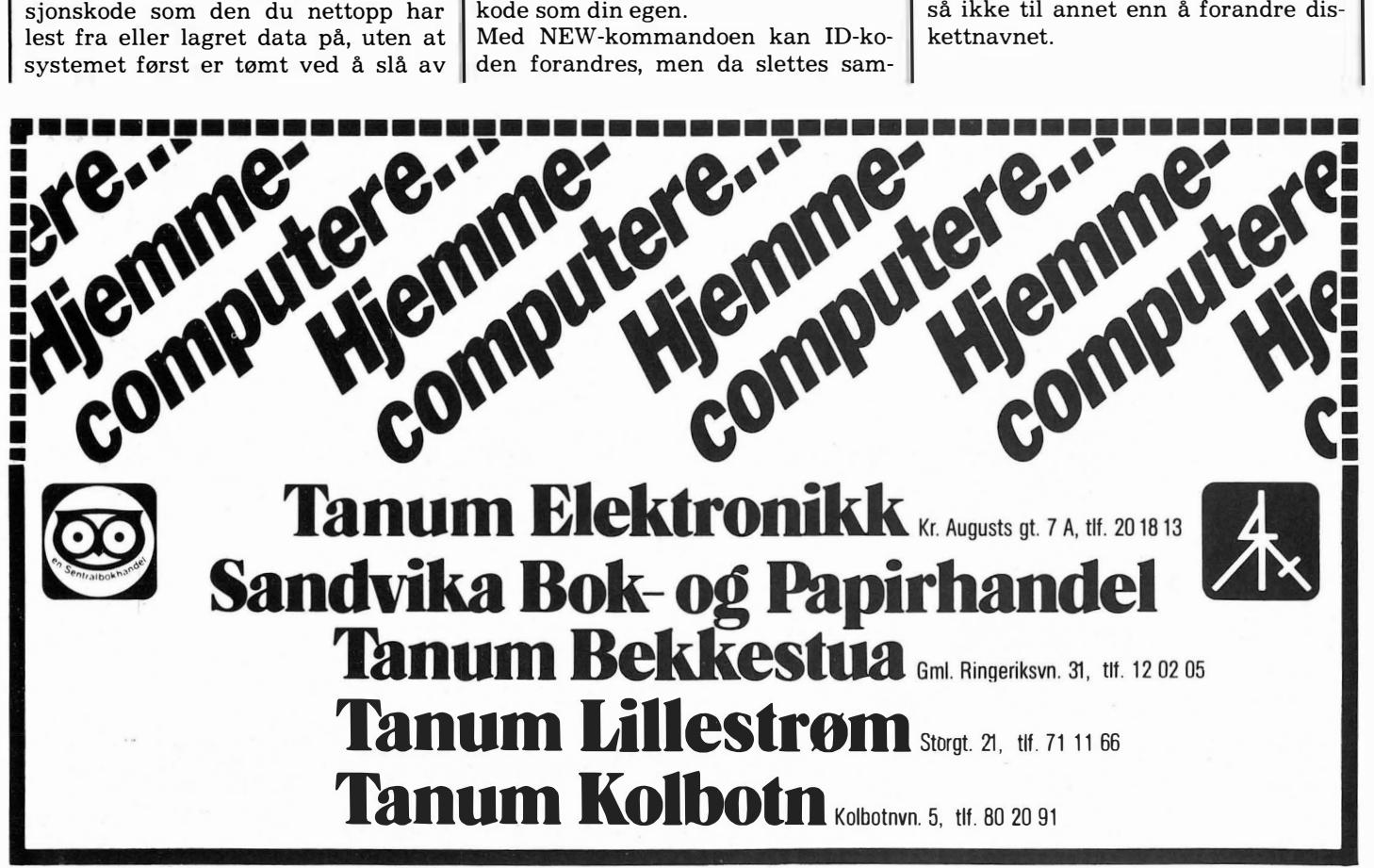

```
100 POKE788, 194: POKE789, 234: POKE36879, 25: POKE650, 255: DIMBU$( 20)
110 A$="CBM DOS V2.6 V170":B$="CBM DOS V2.6 1541":REM DOS ERRROR NR. 73
120 OPEN1,8,15,"U:":FORI=0T01199:NEXT:INPUT#1,X,X$:IFX$=A$ORX$=B$GOT0150
130 PRINT" TELLULLARING TELL FLOPPY! JU PROGRAMMET VIRKER
140 PRINT"MORARE MED VIC-1540
                                 SEERRING VIC-1541! ACCOUNTS": END
150 T=-1540: IFX$=B$THENT=T-1
160 PRINTCHR$K142)CHR$K8) "THE MUMBISKETT HEADER & ID MEENDRINGER FOR VIC"T
170 PRINT "DODODISKETTSTASJON
180 PRINT" THURSE IS ETT I FORMATTERT
                                      NODDISKETT, OG TRYKK
                                                              XBBBBBBBEN TAST
190 IFPEEK(197)=64ANDPEEK(653)=0G0T0190
200 PRINT"WELLINITIERING:
                                  ";:PRINT#1,"I":GOSUB390:ONFGOTO160
210 PRINT" JPNE DATAFIL:
                              ";: OPEN2, 8, 2, "#": GOSUB390: ONFGOT0380
220 PRINT"LES GAMMEL HEADER: ";:PRINT#1,"U1:"2;0;18;0:GOSUB390
230 ONFGOT0380:PRINT"[I]"SPC(19);:PRINT#1,"B-P:"2;144:GOSUB390:ONFGOT0380
240 FOR I = 1T020: GET#2, X$: IFX$=""THENX$=CHR$(0)
250 BU$(1)=X$:NEXT:PRINT"[1]"SPC(19);:GOSUB390:ONFGOT0380
260 HE$="":FORI=1T016:HE$=HE$+BU$(I):NEXT:ID$=BU$(19)+BU$(20)
270 PRINT"DISKETT HEADER:", "DI' N"; POKE216, 16: PRINTHE $"( )
280 PRINT"MOISKETT ID:", "DI'M";:POKE216,2:PRINTID$"M
290 IFPEEK(197)=64ANDPEEK(653)=0GOT0290
300 POKE198,0:PRINT"WW HEADER?":X$=HE$:M=16:GOSUB420:HE$=X$
310 PRINT"XXXVY ID?":X$=ID$:M=2:GOSUB420:ID$=X$:FORI=1TO16
320 BU$(I)=MID$(HE$,I,1):NEXT:BU$(19)=LEFT$(ID$,1):BU$(20)=RIGHT$(ID$,1)
330 PRINT WULSKRIV NY HEADER:
                                 ";:PRINT#1,"B-P:"2;144:GOSUB390:ONFGOT0380
340 FORI=1T020:PRINT#2,BU$(I);:NEXT:PRINT"CO"SPC(19);:GOSUB390:ONFGOT0380
350 PRINT#1, "U2: "2; 0; 18; 0: PRINT "CI" SPC(19); : GOSUB390: ONFGOTO380
360 CLOSE2:PRINT#1, "I":CLOSE1
370 PRINT BODISKETT HEADER & ID BODDAER NI ENDRET. ": END
380 CLOSE2:GOT0160
390 F=0: INPUT#1,E,E$: IFE>19THENPRINT"EN'E"N: ";
400 PRINT"#"E$"XQME":IFE>19THENFORI=0T01999:NEXT:F=1
410 RETURN
420 PRINT"X""#";:POKE216, M: PRINTX$;:PRINT"#"":PRINT"#DI";: I=1
430 POKE204.0
440 GETC$: IFC$=""GOT0440
450 IFC$=CHR$(13)ORC$=CHR$(141)GOT0620
460 IFC$=CHR$(20)ANDI>1THENX$=LEFT$(X$,I-2)+RIGHT$(X$,M-I+1)+" ":I=I-1:GOTO610
470 IFC$=CHR$(20)GOT0430
480 IFC$< >CHR$< 148 >ORI=MGOT0500
490 X$=LEFT$(X$,I-1)+" "+MID$(X$,I,M-I):GOTO610
500 IFC$="J"THENX$=LEFT$("
                                            M , M : I = 1: GOTOS10510 IFC$="3"THENI=1:GOTO610
520 IFC$="D"ORC$="B"ORC$="["ORC$="["GOTO560
530 X$=LEFT$(X$, I-1)+C$+RIGHT$(X$, M-I): I=I+1:POKE204, 1:POKE212, 1:PRINTC$;
540 IF I>MTHENI=M:POKE212,0:PRINT"|";
550 POKE204,0:GOT0430
560 IFC$="1"ORC$="1"GOT0590
570 IFI=1G0T0430
580 I=I-1:GOTO610
590 IFI=MGOT0430
600 1=1+1:GOTO610
610 POKE204, 1: PRINT: PRINT"[J]"; : POKE216, M: PRINTX$: PRINT "[J"SPC(I); : POKE204, 1: PRINT: PRINT"
30
620 POKE204,1:POKE207,0:PRINT:PRINT"DE";:POKE216, M:PRINTX$:RETURN
```
ŧ

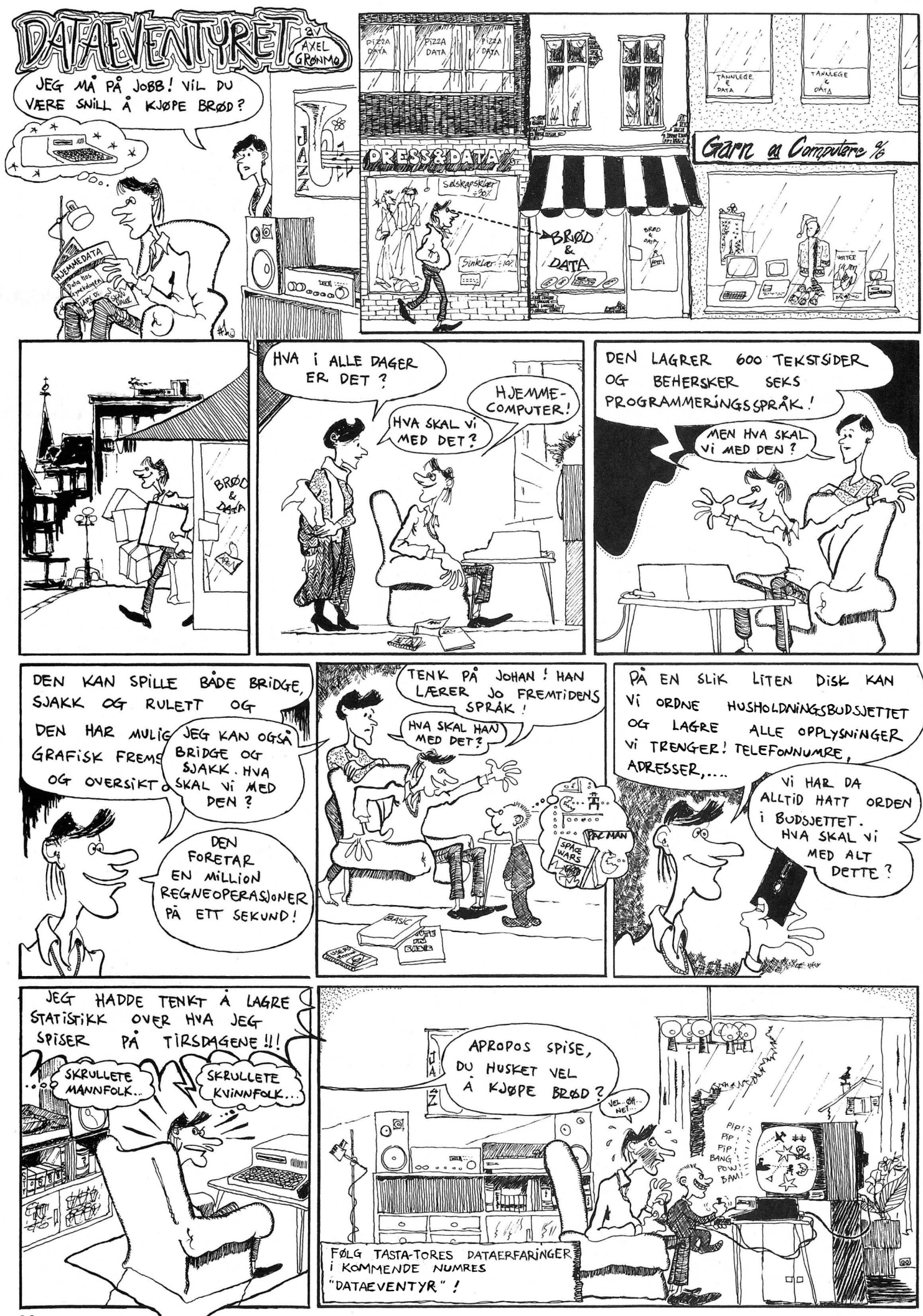

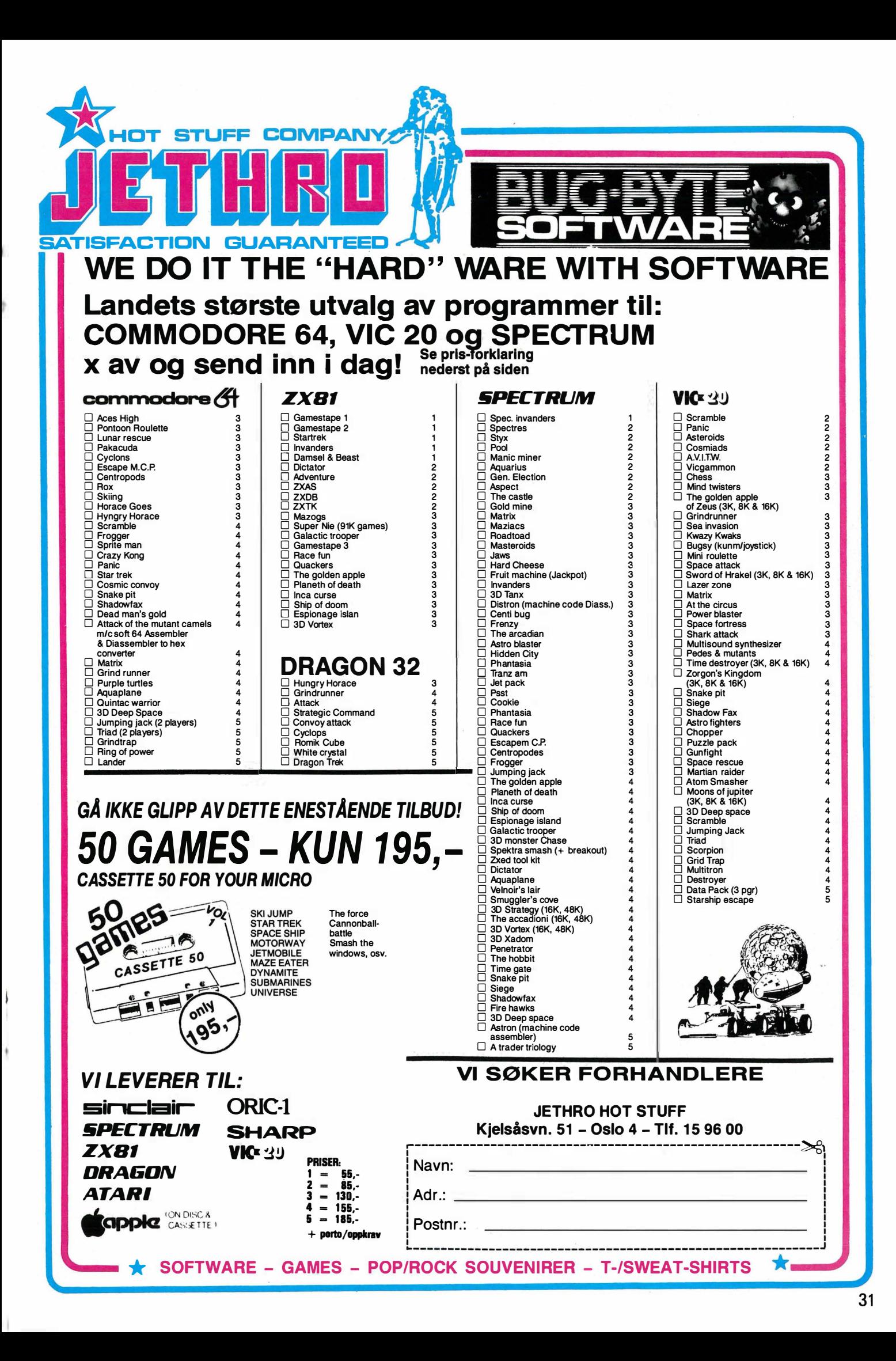

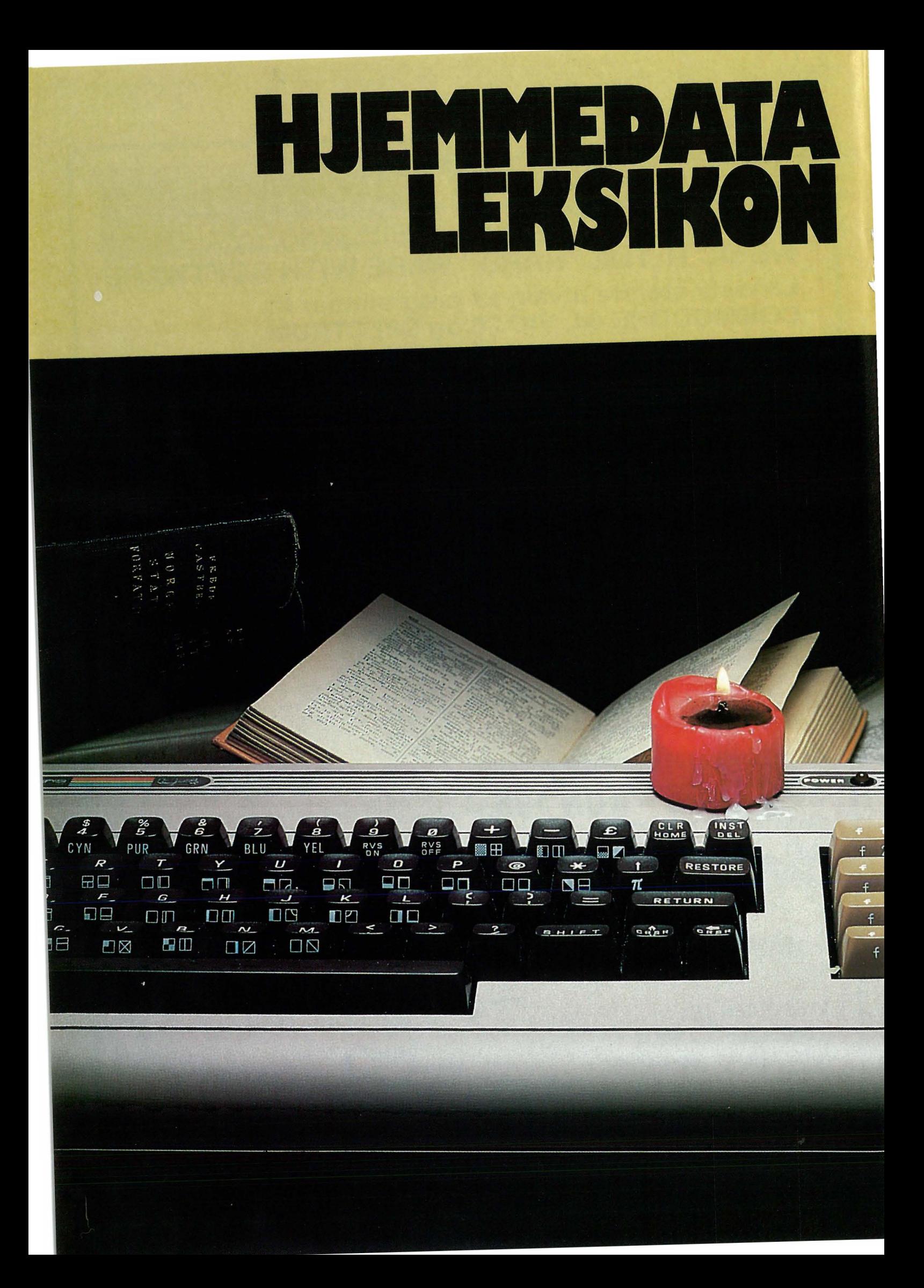

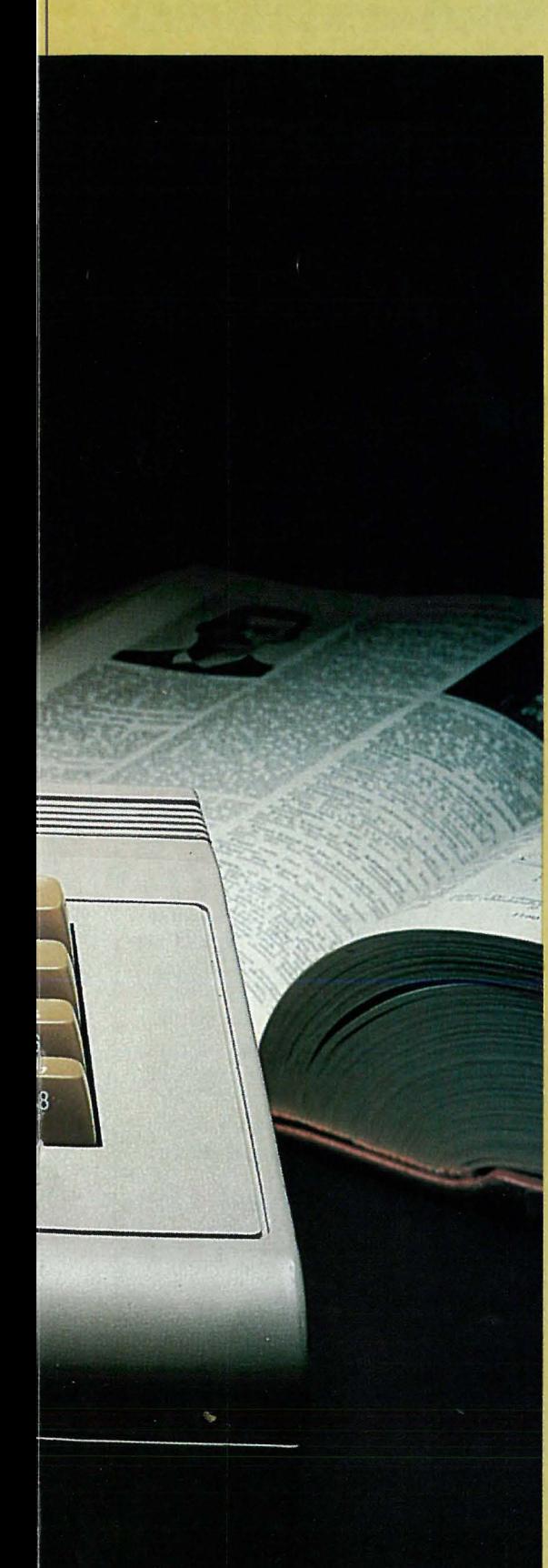

## CP/M

CP/M er et program, som etter hvert har etablert seg som et standard mikrocomputer operativsystem. CP/M var opprinnnelig utarbeidet som et programmeringsverktøy av Gary Kildall, en ung amerikaner og computerfantast, nå en mangemillionær og sjef for Digital Research.

CP/M får forskjellige computere til å oppføre seg likt slik at samme programmet kan kjøres på dem uten forandringer.

Fordi CP/M er så utbredt, finnes det mange programmer, og programvareprodusentene lager stadig flere. Derfor vil også de som lager datamaskiner, gjerne bruke dette operativsystemet.

CP/M kan i prinsippet tilpasses alle mikrocomputere som benytter en Z80 eller 8080 mikroposessor. Samtidig krever CP/M minst en diskettstasjon, helst to, og en viss hukommelseskapasitet som regel 64K.

# <sup>I</sup>MASKINVARE (HARDWARE) PROGRAMVARE (SOFTWARE) FIRMWARE

Et datamaskinsystem er bygget opp av flere ulike deler: Selve datamaskinen, lagringsenhet(er), skjerm, tastatur, skriver, osv. Et fellesnavn for dette er MASKINVARE, på engelsk HARDWARE.

Selve programmene, enten du kjøper dem ferdige eller lager dem selv, kalles PROGRAMVARE eller SOFTWA-RE. En mellomting har fått den engelske betegnelsen FIRMW ARE - programmer som er laget som maskinvarekomponenter og som ganske enkelt plugges inn i maskinen. Som eksempel på firmware kan nevnes cartridges med f.eks. spill o.l. som leveres til de fleste hjemmecomputere.

# **MONITOR**

Et monitor er populært sagt et TV-apparat uten de komponenter som har som oppgave å forsterke og dekode TV-signalene fra antennen. En skulle derfor tro at en monitor er billigere enn et TV-apparat, men dette er langt fra alltid tilfelle. En monitor har nemlig langt høyere oppløsning enn et TV-apparat, og krever følgelig mer �vansert elektronikk.

De fleste hjemmecomputere kan via en TV-modulator kobles til en vanlig TV. Allikevel vil en monitor i de fleste tilfeller være langt å foretrekke, fordi den gir et bedre bilde enn TV-apparatet, både pga. høyere oppløsning på skjermen, og fordi man unngår kvalitetstap i TV-modulator og TV-dekoder. For datamaskiner som har høyoppløsningsgrafikk, 80 karakterer pr. linje e.l., vil det være TV-en som setter grensene for billedkvalitet, ikke maskinen selv. Ofte vil en TV ikke en gang være brukbar til for eksempel tekstbehandling. I slike tilfelle må anskaffelse av monitor vurderes.

# KRASJ

Dette ordet, lånt fra trafikkterminologien, tør være kjent for de fleste. I computersjargong innebærer et krasj en feil i et program eller i maskinen selv som gjør at programmet stopper. Noen ganger vil man kunne komme igang igjen ved en «varmstart», Control-C eller RESTO-RE. Men de virkelige storkrasjene kjennetegnes ved at maskinen må RESETes eller slås av. Da mister du alt som er i RAM-lageret, og hele ditt arbeid er forgjeves

# **BUS - EXTENSION BUS**

Dette er ledninger hvor det tidvis befinner seg data som et mønster av strøm/ikke strøm. Det å bruke strøm/ ikke strøm som signaler kan vi bruke til å telle med hvis vi bruker totallsystemet, som jo bare har to tall, O og 1 (Se i nr. 1).

Har vi 8 ledninger ved siden av hverandre, og kaller ledningene for henholdsvis 1, 2, 4, 8, 16, 32, 64, 128, vil vi, hvis vi har strøm på ledning nummer en og åtte, ha data på ledningene våre som i sitt mønster tilsvarer tallet 129 i titallsystemet.

33

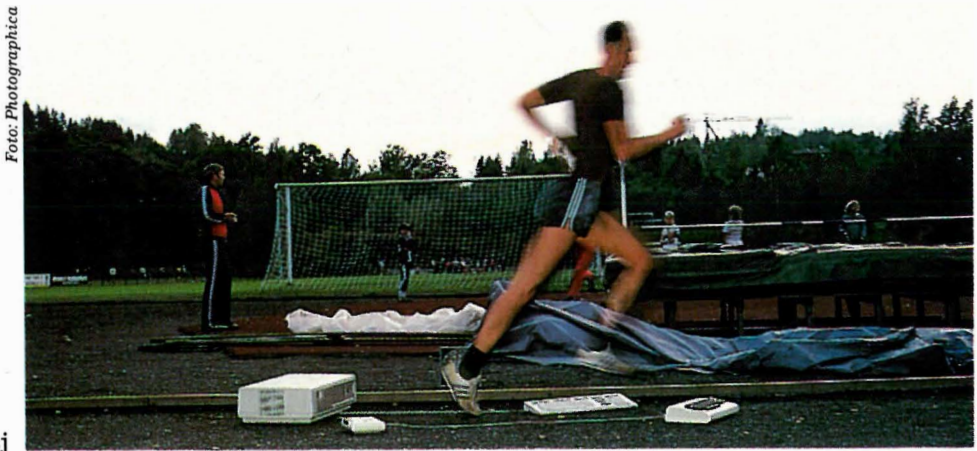

### Krasi

Mønsteret på strømmen i ledningene kan altså registreres som data, og kjenner vi koden mønsteret er laget etter, kan vi lese tallet. En slik samling med ledninger kalles gjerne en BUS på engelsk. Man kan jo tenke at dataene tok bussen for å reise fra ett sted til et annet, for disse ledningene forbinder de forskjellige delene i datamaskinen med hverandre.

Inne i de fleste datamaskiner går det en slik BUS som mikroprosessoren benytter til å sende data til skjermen, hente tastetrykk fra tastaturet etc. Denne benyttes også til å sende data til lagring i RAM, samt å hente data fra ROM.

For at dataene skal vite hvor de skal hen, sender mikroprosessoren først en ADRESSE ut på busen, samtidig som den sier fra til alle delene i datamaskinen via en «nå sender jeg adresse»-ledning at det ikke er data, men en adresse som blir sendt. Siden alle delene i en datamaskin har sin egen adresse, vil kun den delen av maskinen som har den riktige

adressen være «åpen», og ta imot dataene som i neste øyeblikk puttes på BUSen, selvom BUSen er koblet til alle delene i maskinen.

De data som sendes ut kan også inneholde en beskjed til en annen del av maskinen om at den neste gang BUSen blir ledig, skal sende data som mikroprosessoren tar imot i ett av sine lager.

Det kan ofte gå mange omganger før en enkelt instruksjon i mikroprosessoren er utført, og det tar tid.

Hvis BUSen føres ut til en kontakt på maskinen, kan vi koble til andre enheter som vil kunne virke hurtig og effektivt som om det var en del av selve innmaten i maskinen. Et slikt uttak kalles gjerne EXTENSION BUS.

# GRENSESNITT (INTERFACE) RS 232, CENTRONICS, HP-lB, IEEE 488, PARALELL PORT

En BUS er en ømtålig ting. Ledning-34

ene fører strømmer som forandres veldig hurtig, siden mikroprosessoren bare bruker noen milliontedels sekunder på å utføre hver instruksjon.

Det er altså ikke lenge ad gangen at data befinner seg i ledningene. Et brøkdel av et sekund senere er det noe annet der, andre data, nye instruksjoner eller adresser. Ledninger med slike svake og hurtige strømpulser bør helst forbli inne i maskinen eller i dens umiddelbare nærhet.

Derfor har maskinen innebygget en PlO, en brikke som har en adresse som alle andre deler i maskinen, og som samler opp data den får tilsendt fra mikroprosessoren. Den senker hastigheten på dem og forsterker dem opp og gjør dem mer hardføre så de tåler transporten gjennom for eksempel kabelen til skriveren.

Siden skriveren ikke kan motta data særlig hurtig, sier PIOen ifra til mikroprosessoren at den ikke kan motta mer data før den får signal tilbake fra skriveren om at den har fordøyd det den har fått tilsendt.

Mens PIO'en er opptatt med å sende .data til skriveren får altså ikke mikroprosessoren sendt mere data til PIOen; den er opptatt.

I noen maskiner er det innebygget et bufferlager, slik at PIOen selv kan hente data som skal skrives i riktig tempo mens mikroprosessoren gjør noe annet.

Vår venn PIO'en kan sende data ut til skriveren for eksempel på mange måter.

Vi kan ha et CENTRONICS grensesnitt hvor data sendes parallelt på åtte ledninger som i BUS'en, bare meget saktere, eller vi kan sende de åtte signalene etter hverandre en etter en, med egne signaler mellom hver serie på åtte, for å avgrense ordene, som i et RS 232-grensesnitt.

GRENSESNITT ellert INTERFACE er kun betegnelsen på de delene som skal til for å sende data gjennom ledninger til et annet apparat.

Vi har også andre grensesnitt/interfacer. Hewlett Packard oppfant en måte å sende både data og adresser ut på noe som lignet en BUS, bare at den var robust nok til å brukes utenfor selve computeren.

Her brukes også åtte ledninger, og data og adresser sendes etter hver- . andre ut på HP-lB interfacet eller IEEE-488 som den kalles.

Til en HP-lB interface kan man koble mange apparater, som skrivere, diskettstasjoner og andre datamaskiner. Disse sender bare en beskjed til sin PlO om å si fra når HP-lB ledningene er ledige, og så sender de ut adressekoden til det apparatet de vil snakke med, etterfulgt av de data de vil sende.

Fordi data kan gå veldig fort på dette interfacet, er det begrenset hvor mye kabel man kan ha tilkoblet, men den er ypperlig egnet der hvor mange apparater må ha kontakt på en billig og grei måte.

En annen måte å sende data hurtig mellom mange maskiner på kalles ETHERNET. Her bruker man en koaks-kabel som på TV-antennen. Alle maskinene som skal kobles til ET-HERNETT-kabelen lytter på den til enhver tid, og hører om det kommer noen melding adressert til dem. Hvis de skal sende, begynner de så snart de hører at «eteren» er fri. Starter to samtidig, vil de forstyrre hverandre, så ingen får «OK, melding mottatt» fra lytteren meldingen var beregnet på.

Så sender de igjen, til en av dem er først ute, og får sin melding gjennom.

På grunn av den enkle kabelen, denhøye hastigheten og den nitt primitive måten å snakke på har ETHER-NET-systemet blitt mye brukt der hvor store, hurtige maskiner skal kobles sammen.

Siden det kreves dyrt utstyr til å drive ETHERNETr-kabelen, er finnes foreløbig ikke utstyret tilpasset små maskiner.

Et annet grensesnitt som kombinerer litt av ETHERNET, HP-lB og RS 232 1111"

# ARBEIDSMIKROMASKINEN

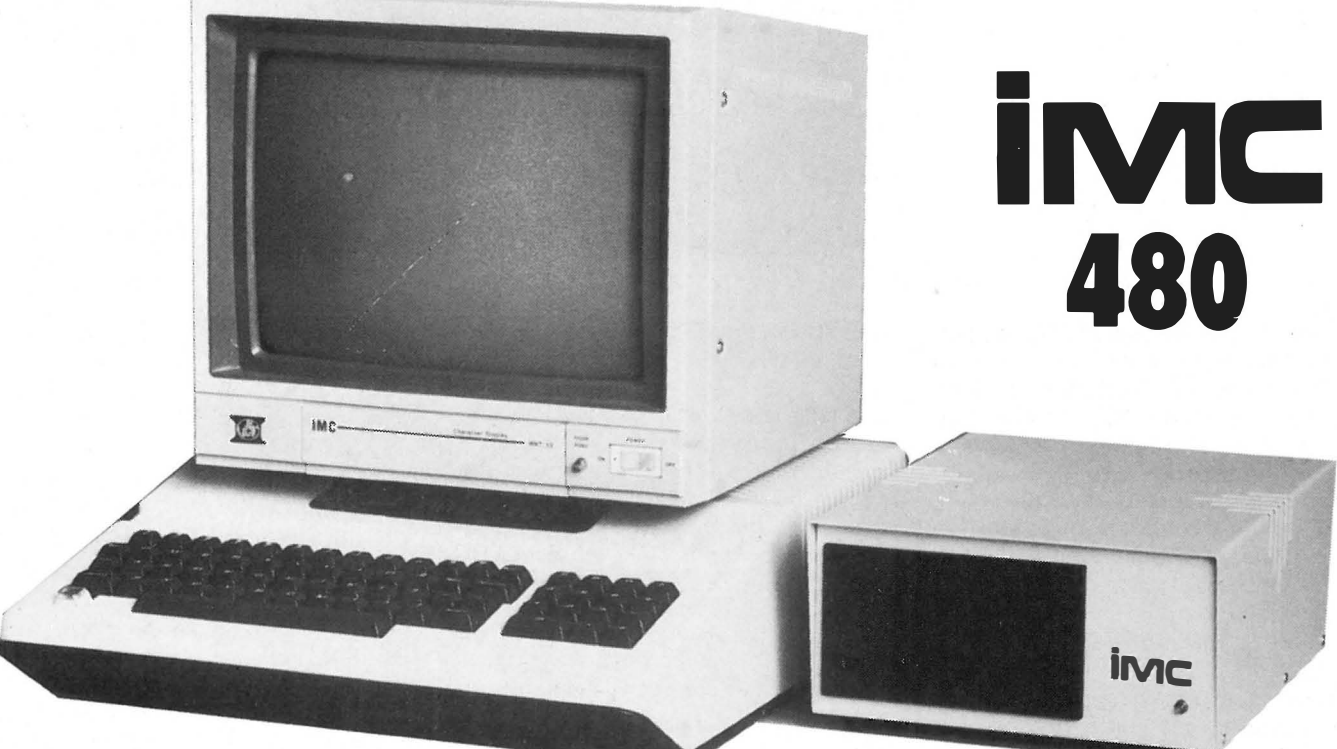

# Profesjonell mikrodatamaskin til hobbypris!

Vår minste profesjonelle mikromaskin. Som standard er utrustet med sentralenhet på 48Kb (utbyggbar til 2 S6Kb). Skrivemaskintastatur, separat 1 O-taster, diskettstasjon på 1 48Kb', formatert, og 12" 40/80 monitor.

Den er 100% Apple-kompatibel, derfor finnes det en mengde program tilgjengelig. CP/M finnes som tilbehør for de som ønsker å benytte slike program.

For administrative program har vi HARDDISKER på opptil 20 Mb til sensasjonelle lave priser. Våre HARDDISKER kan kjøres mot APPLE Il og APPLE Ile uten modifikasjoner.

# PRISEKSEMPEL:

Sentralenhet på 48Kb, 12" monitor 40/80  $\times$  24 linjer og diskettstasjon på 148Kb **kr 10.510,-**

Det tilkommer 20% merverdiavgift på maskinutrustningen.

IMC 480 er en pålitelig medhjelper i alle bedrifter. Vi har mye mer å fortelle, så ring eller skriv i dag for ytterligere informasjon.

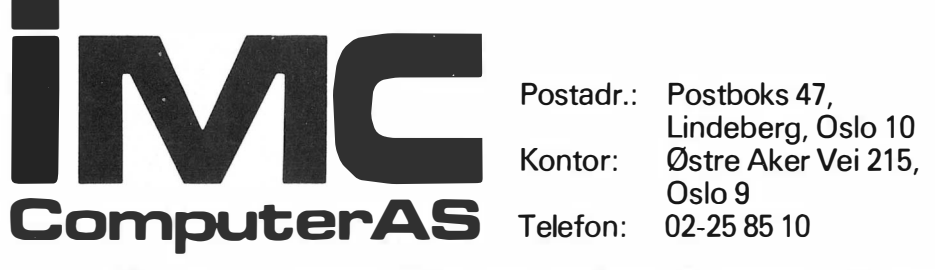

Vi ønsker å styrke vårt forhandlerneH over hele Norge

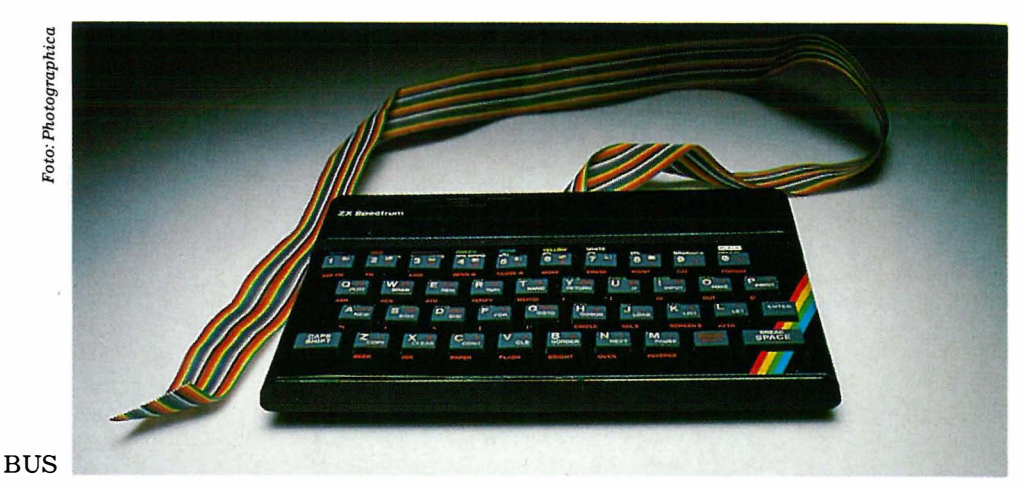

i seg, kalles HP-IL, hvor kommunikasjonen skjer gjennom vanlig ledning, som går fra apparat til apparat og tilbake til det første apparatet. Data sendes serielt, men med en adresse først, slik at hvilke som helst av apparatene kan snakke sammen, eller tale til en større forsamling.

Siden både adresse, data og diverse kontrolldata skal sendes rundt i en vanlig ledning, går systemet sent, men ikke senere enn at det kan brukes til effektiv kommunikasjon mellom nokså avansert apparatur. Når signalene har gått hele runden, fra apparat til apparat gjennom sløyfen, blir det sammenholdt med den opprinnelige beskjeden. Stemmer det som ble sendt med det som tilslutt kom tilbake til avsenderen er alt i orden. Hvis ikke, kan taleren sende ut beskjeden påny.

Her kan det være opptil 100 meter med ledning i systemet, uten at det oppstår feil.

Det er forskjell mellom disse typene interfacer/grensesnitt.

Noen av dem, som Centronics og RS232 tillater bare enveis-kommunikasjon. Skal du snakke med en annen datamaskin over RS 232, medfører det at hver maskin må ha to sett grensesnitt, en til snakking og en til lytting. HP-lB, ETHERNET, HP-IL er grensesnitt som tillater kommunikasjon mange veier, og representerer tre variasjoner over et tema, hvor pris og overføringshastighet avgjør valget.

# ASCII

ASCII uttales «aski» og ikke «ask to». Det er en forkortelse for American Standard Code for Information Interchange, og ble til i fjernskrivernes tid for at de lettere skulle kunne snakke med hverandre.

I ASCII-koden blir hver bokstav, tallene 0 til 9 og en rekke tegn representert av et tall. En rekke kontrolltegn som er beregnet på å styre fjernskriveren har også tallkoder. BELL, er en av disse, og den fikk fjernskriverens bjelle til å ringe. Videre finnes koder

for å skrive dobbelt, for ny linje, nytt ark og så videre.

Det var ikke bare amerikanerene som laget slike koder. Franskmennene har sin egen, og alle offentlige institusjoner som sender data over radio benytter sine egne versjoner av slike koder. De bruker koder i den motsatte hensikt, nemlig å gjøre det umulig å oversette data til informasjon for andre enn de som kjenner til hva koden betyr.

Den mest kjente koden, bortsett fra ASCII, er morsekoden som oversetter bokstav og tall til en serie med korte og lange pipesignaler som lett lar seg sende over eteren.

ASCII-koden består i sin opprinnelige form av syv nuller og enere. Med kun syv binære tall kan man bare skille mellom 128 forskjellig tegn.

Dessverre var ikke norske Æ,Ø og Å med da amerikanerene valgte sine 128. Det er stor uenighet om hvorledes man skal få Æ, ø og Å med i ASCII-koden. En leir mener man skal ta i bruk 8-bits ord, slik at man får nok koder til 256 tegn. Da kan man få med alle de vest-europeiske sprogtegn, pluss det greske alfabetet.

Andre mener at man skal erstatte noen av de 128 tegn som en 7 bits kode gir, med de norske bokstavene. Her er det duket for misforståelser fordi det ikke er sikkert at alle velger å erstatte de samme tegnene med Æ, ø og Å. Vanligvis er det hakeparantesene og krøllparantesene samt en rett vertikal strek som benyttes, men da mister man også muligheten til å . skrive disse.

Hvis du har en datamaskin som ikke har Æ,Ø og Å, men en skriver som benytter standard erstatningskoder, kan du skrive hakeparantes osv., på skjermen, og .få det skrevet ut som norske bokstaver.

# MASKINKODE, HEX, HEXA-DESIMAL, ASSEMBLER, CROSS-ASSEMBLY

I en datamaskin utfører mikroprosessoren instruksjoner en etter en et- | mikroprosessor.  $\blacksquare$ 

tersom de blir hentet inn fra et lager hvor man på forhånd har plassert dem. En slik samling med instruksjoner kalles et program.

Instruksjonene til mikroprosessoren er ikke skrevet på norsk eller i BA-SIC eller i noe annet sprog som er lett å lære. Hver instruksjon består av et tall med bare nuller og enere, i alt åtte siffer. Disse tallene er den egentlige MASKINKODE.

Ofte brukes et annet tallsystem som er lettere å skrive, 16-tall systemet. Det går fra O til 15, men siden det bare finnes ti tall, så bruker det bokstavene A-F til å representere 10 til 15. HEXADESIMAL-kode HEX) er altså bare maskinkode skrevet på en annen måte.

Siden det er ekstremt vanskelig å programmere en mikroprosessor i maskinkode, er det laget små programmer som oversetter mer forståelige kommandoer til en rekke operasjoner i maskinkode.

Når noen ber deg «dekke bordet» er det en kommando som er satt sammen av mange små instruksjoner som: «Hent smøret, pålegget og brødet, hent dekketøy, etc».

Det er mye mer rasjonelt å be noen dekke bordet, enn i detalj å si hver bidige ting de skal gjøre.

ASSEMBLER-kode er altså ett trinn opp fra maskinkode, hvor hver operasjon har fått et navn istedet for bare å være nummer. En ASSEMBLER brukes også som navn på et program som oversetter det enkle ASSEM-BLY-sproget til maskinkode.

En CROSS-ASSEMBLER oversetter kode beregnet på en mikroprosessor til kode som en annen type mikroprosessor skjønner.

På denne måten kan en å få programmer skrevet på en maskin til å virke på en annen, men den oversatte koden blir aldri så effektiv og rask som en laget spesielt for en bestemt

# Sjekk diskettens data før du betror den dine

Rayon-duk rengjør og renser disketten mens den roterer. Dette forlenger diskettens levetid.

Ekstra stiv vinyllomme beskytter disketten og muliggjør problemfri bruk.

Forsterket plast-ring for å hindre kantskader er standard på 5 1/4" diskettene.

Et varig, magnetisk oksydbelegg sikrer et problemfritt, pålitelig produkt med perfekte magnetiske egen-

Antistatisk middel som bl.a.

såvel hode som diskett.

skaper.

Innsnitt i vinyllommen skåner disketten mot brettskader som ellers kan forekomme når disketten brukes daglig.

Høypolert overflate sliter mindre på lese-/ skrivehodet.

Hver eneste diskett er individuelt testet og garantert feilfri.

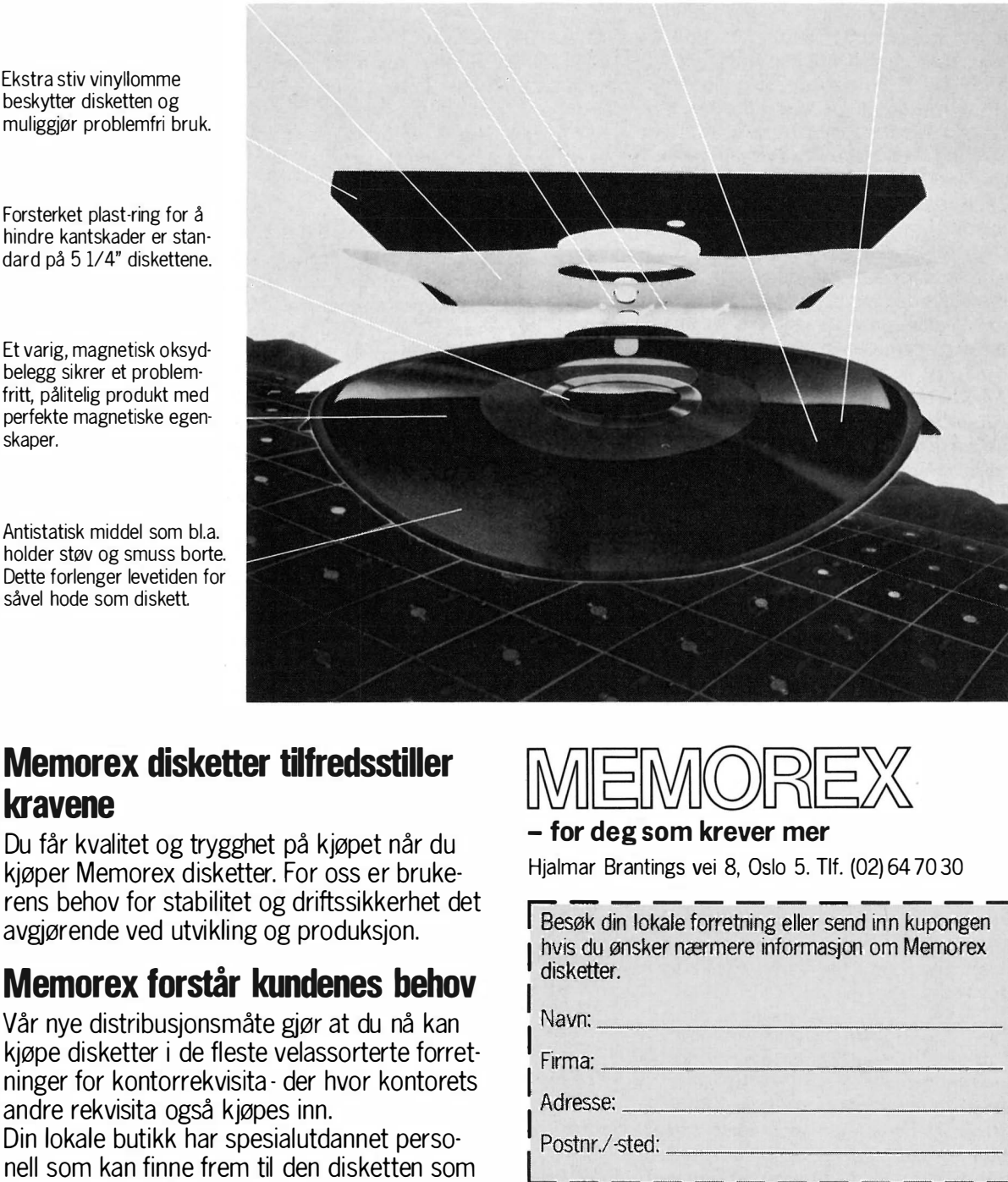

# Memorex disketter tilfredsstiller kravene

Du får kvalitet og trygghet på kjøpet når du kjøper Memorex disketter. For oss er brukerens behov for stabilitet og driftssikkerhet det avgjørende ved utvikling og produksjon.

# I Memorex forstår kundenes behov

Vår nye distribusjonsmåte gjør at du nå kan kjøpe disketter i de fleste velassorterte forretninger for kontorrekvisita - der hvor kontorets andre rekvisita også kjøpes inn. Din lokale butikk har spesialutdannet personell som kan finne frem til den disketten som passer akkurat for ditt anlegg.

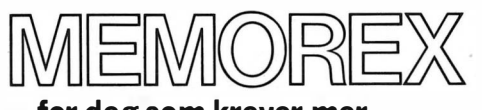

# - for deg som krever mer

Hjalmar Brantings vei 8, Oslo 5. Tlf. (02) 64 70 30

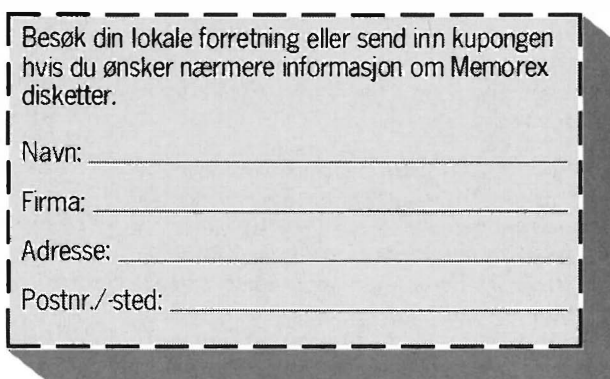

Burson-Marsteller

I Pac-Man-programmet blir et informasjonsbyte fra joy-stick'en oversatt til en kommando som hele tiden endrer Pac-Man's posisjon på skjermen ved å addere eller subtrahere fra X,Y-koordinatene den opprinnelig hadde. De nye koordinatene blir likeledes kontinuerlig sjekket mot data som sier fra om den aktuelle Pac-Man-posisjonen er et veikryss i labyrinten (da blir det tillatt å forandre retning), opptatt av lysende prikker (Pac-Man må sakne farten mens han spiser dem, samtidig som han får poeng), eller av en «energi-pille» (som gir Pac-Mannen en sjanse til å jage monstrene en liten stund).

Andre rutiner i programmet definerer monstrenes egenskaper og bevegelser. I spillets første 4 sekunder er monstrene relativt snille der de hopper opp og ned inne i buret sitt. En etter en slippes de deretter løs - og hver og en av dem følger sitt eget, forhåndsbestemte mønster, som forandrer seg avhengig av hvor Pac-Man befinner seg.

Det røde, spøkelsesliknende monstret heter Shadow. Det er programmert til å jage Pac-Man så raskt og effektivt som mulig - og det er omtrent umulig å riste det av seg. Speedy, det rosa monsteret, er omtrent like raskt, men Pac-Man kan stikke av fra det ved å raskt kaste seg rundt et hjørne. Det blå monsteret, Bashful, er langsomt, og det løper sin vei dersom Pac-Mannen gjør et raskt utfall i dets retning. Den orange Pokey er blitt programmert til å følge en serie av roller som gjør hans oppførsel vanskelig å forutsi.

Selv om mikroprossessoren kan simulere tilfeldighet, er ikke monstrenes bevegelser i spillet tilfeldige. De følger det samme mønster fra gang til gang. Dette har stimulert entusiaster til å utarbeide mønstre hvor Pac-Man kan unngå monstrene i flere timer om så skal være.

For å gjøre spillet vanskeligere (og for å øke spillehalleiernes inntekter) er programmet blitt forandret i den siste utgaven av Pac-Man: Ms. PacMan. Her har man programmert inn en viss tilfeldighet i monstrenes bevegelser. Videre er det i denne versjonen 4 forskjellige labyrinter i stedet for en. Som tidligere øker spillets hastighet etter hvert som spilleren samler sammen poeng.

Når endelig Pac-Man blir innhentet av et monster, registrerer maskinen at Pac-Man-koordinatene og monster-koordinatene er de samme. Makinen går over til en subrutine som re-setter alle variabler, fjerner monstrene fra skjermen og viser Pac-Man svinne døende hen. En annen subrutine' sjekker om spilleren har en Pac-Man igjen. Hvis så er tilfelle, starter spillet på nytt, hvis ikke, blinker «GAME OVER» og en tredje subrutine kjører et demonstrasjonsprogram.

Idet Pac-Man-spillet starter, spiller det et lett gjenkjennelig musikktema, som sammen med de velkjente «wakka-wakka»-lydene kommer fra en vanlig høyttaler bygget inn i kabinettet. Hele programmet som styrer lydeffektene er lagret i to ROMkretser. seks andre kretser utfører digital-analog-omvandling, og en siste krets er en vanlig lydforsterker.

Forskjellige typer TV-spill som er enda mer komplekst bygget opp enn dette, er allerede under utprøving. De har for eksempel kontrollmekanismer som registerer spillerens øyenog håndbevegelser fremfor bevegelse av joy-sticken, detaljert høyoppløsnings-grafikk med en kvalitet nær opptil video, stemmesyntese som gir spilleren anledning til å snakke til spillet, samt maskin- og programvare som er avansert nok til å gjøre strategi og planlegging til nøkkelbegreper fremfor hånd-øye-koordinasjon.

Uansett hvor avanserte disse nye spillene blir, kan det nok komme til å gå lang tid før et spill oppnår samme suksess og spillerlojalitet som Pac-Man.

To forskjellige strategier som holder Pac-Man unna monstrene. GET's fordel fremfor andre mønstre er at spilleren ikke behøver å gå tilbake. Det lar alle « energi-pillene» bli igjen, slik at det blir plenty med tid til å spise energipiller og monstre til slutt. Bazo's Breaker er raskt: 51 sekunder for å rense skjermen for prikker. Begge mønstrene gir anledning til å spise all frukt som kommer opp.

«Et bra Pac-Man-mønster skal være stødig!», sier matte-student Ed Bazo, en av en gruppe av 3 Pac-Man spillere fra California som har funnet opp noen av de mest elegante rutene Pac-Man kan følge rundt i spillets labyrinter.

Sammen med sine venner George Huang og Tom Fertado komponerte Ed «GET»-mønsteret («George, Ed & Tom») etter endeløse timer ved Pac-Man-spillet i Fluffys Donut & Sandwitch Shop. «Get» vil, hvis man følger det presist og uten å nøle, holde Pac-Man i live «for alltid». Men det er helt nødvendig å være stødig på hånden. A nøle, selv bare for et tiendedels sekund, ødelegger mønsterets fine timing.

På egen hånd skapte Ed Bazo's Breaker. I motsetning til « GET», som var utarbeidet for den eldre versjonen av Pac-Man, kan Bazo's Breaker garantere bort imot uendelig spill også på den nye versjonen. Med poengsummer på 2.000.000 poeng og derover pleier Bazo å spille sine intrikate mønstre i timer i trekk, for til slutt å forlate spillet av ren kjedsomhet.

«Ed's spillestil er ganske forsiktig, men George er så aggressiv som tenkes kan», sier Fertado. « George liker å spille farlig hvis det kan gi poeng. Selv foretrekker jeg en «mykere» stil».

Jngen av karene bak « GET» har gått over til noe annet spill. «Enten nye TV-spill kommer eller ikke, har jeg vanskelig for å se at noe kan ta plassen til Pac-Man», sier Ed Bazo. •

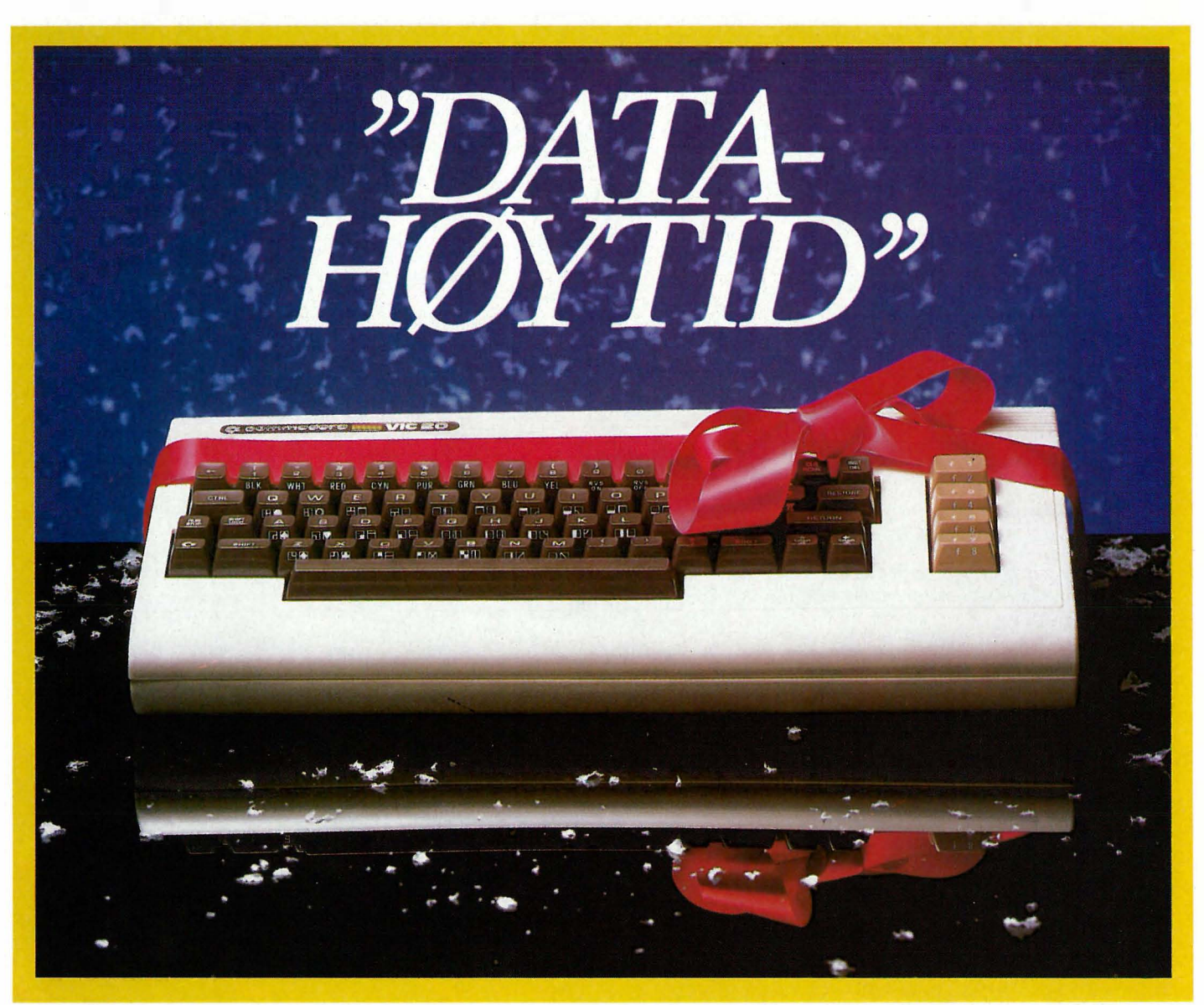

# Bløte og harde pakker fra Commodore

VIC-20, verdens mest populære hjemmecomputer, Joy-Stick, 2 stk. Commodorespill, 3 stk. lærebøker og en praktisk computerbag får

computerbag far  $\kappa$ 1.

 $inkl$ ,  $m.v.a$ .

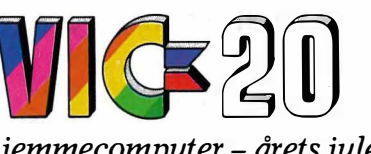

VI C-20 hjemmecomputer - årets julegave!

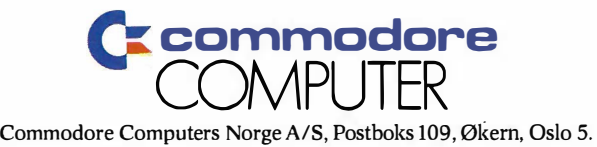

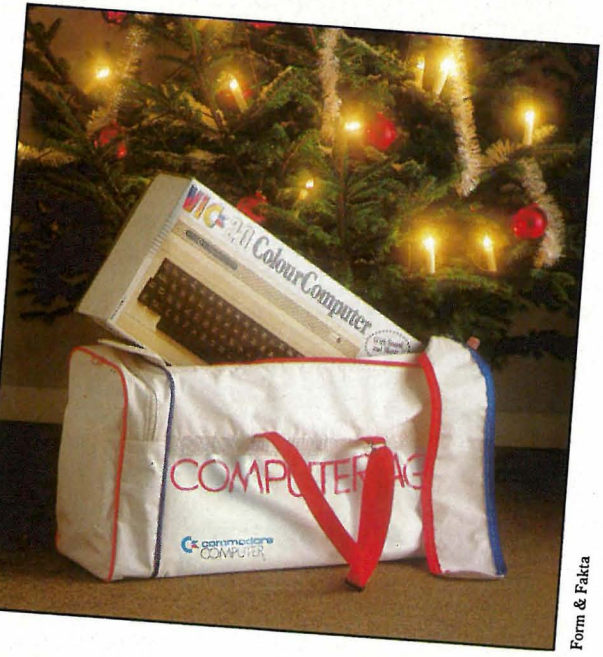

Til Spectrum 16K/48K Produsent: ICL Kassett: Games 1. (m/4 spill) Martian Knock-out **Racetrack Labyrinth Skiffles** 

Klaus slår<br>seg laus

seg laus

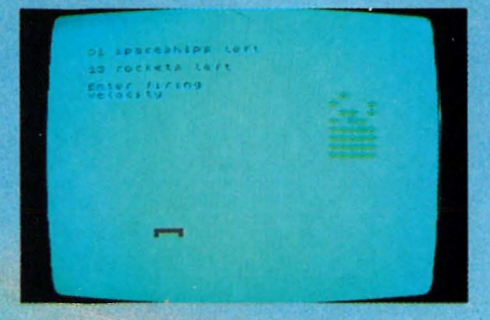

«Martian knock-out» holdt nesten på å knocke meg fra å prøve flere spill. Dette var trist. Ved å gi et tall mellom 10 og 60 skulle jeg vinkle min kanonkule (eller hva det var, grafikken var så dårlig at det ikke kunne oppfattes) så den traff et mønster av prikker. <sup>å</sup> fikk jeg poeng. Og skrudde av spillet. Huff.

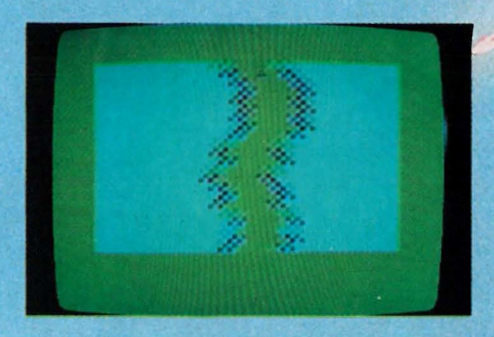

Jeg ble overtalt til å prøve nr. 2, The great escape «Racetrack», også. Dårlig gjort å dømme på grunnlag av 1/4 av spillene på kassetten. Vel, dette var en slags bil som skuile holdes på en s1ags vei. Det så litt rart ut at veien gikk mens bilen sto stille, men det er kansje sånn i spillenes verden?

En tast førte bilen til venstre, en til høyre, mens veien raste frem. Men ikke så lenge. Jeg krasjet stadig vekk. Eksperten fortalte at jeg ikke

måtte drive og trykke på tastene hele tiden, men holde dem inne for å bevege bilen. Hvor fikk han det fra? Ikke fra veiledningen, som var skral. En ting er å tape hele tiden. En annen er å kjede seg mens man taper! Jeg gadd ikke spille de to siste spill på kassetten.

egymneren

Til Spectrum 16K/4 Produsent: ICL Kassett: Games 4. (m/4 spill) Docking the spaceship Joumey inta danger **Invasion from Jupiter.** 

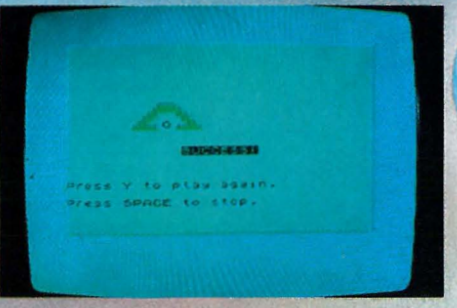

Fra de snille menneskene hos Viking. Mikrosystemer hadde vi fått låne enda en kassett fra samme produsent. Når den het Games 4, så var den kanskje mer utviklet enn Games l? Det var et forsøk verd.

Men bare ett. «Docking the spaceship» var om mulig ennu dummere

40

# spiller opp

Til Spectrum 48K Produsent: ; Artic Computing Ltd. Kassett: 3D - Quadracube

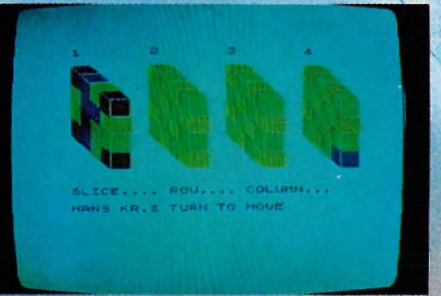

Har du spilt bondesjakk eller tripptrapp-tresko? Da vet du omtrent hva dette spillet går ut på. Høres kjedelig ut? Men vent, det er ikke så ille - det er faktisk ganske artig.

Dette er en tre-dimensjonal utgave, en kube (à la Rubik's) delt opp i mindre terninger, fire i bredden og dybden. For å se inni kuben, er den splittet opp i fire blokker på skjermen - for å vinme må man nemlig ha merket fire terninger på rad med sin farve - diagonalt er også lov. Tungen rett i munnen, dette blir fort intrikat. Man kan velge å spille mot computeren eller en person, så lukk opp neste gang det ringer på døren. På tross av manglende raketter og fart, var dette et underholdende spill. Vi fikk det fra Jethro Hot Stuff (jada - det er et norsk firma!)

Eksperten sier: Programmet er skrevet i BASIC og er dessverre list-sperret. Spillet gdr ikke raskt, men det er morsomt!

Til Commodore 64 Produsent: Commodore Business Machines Inc. Cartridge: Jupiter lander.

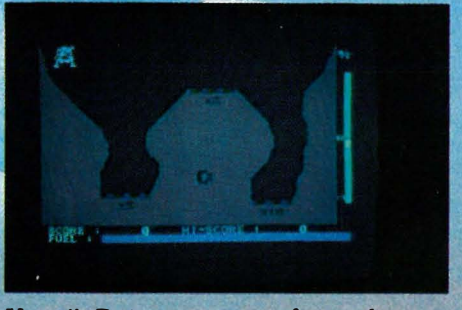

Yoppi! Dette var noe for nybegynneren! Ikke fordi det var lett - jeg prøvde 10 ganger før jeg syntes jeg fikk til noe. Men en klar og oversiktelig situasjon, forskjellige vanskligheter valgfritt i samme spillerunde, nydelig grafikk, og en lyd som fulgte opp det som skjedde på skjermen, var elementer i et godt helhetsinntrykk. Takk til Commodore Norge for lånet.

Romskipet kommer inn fra venstre, og du kan velge mellom tre landingsplasser. Du kan starte og stoppe 3 motorer, på høyre og venstre side og under skipet. Det ubehagelige for en som ikke er romskipsvant, var å reagere riktig: Start høyre motor, så går' selvsagt skipet til venstre. Jeg spilte det med joystick (hvilket er å anbefale), men jeg har ikke tall på de ganger jeg skjøv stikka mot venstre når jeg skulle i den retningen. Så var det landingen: Den må være

myk, ellers eksploderer skipet. Rakettmotoren under ble brukt som demper, og på siden av skjermen var det en skala som viste når landingen var myk nok. Enkelt, men vanskelig.<br>Og moro! Fortsettes side 60|||| **Fortsettes side 60111** 

enn de foregående. Det var en klump på skjermen som skulle styres inn i klarte jeg med letthet - hver gang! en åpning i en større klump. Og det Det gikk ikke an å tape dette spillet, så lett var det. Så et trøstens ord til alle dere nybegynnere som synes det er leit å tape hver gang nesten før dere har begynt: Å vinne hver gang var mye kjedeligere. Med god samvittighet lot jeg være å spille resten av spillene på kassetten.

Eksperten sier: En ting som kan forsvare den dårlige kvaliteten, er prisen. Disse spillene er vesentlig billigere enn de andre vi har prøvet. En fordel er at de er skrevet i BASIC sd det er mulig. d liste dem og se hvordan et spill kan bygges opp.

# **SPECIEL** I FO

**Er Spectravideo markedets** mest fleksible mikrocomputer? Alene kan den brukes som et billig og godt hjelpemiddel til å Som operativsystem og der-<br>lære seg BASIC og å spille med tilgang til CP/M-pro-TV-spill fra både Colecovision og Atari.

Men med det tilleggsytstyr som finnes, kan den også utbygges til et profesjonelt da-<br>taanlegg for kontorbruk.<br>Spectravideo kan bruke CP/M grammer. Den har også en

sterk BASIC som kan måle seg med det beste som finnes på hjemmecomputermarkedet.

**THEFT** TO CHECK

Spectravideo 318 og 328 er priset til å konkurrere med maskiner som for eksempel de som vi presenterte i nr. 1, Commodore 64 og Sharp MZ-700. Spectravideo burde være en farlig konkurrent til disse maskiner når det gjelder styrken på Microsoft BASIC, skjermeditoren og ikke minst utbygningsmulighetene.

Spectravideo 318 har 32 kB RAM mens 328 har 80 kB. Begge har 32 kB ROM da de følger MSX-normen (se nedenfor). Og begge er utbyggbare til 256 kB RAM. Hukommelseskapasitet og utvidelsesmuligheter gjør således disse maskiner til sterke alternativer til dyrere maskiner.

# **Z80A**

Spectravideo-maskinene har den mikroprossessoren som står i de flesmikrocomputere, inklusive te KONTIKI-100. Spectravideo lar denne arbeide på klokkefrekvensen 3,6 MHz. Den høye hastigheten på mikroprossessoren skulle man tro gjorde maskinen veldig rask, men så er ikke tilfelle.

Microsoft Extended BASIC som Spectravideo bruker, gir alle variabler dobbel presisjon som følgelig bruker dobbelt så stor plass som enkel-<br>presisjonsvariabler (åtte i stedet for fire bytes). Dette gjør det langsommere å flytte tall fra en adresse til en annen. En kan selvsagt velge om en vil ha enkelpresisjon, men hastigheten øker bare med en tidel.

Fordi Spectravbideo bruker mikroprosessoren Z80A har den muligheter for å kjøre CP/M. På diskett har<br>Spectravideo både CP/M 2.2 og 3.0 tilgjengelig. Skal man kjøre CP/M må man riktignok ha en ekstra hukommelsesmodul på 64 K til Spectravideo 318.

# **Extended Microsoft BASIC**

Versjonen av Microsoft BASIC på Spectravideo 318 og 328 er sterk. Den har instruksjoner som IF.THEN.ELSE. ON ERROR, TRON(trace on), MERGE og PRINT USING.

Maskinen har i tillegg til dobbel og enkelpresisjons variabler også heltallsvariabler og strengevariabler. Variabeltypen kan defineres i begynnelsen av et program med instruksjonene DEFSNG, DEFDBL, DE-<br>FINT eller DEFSTR. Strenger kan inneholde inntil 255 tegn.

Alle variabeltyper kan defineres som matriser med flere dimensjoner. Heltallsvariabler lagres i to bytes, enkelpresisjon i fire og dobbelpresisjonsvariabler i åtte bytes.

Variabelnavnene kan inneholde maksimalt 255 tegn, hvor bare de to første leses i BASIC, og de kan ikke inneholde reserverte ord.

Gode grafikkomandoene gjør det lett å lage grafikk. Disse inkluderer<br>CIRCLE, LINE, POINT og DRAW som med en rekke makrokommandoer brukes til å tegne grafikk på skjermen.

Spectravideo har mulighet til å kontrollere hele 32 spriter samtidig. Dette er flere enn noen annen datamaskin i denne prisklassen, så langt vi vet. Programmeringen av spritene er enkel og det er ikke vanskelig å lage gode spill. Vi kan nevne instruksjoner som PUT SPRITE og ON SPRITE GOSUB som får programmet til å hoppe til en adresse når den registrerer en kollisjon mellom to spriter.

# **Dokumentasion**

Manualen til Spectravideo kunne vært mye bedre og fyldigere. Slik den er nå, gir den bare en første innføring i Spectravideos BASIC og muligheter. Altfor mye er ikke forklart godt nok eller ikke i det hele tatt.

Positivt er det likevel at brukermanualen har en annen innfallsvinkel til læring av BASIC enn andre instruksjonsbøker vi har sett. De begynner som oftest med å gjøre nybegynneren kjent med datamaskinen som en kalkulator.

Men Spectravideo's håndbok starter med grafikkmulighetene og viser hvordan man kan bruke maskinen til å tegne enkle figurer med forskjellige farger på skjermen. Dette er en innfallsvinkel som gjør læringen interessant, fanger nybegynnerens interesse og stimulerer til å gå videre.

Men håndboken som vi foreløpig bare har sett på engelsk, er med sine 130 sider for enkel og for selektiv. Den tar bare for seg standard BASIC og grafikk-kommandoer. Nesten ingen av de spesielle mulighetene ved Spectravideo's utvidede BASIC blir vist.

For eksempel får vi ikke vite noe sted hvordan vi skal bruke spritene og musikkmulighetene har fått liten plass og er mer enn kursorisk forklart. Dette er sikkert en stor skuffelse for de som ikke har så mye erfaring i programmering men som har lyst å sette litt fart på sine små spriter.

En Quick Reference Guide gir en kort beskrivelse av mesteparten av BASICens kommandoer og instruksjoner, og er nyttig for den erfarne programmerer. Men den er ikke fullstendig og detaljert nok i sin forklaring av de forskjellige reserverte ord.

Vi fikk låne BASIC Reference Manual som egentlig ikke følger med maskinen. Denne går grundig til<br>verks på de forskjellige kommandoer, men som i BASIC Reference Guide er heller ikke i denne oversikten komplett.

En norsk utgave ventes ifølge importøren i desember. Den vil følge samme konsept som den engelske, men være atskillig mer utfyllende.

Quick Reference Guide vil bli komplett og gi nøyaktig syntaks til alle reserverte ord.

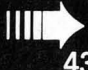

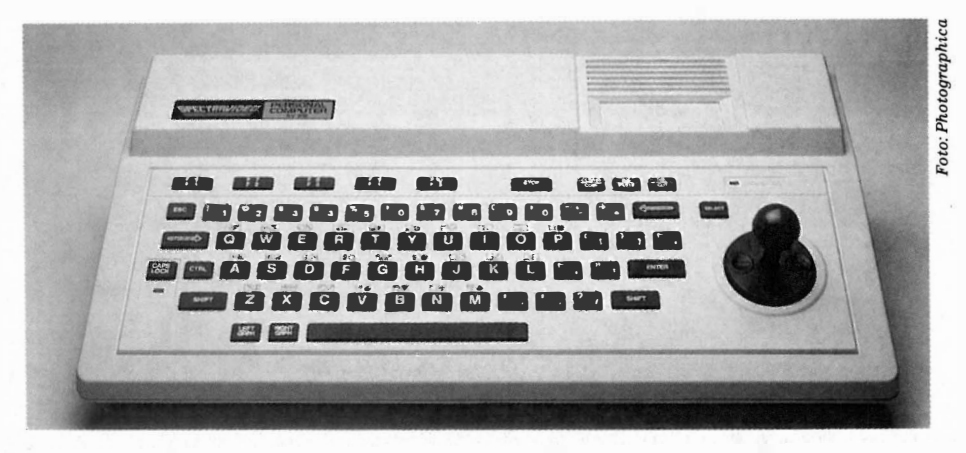

Ellers går vi ut fra at forlagene vil komme med videre dokumewntasjon og litteratur om Microsoft BASIC og MSX-systemet (se nedenfor).

## Programvare

Spectravideo har et godt utvalg av programmer både på kassett, ROMmoduler og disketter.

Med CP/M kan Spectravideo dra nytte av det rike programutvalget som bruker dette operativsystem. Allerede foreligger en rekke store programmer som Visicalc, Supercalc, Multiplan, dBase Il, Word Star og mange flere.

Word Star-versjonen bruker kontrollkoder til de fleste funksjoner, men importøren opplyser at en ny utgave foreligger hvor man kan bruke funksjonstastene og pilknappene til redigeringen. Denne vil også ha norske menyer og norske manualer.

# Lagringsenheter

Kassettspilleren som tilkobles via en egen port, får strøm fra maskinen og styres fra denne. Følgelig kan bare Spectravideo's spesialspiller brukes. Kassettspilleren har to kanaler. Den ene brukes til programmer og datafiler, den andre til lydsignaler. Med den innebygde mikrofonen kan du tale inn dine egne kommentarer til programmet.

Datastrømmen har en hastighet på 1800 baud, litt over gjennomsnittet for kassettspillere. Commodore 64 for eksempel har en overføringshastighet på 300 baud og Sharp MZ-700 1200 baud.

Med et grensesnitt kan to diskstasjoner tilkobles. Du kan lagre ca.160 kB på en formatert diskett og overføringshastighaten er 25 kilobaud mot Commodore 64's 1,9 kB.

På kassettspilleren kan man lagre programmer,' skjermbilder, maskinkodefiler og sekvensielle datafiler. På diskett kan i tillegg relative datafiler lagres.

# Utbygningsmuligheter

Til Spectravideo får man en tilleggsenhet med plass til ett grensesnitt, eller man kan koble til en «superexpander» som gir plass til sju grensesnittsmoduler.

Denne har egen strømforsyning og koster 1620 kr. Skal man bygge ut maskinen til et komplett anlegg med grensesnitt og eksterne enheter, blir det ingen ringe sum.

Man kan få både Centronics og RS 232C grensesnitt. Videre kan maskinen tilpasses spill fra Colecovision og Atari.

# Grafikk

Spectravideo kan kobles til en farvemonitor eller en TV via en omformer for UHF kanal 36. Monitorbildet er

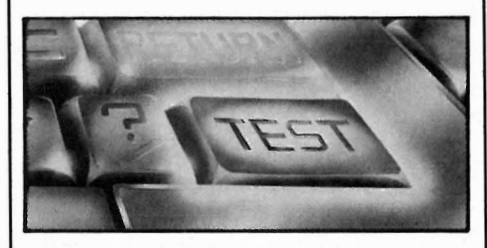

best, men resultatet på en TV-skjerm er også brukbart.

Skriften er automatisk hvit på blå bunn og er godt lesbar. Men ved hjelp av farvekommandoen COLOR og farvesiffer kan man bestemme en hvilken som helst farve på skrift og bakgrunn.

Skjermbildet er på 23 linjer med 40 kolonner. Den 24. linjen er okkupert av funksjonstastdisplayet. Dette kan fjernes med kommandoen SCREEN 0,0.

Spectravideo har 16 farver i grafikkmode. Med lavoppløsning har skjermen 64x48 felter. I hvert av disse er det 4x4 punkter som kan programmeres i høyoppløsningsmode. Man kan skifte mellom disse moder ved kommandoen SCREEN.

# Lyd

Tre tonegeneratorer gir tre uavhengige kanaler hver på åtte oktaver med bra muligheter for effekter. Spesielle BASIC-kommandoer gjør det enkelt å programmere musikk. Som Commodore 64 har også denne maskinen ATrACK, DELAY, SUSTAIN og RE-LEASE. Videre har maskinen forskjellige filtre som muliggjør simulering av forskjellige instrumenter. Lydbrikken GI AY-3-8910 finnes på mange elektroniske orgler og pianoer og lager ganske gode effekter og lyder.

# Skjermeditor

Spectravideo har en god skjermeditor. Denne tillater redigering direkte på skjermen liksom Commodore 64. Det vil si man kan rette direkten på linjen og med ENTER legge rettingen inn i maskinen.

Under programredigering kan en også kopiere en linje ved å skrive et nytt nummer over linjenummeret i den linjen en vil kopiere.

Spectravideo har gode markørfunksjoner. Markørhjulet på 318 gjør det lett å bevege markøren i åtte retninger, også diagonalt. På 328 kan dette gjøres ved å trykke en vertikaltast og en horisontaltast samtidig.

Ellers har maskinen nyttige CON-TROL bokstavkoder for for eksempel markørflytting. B beveger markøren tilbake til begynnelsen av ordet foran, F flytter markøren fremover til begynnelsen av neste ord og N beveger markøren til enden av linjen.

INS setter insettmode og DEL sletter tegnet under markøren. Også her har Spectravideo noen nyttige kontroll-koder.R henger opp innsetting- eller overskrivingsmoden, mens fl sletter tegn til venstre for markør, E sletter linjen fra og med markørposisjonen og U sletter hele linjen markøren er i.

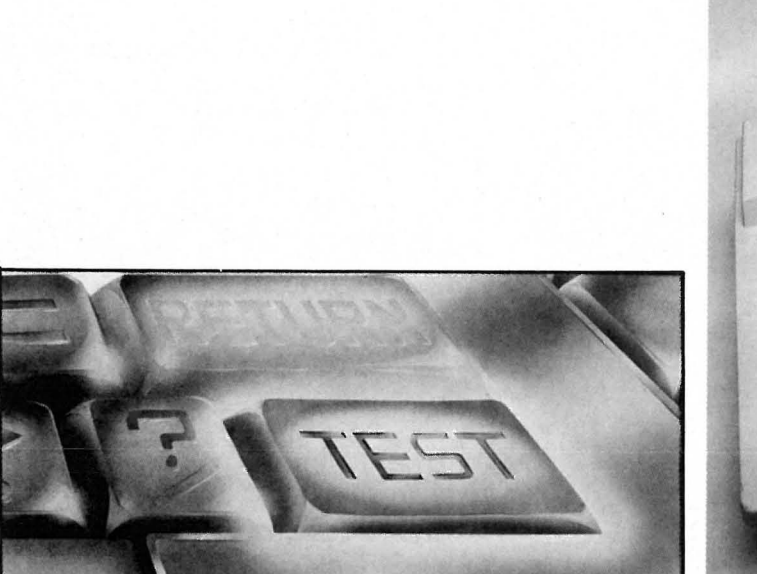

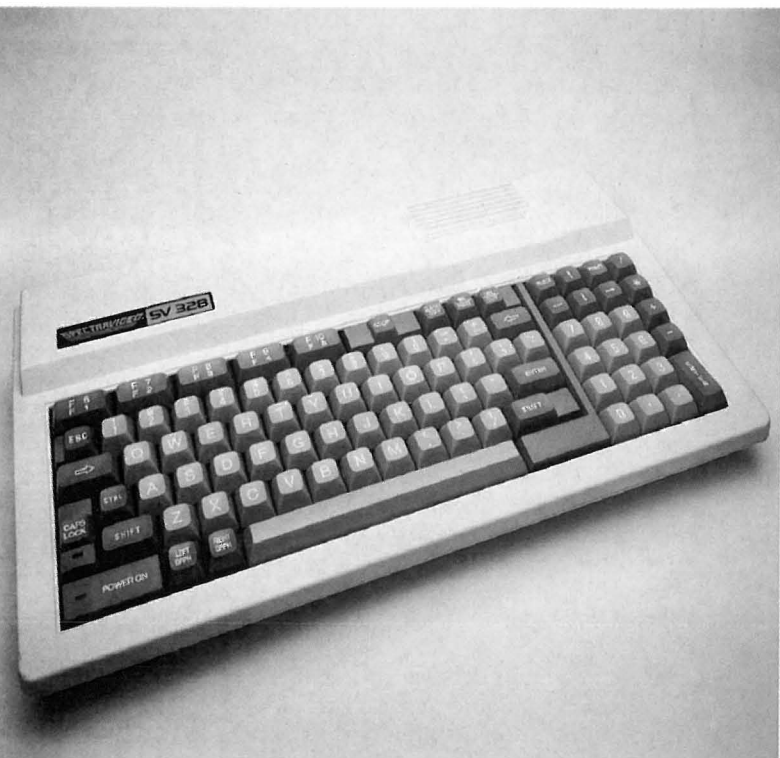

Ellers har Spectravideo kommandoer for automatisk linjenummerering og renummerering. I det hele har den en svært kraftig skjermeditor som gjør det til en lek å skrive og å redigere det som står på skjermen.

Flere tastekommandoer kommer med en annonsert ROM-brikke som gjør editoren enda kraftigere med et eget tekstbehandlingsprogram. SE-LECT-knappen på tastaturet har ingen funksjon i BASIC, men brukes til å velge mellom forskjellige ROM-baserte programmer som BASIC og tekstbehandling. CUT,COPY og PAS-TE brukes av tekstbehandlingsbrukere.

# Tastatur

Tastaturet til 318 har 71 gummitaster. Plasseringen er av vanlig QWERTYtype i vanlig størrelse, på et svakt skrånende tastebord. Men noen nytelse å skrive touch på gummitaster har det aldri vært. Et klikk i TV- eller monitorhøytaleren kan høres når en tast er slått, og det er nødvendig, for man må treffe tasten temmelig riktig og midt på for å få noen reaksjon.

Markørtastene på 318 har en original utforming som de er alene om. De består nemlig av et hjul som ved å vippes i åtte retninger flytter markøren. I et hull i midten kan en medfølgende spak stikkes slik at en kan bruke markørhjulet som joystick.

Prøvemaskinen hadde ikke norske tegn på tastaturet, men norsk tastatur vil ifølge importøren bli standard i nærmeste framtid.

Spectravideo 328 har i tillegg til skrivemaskintastatur også numerisk tastatur og til sammen 87 bevegelige taster. Testmaskinens taster var svært harde men importøren sier at mekanikken i tastaturet nå er forandret slik at det har fått et mykere og sikrere tasteanslag.

Toto: Photographica

# **Spesialtaster**

Tastaturet er oversiktlig og greit med fem funksjonstaster som hver har to instruksjoner. Disse er programmerbare fra BASIC ved hjelp av KEY-instruksjonen til hvilken som helst tegnkombinasjon.

Videre har tastaturet flere spesialtaster. STOP stanser programm og listing midlertidig; de fortsetter hvis knappen trykkes ned en gang til. Sammen med CONTROL virker STOP-tasten som BREAK og bryter listing eller programkjøring.

ESCape har ingen direkte funksjon i BASIC, men brukes ved noen programmer.

Dobbelstreket venstrepil er rettetast mens dobbeltstreket høyrepil tilsvarer TAB på andre maskiner. Den flytter markør til neste tabulatorposisjon åtte kolonner mot høyre.

Med LEFT og RIGHT GRPH nåes henholdsvis venstre og høyre av de to grafikksymboler som hver bokstavtast har. Et minus er det at disse ikke er markert på 328's taster.

# MSX-standarden.

Sammen med 14 japanske produsenter av konsern-elektronikk har Spectravideo blitt enig med Microsoft om en BASIC-standard for åtte bits datamaskiner som bruker Z80A. Standarden har fått kodenavnet MSX.

Konstruksjonen av maskinvaren vil følge en standard slik at samme programvare kan kjøres på maskiner fra samtlige maskinleverandører som er med i dette samarbeidet. Microsoft antar at de store programvarefirmaene vil lage programmer for MSX-maskiner.

Maskinvarenormen baserer seg på mikroprossessoren Z80A og i tillegg blir TI 9918 prossessoren brukt som videobrikke. I/O portene blir standardiserte og det samme blir grensesnitt for joystick. Alle maskinene vil bruke en 32K ROM med Microsoft extended BASIC interpreter.

Selskapene som er blitt enige om denne standarden er foruten Spectravideo kjente giganter i konsumelektronikk som Canon, JVC, NEC, Pioneer, Sanyo, Sony og Yamaha, bare for å nevne noen.

Når Spectravideo i tillegg er CP/M-kompatibel, skulle ikke tilgangen på programvare være noe problem.

# Konklusjon

Spectravideo har mange muligheter i en sterk BASIC og en god skjermeditor, og den er CP/M-kompatibel selvom dette operativssysstemet har sine svakheter.

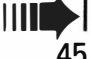

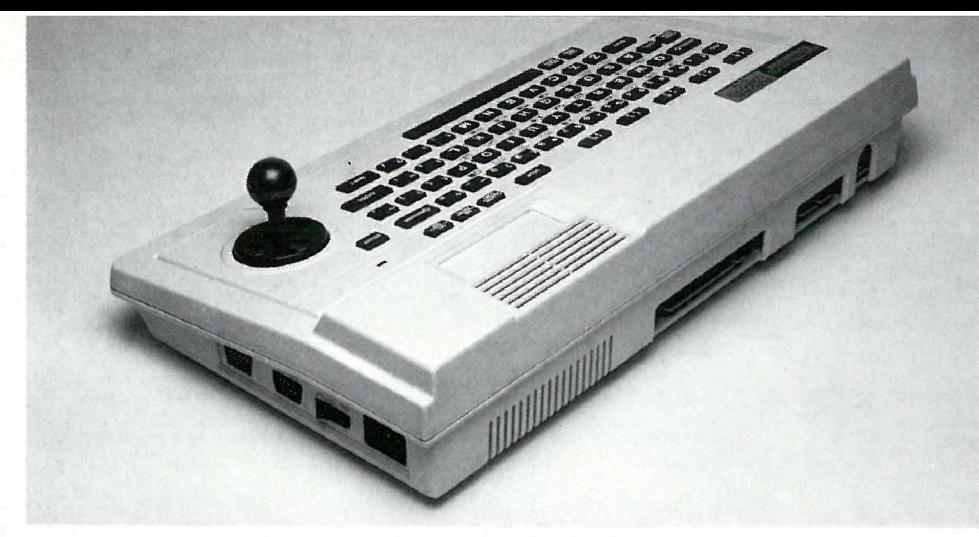

Hvis MSX-samarbeidet vil fungere, kommer Speetravideo til å være en aktuell maskin en god stund fremover. Det vil ikke mangle programvare, hverken Speetravideos egen eller fra MSX-partnere. Og så kan den kjøre CP/M-programmer.

Dette er altså en brukbar maskin, for den virker og den har programmer. Det er det som etter vår mening teller. Det hjelper lite å sitte med en maskin en må programmere selv, for å ha nytte av.

Speetravideo er en maskin å vokse med. For en overkommelig sum får du en maskin som så kan utbygges etter behov til å bli et komplett dataanlegg.

BEEP BLOAD BSAVE CIRCLE CLEAR CLICK OFF/ON CLOAD CLOAD? CLOSE CLS COLOR **CONT** COPY ... FROM CSAVE DATA DEF FN DEF USR DEFDBL DEFINT DEFSNG **DEFSTR** DELETE DIAL DIM DRAW END ERASE ERROR FIELD FILES FOR ... TO ... STEP **GET** GOSUB GOTO / GO TO

IF ... GOTO ... ELSE IF...THEN...ELSE INPUT INPUT # INTERVAL OFF/ON/STOP **KEY** KEY LIST KEY OFF/ON/STOP KILL LET LFILES LINE LINE INPUT LINE INPUT \* LIST LLIST LOAD LOCATE LPRINT LPRINT USING LSET MERGE MOTOR OFF/ON NAME NEW NEXT ON ... GOSUB ON ... GOTO ON ERROR GOSUB ON INTERVAL GOSUB ON KEY GOSUB ON SPRITE GOSUB ON STOP GOSUB ON STRIG GOSUB **OPEN OUT PAINT** PLAY **POKE** PRESET PRINT PRINT # PRINT USING PRINT # USING PSET PUT PUT SPRITE READ REM **RENUM** RESTORE RESUME RETURN RSET RUN SAVE

## PRISER **SPECTRAVIDEO**

--�--- - - ----- -

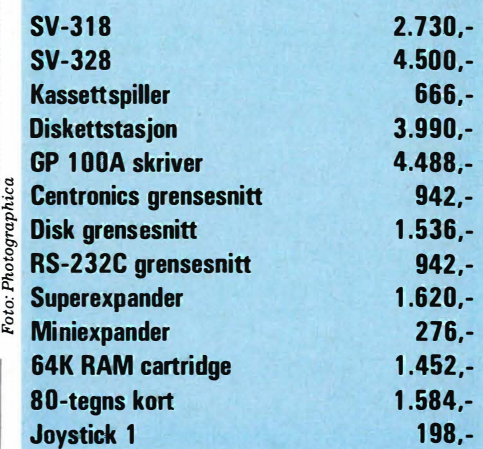

f

# **SPECTRAVIDEO**

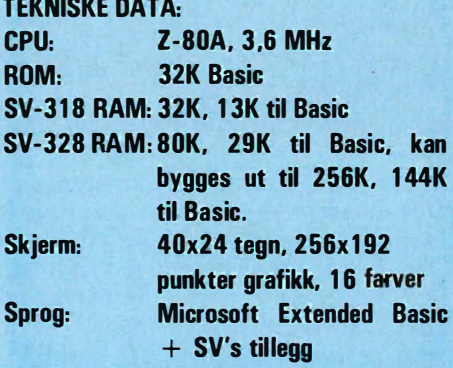

### **TESTTIDER:**

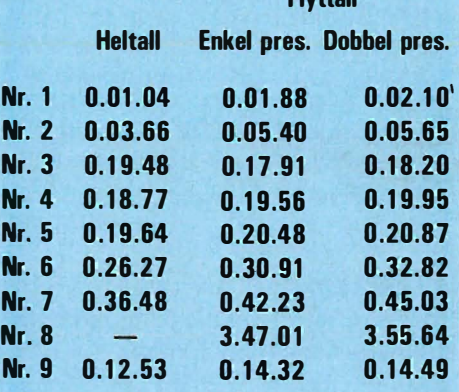

Flyttall

# **SCREEN**

SET SOUND SOUND OFF/ON **STOP** STOP OFF/ON/STOP SWAP **SWITCH** SWITCH STOP **TROFF TRON** VPOKE WAIT **WIDTH** 

# WARNER HOME VIDEO

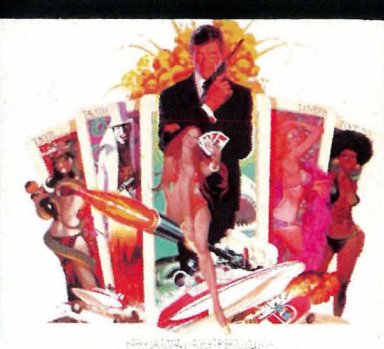

**ROGER .. JAMES<br>MOORE " BOND** "LIVEAND LET DIE" VAPHET KOTTO

# **LEVE OG LA DØ**

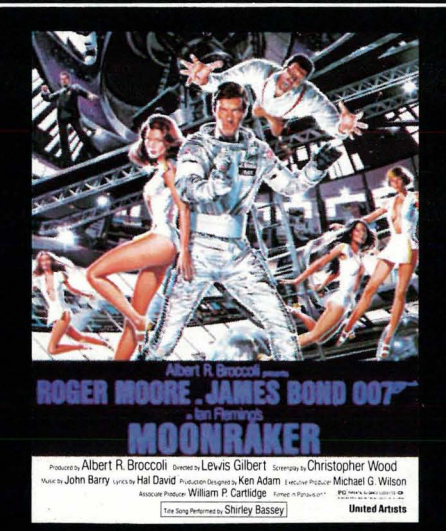

**MOONRAKER** 

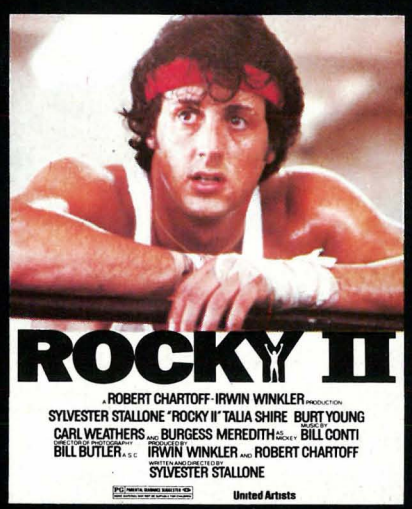

# **ROCKY II**

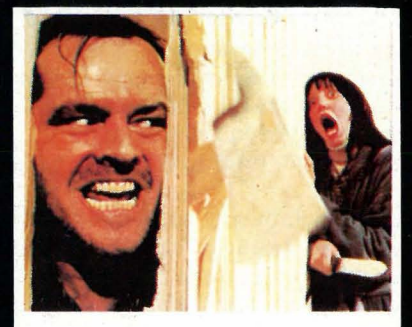

# **ONDSKAPENS HOTELL** .<br>Now you also that we stare your service.<br>Keping was seen to under your service start were your service.

# **ONDSKAPENS HOTELL**

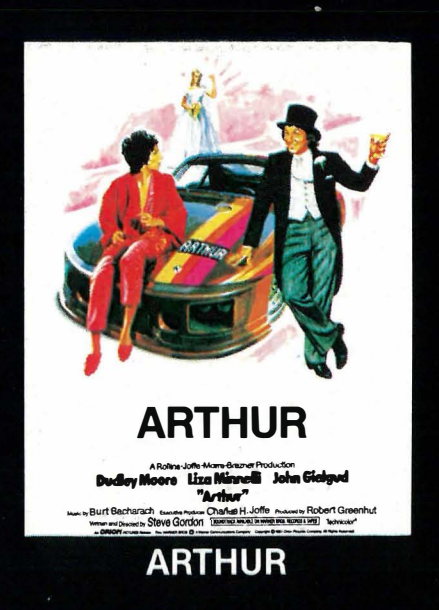

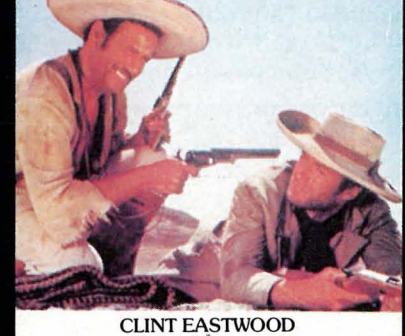

DEN GODE, DEN ONDE **OG DEN GRUSOMME<br>
LEE VAN CLEEF** Aldo Giuffre Mario Brega<br>
I WALLACH SERGIO LEONE **ELI WALLACH** TECHNISCOPE<sup>\$</sup><br>TECHNICOLOR<sup>\$</sup>

**DEN GODE, DEN ONDE<br>OG DEN GRUSOMME** 

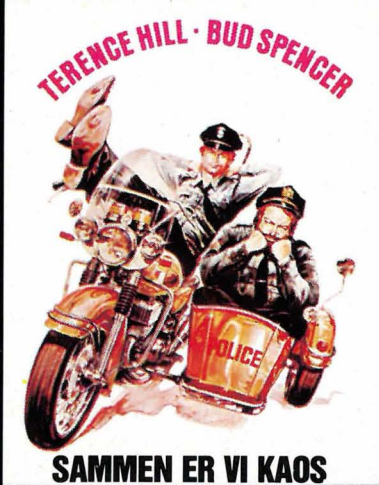

**SAMMEN ER VI KAOS** 

Distribueres og markedsføres av:

**PolyGram Video** 

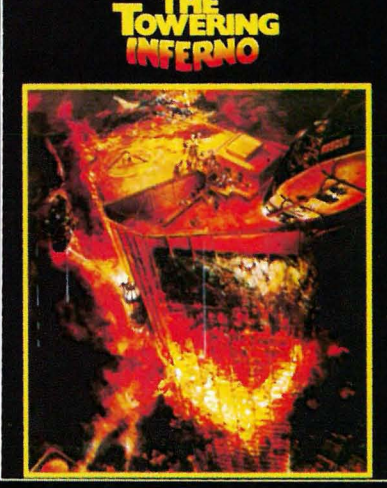

**INFERNO I FLAMMER** 

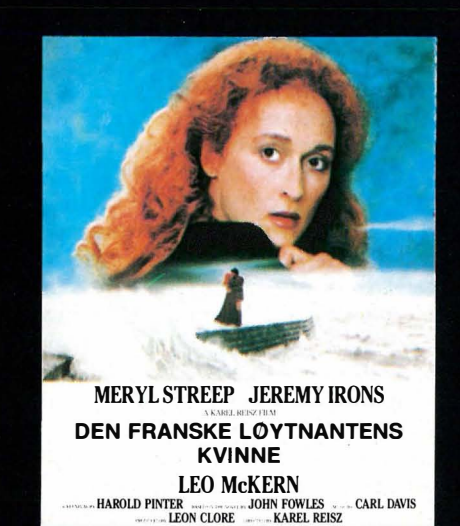

**DEN FRANSKE LØYTNANTENS KVINNE** 

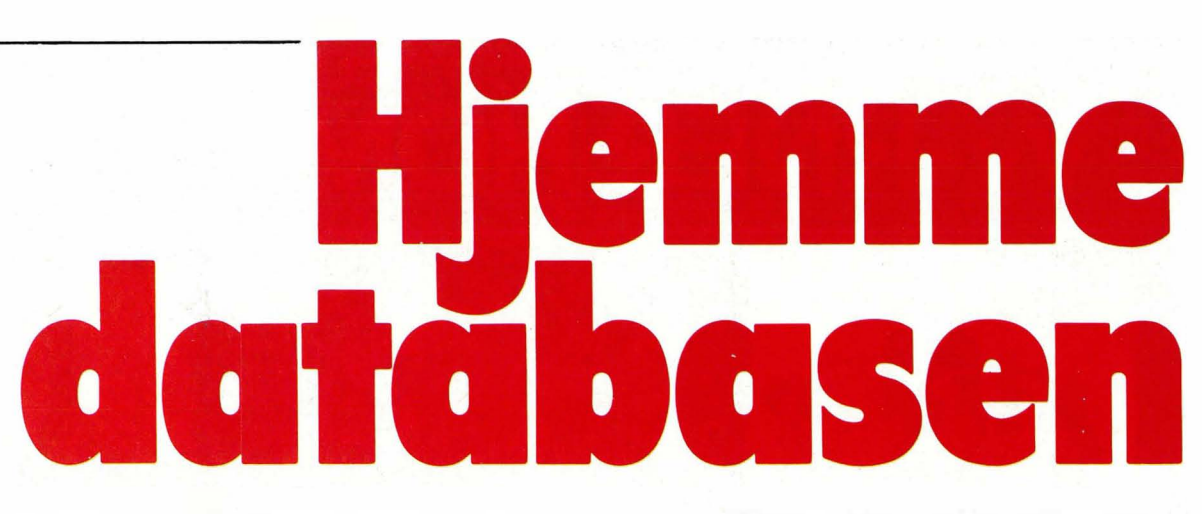

Vi gjengir her et program som du kan bruke til å lage kartotek over f.eks. bøkene og frimerkene dine, eller et adresseregister for idrettslaget, klubben eller hva det måtte være. Mulighetene er mange. Programmet er forsynt med kommentarer slik at du lett kan se hva de enklelte deler gjør. Kanskje du kan finne tips til egne programmer? En utfordring er det kanskje å utvide eller forbedre programmet.

Programmet styrer en liten «database», dvs. du kan bygge opp filer som du senere kan hente data fra, legge inn nye opplysninger, lete deg frem i osv. Før du kan begynne å skrive inn dataene, må du bestemme hvordan filen skal se ut. Dette gjør du med et eget program, initieringsprogrammet.

# Initieringsprogrammet

Programmet spør deg først om hvor mange felter hver enkelt post skal inneholde. Hvis filen for eksempel brukes som adresseregister, kan du velge fem felter: Etternavn, fornavn, adresse, poststed og telefonnummer. Etter at antall felter er valgt, starter en sløyfe som ber deg sette navn på hvert enkelt felt. Du skriver inn den benevnelsen du ønsker og deretter største antall tegn i hvert enkelt felt. Jo færre tegn og felter der er i hver enkelt post, desto flere poster får du plass til i maskinhukommelsen.

Når feltene er navngitt, vises utseende av posten, og programmet spør om du er fornøyd. Hvis du svarer nei, må det hele gjøres en gang til. Svarer du ja, vil postens utseende bli lagret på kassetten.

# Hovedprogrammet

Når du starter hovedprogrammet kommer en meny opp på skjermen. Programmet er avhengig av at du først har laget en fil med initieringsprogrammet. Før du har hentet en slik fil, vil funksjonene du kan velge i menyen ikke virke.

Tegnet «1» brukes for å hoppe tilbake til menyen. I de tilfellene hvor markøren står over «1», greier det seg med å trykke RETURN eller ENTER. Havner du i en rutine ved et uhell, trykk «1». I de fleste tilfellene får du menyen frem på skjermen igjen.

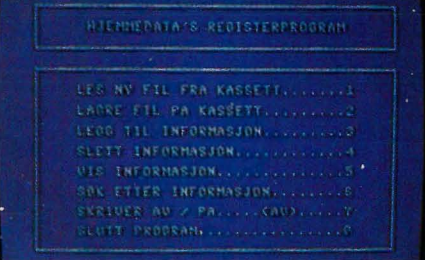

# 1. LES NY FIL

Når du velger denne funksjonen, kan du enten hente en initieringsfil eller en fil som du allerede har lagret data i. Denne filen inneholder også postenes utseende.

Hvis du allerede har en fil i hukommelsen, vil programmet sjekke om de siste endringene i denne er lagret på kassetten. Til dette brukes variabelen Fl. Hvis endringer ikke er lagret får du sjansen til å gjøre det før du henter en ny fil.

Programmet må vite navnet på filen du skal hente. Skriv inn filnavnet, og følg de videre instruksjoner. Filen hentes så inn fra kassetten, og programmet hopper tilbake til menyen.

# 2. LAGRE FIL

Når du er ferdig med å legge inn informasjon i en fil, bør den lagres. Variabelen A viser antall felter i en post, så hvis A er lik null, vil programmet ikke lagre noe. Variabelen B viser antall poster i hukommelsen, er B lik null vil bare postens utseende lagres. Hvis filen i hukommelsen ikke er endret i det hele tatt, er det ikke nødvendig å lagre. Allikevel vil programmet spørre om du ønsker en reservekopi av filen. «Ja» lagrer en kopi av filen, mens «Nei» fører en tilbake til menyen.

Programmet må da få et nytt filnavn. Skriv inn det navnet du ønsker filen skal ha, og følg anvisningene. Etter å ha skrevet hele filen ut på kassetten, hopper programmet tilbke til menyen.

# J. LEGG TIL INFORMASJON

Uten at en nyåpnet fil eller en fil som allerede er tatt i bruk, ligger i hukommelsen, virker ikke denne funksjonen, og du får en feilmelding. Det samme skjer også hvis hukommelsen er full.

Skriv inn data som passer til feltnavnet programmet skriver ut, men pass på at antall tegn ikke overskrider det antall som du på forhånd har bestemt, og som står på skjermen. Når alle feltene er skrevet inn, viser programmet posten og spør om den er rikig. Hvis du svarer «Ja», ber programmet deg skrive inn en ny post. Svarer du «Nei� ber det deg skrive inn posten en gang til. Ettersom ingen av svarene sender deg tilbake til menyen, må du eventuelt taste «1» for å komme tilbake.

# 4. SLETT DATA

Dette kan selvfølgelig ikke gjøres uten at det ligger en fil med minst en post i hukommelsen. Når du sletter en post, må du vite nummeret på posten. Dette kan du finne med menyvalg 6 (søking). Svarer du med et postnummer, sletter du posten.

# 5. VIS INFORMASJON

N år du oppgir et postnummer får du se hvordan posten ser ut. Hvis skriveren er satt på (menyvalg 7), vil posten vises på skriveren. «?» gir deg menyen tilbake.

# 6. SØK ETTER INFORMASJON

Med denne funksjonen kan du finne postnummeret til en eller flere poster som inneholder en bestemt tekst eller del av tekst. Du må bestemme deg

# Registerprogram for modore 64

for grensene du vil søke innenfor, og skrive hva programmet skal søke etter. Nummeret på posten og hva programmet fant vises på skjermen. Er skriveren satt på, blir det skrevet ut.

# 7. SKRIVER AV/PÅ

Denne funksjonen skrur skriveren av eller på; menyen viser bestandig i hvilken stilling den er. Utskrifter fra funksjon 5 og 6 kan skrives ut på papir når skriveren er på.

# 8. SLUTT PROGRAM

Før du avslutter, må du lagre det maskinen har i hukommelsen. Hvis filen ikke er lagret etter siste oppdatering, spør programmet om du ikke vil lagre først. «Ja» sender programmet tilbake til menyen slik at du kan velge 2. LAG RE FIL, mens «Nei» forårsaker at filen går tapt.

Det programmet som er listet her, er skrevet for Commodore 64. Senere vil vi komme med en variant for Spectravideo SV-318 og SV-328. Programmet bør kunne overføres til andre maskiner uten særlige problemer. Hvis du er usikker på hvordan du skal skrive en linje med en annen BASIC enn Commodores eller Spectravideos, så se i begge listingene når de er offentliggjort. Antagelig vil en av versjonene kunne brukes på din

maskin, hvis ikke dennes BASIC er totalt forskjellig fra Microsoft BA-SIC. Når det gjelder kassettbehandlingen er det ofte svært store forskjeller fra maskin til maskin, så her bør du se etter i manualen til maskinen din.

Kanskje er det noe du vil tilføye i programmet? Det er ikke spesielt avansert, og mangler for eksempel sorteringsmuligheter. Har du ideer så send oss noen ord. Dermed vil resten av våre lesere få glede av det! Har du tilpasset programmet til en annen maskin, tar vi gjerne i mot programmet til eventuell gjengivelse i Hjemmedata.

```
100 :
101 REM
           ****************
102 REM
                \text{INITIERING} - *\ast103 REM
           **************
104:110 POKE 650,255;REM..................................GIR REPETERENDE TASTER
120 POKE 53280,6:POKE 53280,6:PRINT CHR$(147)
130 A$=CHR$(147)+CHR$(5)+CHR$(142)+CHR$(8)
140 OPEN1,0:P$=".................................
1000 :
1001 REM
            ***** ***** * * **** ***** 
1 002 PEr'1 
            ** LEGG I NN DATA ** 
1003 REM
            *****************
1004:
1 0 10 GOSUB 1 0 C 1 0:R EM ........ . .... a a •• a ••• ••••••••• ••••••• SKR IV UVERSK R I F T 
1020 PRINT " ANTALL FELTER PR. POST (MAKS 15) ? ":PRINT "N 1I";
1 0 30 X $ = H ": l NPUT# l , X $ : A = VAL( X $ ) : l F A < l OR A>1 5 OR A < > I NT( A) GOTO 101 6 
1040 DIM N#(A), N(A)
1 0 50 FOF 1=1 TO A 
1060 GOSUB 10010:REM...................................SKRIV OVERSKRIFT
1070 PRINT " NAVN PA FELT NUMMER" I"?": PRINT "X"";
1080 X$="":INPUT#1,X$:IF X$="" OR LEN(X$)>30GOTO 1060
1090 N$( I)=X$
1 1 00 GOSU8 1 0 0 1 0 = REM ••• •••• � ••• ••••••••••••••••• ••••• •••• SKR IV OVE RSKR I F T 
1110 PRINT " MAKS LENGDE PA FELT NUMMER"I"(1-35) ?"
1120 PRINT " ("N$(I)")":PRINT "N: 1I";
1130 X$="":INPUT#1,X$:X=VAL(X$):IF X<1 OR X>35 OR X<>INT(X) GOTO 1100
1140 NK I) = X:NEXT
2000 
2001 REM
            *****************
            ** DATA KORREKT? ** 
2002 REM
2003 REM
            *****************
       / 
      \frac{1}{2}
```
 $PRA$ : 2020 PRINT "ONR. NAVN LENGDE " R030 FOR I=1 TO APRRINT RIGHT\$(STR\$(I),2)" .. "N\$(I)RIGHT\$(P\$,33-LEN(N\$(I))); 2040 PRINT RIGHT#(STR#(N(I)),2); :NEXT 8050 PRINT "N ALLE KORREKT (J/N) ?") 2080 GET X#: IF X#="N" THEN RUN 2070 IF X\$<>"J" GOTO 2060  $3999$ : 3781 REM **米米农米米米京米米米米农东米米米米米米米米米** \*\* SKRIV STARTFIL \*\* 3002 REM 3003 REM **为宝米寒寒寒寒寒寒寒寒寒寒寒寒寒寒寒寒寒寒寒**  $3004 :$ 3020 PRINT " FILNAVN (MAKS 16 TEGN) ?":PRINT "E" ") 3030 X\$="":INPUT#1,X\$:IF X\$="" OR LENKX\$)>16 GOTO 3010 3040 N年=2\$ 3060 PRINT'" KLARGJØR KASSETTSPILLER":PRINT" OG TRYKK EN TAST." 3070 GET X\*: IF X\*="" GOTO 3070 3090 OPEN 2, 1, 1, N#:PRINT#2, ACCHR#(13)/:FOR I=1 TO A . 3100 PRINT#2, N#(I); CHR\$(I3); N(I); CHR\$(I3); : NEXT 3110 PRINT#2,0JCHR%(13):CLOSE 2 3130 PRINT " STOPP KASSETTEN OG TRYKK EN TAST." 3140 GET X\$: IF X\$="" GOTO 3140 3150 PRINT "WARRANT START" TAB(17) "SLUTT" 3170 END  $10000 :$ 10002 REM \*\* SUBRUTINER \*\* 10003 REM \*\*\*\*\*\*\*\*\*\*\*\*\*\*\*\*\*\* 12204 :  $10010 :$ 10011 REM \*\*\*\*\*\*\*\*\*\*\*\*\*\*\*\*\*\* IO012 PEM \*\* OVERSKRIFT \*\* 10013 REM \*\*\*\*\*\*\*\*\*\*\*\*\*\*\*\*\*\*  $10014:$ 10020 PRINT A\$" ----- $-$ ,  $n_{\rm g}$ 10030 PRINT " | 25000 | 25000 | |  $\begin{pmatrix} 0 & a \\ c & d \end{pmatrix}$ 10040 PRINT " -----------------السب 10050 PRINT "SKKEN HJEMMEDATA'S INITIERINGSPROGRAMKERKEN" 10060 RETURN READY.

 $100$ : 101 REM **家宗宗宗宗宗宗宗宗宗宗宗宗宗宗宗** 102 REM \*\* INITIERING \*\* 103 REM **宗津等家宰宰宰宰宰宰宰宰宰宰宰宰宰宰**  $104:$ 110 POKE 650,255;REM................................GIR REPETERENDE TASTER 120 POKE 53280,6:POKE 53281,6:PRINT "W" 130 CLR:GOSUB 18010:REM.............................DEFINER VARIABLER 200 I 201 REM 案案来涉法案案案案案案案案案案 \*\* OVERSIKT \*\* 202 REM 203 REM \*\*\*\*\*\*\*\*\*\*\*\*\*\*\*\* 204 :

210 F2=0:GOSUB 10050:REM...............................SKRIV OVERSKRIFT 220 PRINT "BERRERERERERERERERERERERERERTHDEN FIL FRA KASSETT.......1" 230 PRINT "图 LAGRE FIL PA KASSETT.........2" 240 PRINT "图 LEGG TIL INFORMASJON.........3" 250 PRINT " SLETT INFORMASJON............4" 260 PRINT "瓤 VIS INFORMASJON..............5" 270 PRINT "퉲 SØK ETTER INFORMASJON........6" 280 PRINT "B SKRIVER AV / PA....."PR\$".....7" **18" TWINT 298** SLUTT PROGRAM..................@" 300 GET X#: IF X\*="" GOTO 300 310 M\$="12345670":GOSUB 10150:REM......................S0K ETTER X\$ 1 M\$ 320 ON I GOTO 1000, 2000, 3000, 4000, 5000, 6000, 7000, 8000 330 GOTO 300  $1000 :$ 1001 REM 寒寒寒寒寒寒炎寒寒寒寒寒寒寒寒寒寒寒 1002 REM \*\* LES NY FIL 家津 1803 REM **建京家宗宗家老宗宗宗宗宗宗宗宗宗宗**  $1994 - 1$ 1010 IF FI=0 GOTO 1060 1020 F2=1:G09UB 10050:REM...............................SKRIV OVERSKRIFT 1032 PRINT " LAGRE FORST (J/N) ?" 1040 GET X\$: IF X\$="J" GOTO 200 1050 IF X\*()"N" GOTO 1040 1070 IF N#="0" GOTO 200 1080 POKE 700, LEN(N#): FOR 1=1 TO LEN(N#): POKE 700+1, ASC(MID#(X#, I, 1)): NEXT 1090 CLR:GOSUB 100101REM................................DEFINER VARIABLER 1100 FOR 1=1 TO PEEK(700); N#=N#+CHR\$(PEEK(700+1)); NEXT 1128 GOSUS 10050:REM................................SKRIV OVERSKRIFT 1130 OPEN 2, 1.0, N#: INPUT#2, A: DIM N#(A), N(A), X#(A) 1140 FOR I=! TO ANINPUT#2,N#(I),N(I):M=M+N(I):NEXT 1150 PEINT(38000/(M+A\*7)):IF M>255 THEN M=255 1160 DIM 0\$(M,A) 1170 INFUT#2, B: IF B)M THEN B=M 1180 IF BDG THEN FOR I=1 TO BIFOR J=1 TO A: INPUT#2,0\$(1,J):NEXT:NEXT 1198 CLOSE P:60TO 200  $PQR$  : 5301 REM **凉凉寒冰凉寒寒寒寒寒寒寒凉寒寒寒** \*\* LAGRE FIL 2003 REM 未来 GOOS PEM **涂冰米涂涂片水米米米米水米米米米米** 2204 : 3010 IF 8:0 30TC 300 3726 FO=1: IF F1=1 60TO 2070 8930 GOSUB 10050(REM...................................SKRIV OVERSKRIFT 2040 PRINT " RESERVEKOPI (J/N) ?" 2050 GET X#: IF X#="N" GOTO 200 2060 IF X\*<>"J" GOTO 2050 2070 F1=0:GOSUB 10220;REM............................LES INN FILNAVN 2080 IF N#="0" GOTO 200 2100 OPEN 2,1,1, N\$: PRINT#2, A; CHR\$(13); : FOR I=1 TO A 2110 PRINT#2, N#(I); CHR#(I3); N(I); CHR#(I3); : NEXT 2120 PRINT#2, B; CHR\$(13) #: IF B(1 GOTO 2150 2130 FOR 1=1 TO BIFOR J=1 TO A 2140 PRINT#2,0\$(1,J);CHR\$(13);:NEXT:NEXT 2150 CLOSE 21GOTO 200 3200 : 3001 REM **这是要要案案实实案案案案案案案案案案案案案案案案案案案**案 \*\* LEGG TIL INFORMASJON 3082 REM 東 家 3003 REM 案案案案字表案案案案案案案案案案案案案案案案案案案案案 3004 : 3010 F2=1:1F A>0 GOTO 3060 3020 GOSUB 10050:REM...................................SKRIV OVERSKRIFT

3030 PRINT " MANGLER STARTFIL!" 3050 60TO 200 3950 IF B(M GOTO 3110 3080 FRINT " HUKOMMELSE FULL !" 3100 GOTO 200 3110 FOR 1=1 TO A 3120 GOSUB 10050 FREM. ..... 3138 PRINT " "N#< ID:PRINT " (MAKS"NK ID"TEGND":PRINT "X @M"; 3140 INPUT#1.X\$(J):IF X\$(I)="" OR LENKX\$(I)))>KI) GOTO 3120 3153 IF X\$(I)="@" GOTO 200 3150 NEXT:GOSUB 10050:REM................................SKRIV OVERSKRIFT 3170 FOR I=1 TO A:PRINT " "X\$(I):NEXT 3180 PRINT "N ALT O.K. (J/N) ?" 3190 CET X\*\*IF X\*="N" GOTO 3110 3300 IF X\*<>"J" GOTO 3190 3210 B=8+1:FOR I=1 TO A:0\$(B, I) = X#(I):NEXT 3220 F1=1:GOTO 3000  $4000$  : 420: REM **常法宗永宗永宗宗宗宗宗宗宗宗宗宗宗宗宗宗宗宗宗宗** 4002 REM \*\* SLETT INFORMASJON \*\* 400085民国网 米埃米米米米米米米米米米米米米米米米米米米米米米米  $4004 - 1$ 4818 IF 8=8 SOTO 300 4020 IF B=0 THEN F1=0:GOTO 200 4000 F2=1:60SUB 10050:REM.............................SKRIV OVERSKRIFT 4040 PRINT " SLETT POST NUMMER (1")-B"N) ?": PRINT "N @N'; 4650 INPUT#1, X\$: IF X\$="0" GOTO 230 4060 X=VAL(X#):IF N(1 UE X)B GOTO 4030 4070 IF X=5 GOTO 4090 4080 FOR I=X TO B-1:FOR J=1 TO A:0\$(I,J)=0\$(I+1,J):NEXT:NEXT 4090 8+8-1:F1-1:GOTO 4020 5302 : 5001 REM **\*\*\*\*\*\*\*\*\*\*\*\*\*\*\*\*\*\*\*\*\*\*** 5882 REM XX VIS INFORMASJON \* \* SCO3 REM **寒寒笑 宗宗家宗宗宗宗宗宗宗宗宗宗宗宗宗宗宗宗宗** 5004: 5010 IF R=0 GOTO 300 5000 F2=1:GOSUB 10050:REM..............................SKRIV OVERSKRIFT 5030 PRINT " VIS POST NUMMER (1";-B"|B) ?":PRINT "B @ @ #"; 5040 INPUT#1, X\$: IF X\$="0" GOTO 200 5050 X=VAL(X#):IF X(1 OR X)E GOTO 5020 5060 IF PR\$="(PA)" GOTO 5120 5070 GOSUB 10050:REM...................................SKRIV OVERSKRIFT 5080 FOR 1=1 TO A:PRINT " "0\$(X, I):NEXT 5090 PRINT "M TRYKK EN TAST." 5100 GET X\$: IF X\*="" GOTO 5100 5110 GOTO 5000 5128 PRINT#4, "POST NUMMER"X:PRINT#4 5130 FOR I=1 TO A:PRINT#4,0\$(X,I):NEXT:PRINT#4:PRINT#4 5140 GOTO 5000 6000 : **SØ01 REM** S002 REM \*\* SOK ETTER INFORMASJON \*\* 6003 REM \*\*\*\*\*\*\*\*\*\*\*\*\*\*\*\*\*\*\*\*\*\*\*\*\*\*\*\*\* 6004 : 6818 IF 8=0 60T0 300 6220 F2=11G0SUB 10050:REM...............................SKRIV OVERSKRIFT 6030 PRINT " SØK ETTER: "IPRINT 6040 FOR I=1 TO A:PRINT RIGHT\$(STR\$(I),2)" "N\$(I):NEXT 6050 PRINT "國 VELG NUMMER (1";-A"體)":PRINT "國 @體";

6060 INPUT#1, X#: IF X#="0" GOTO 200 6078 3 4VAL(X#): IF S(1 OR S)A SOTO 6020 S090 PRINT " SØKETEKST (MAKS "N(S) "TEGN) ?": PRINT "8"; 6100 S#="":INPUT#1,X\$:IF S#="" OR LEN(S#)>N(S) GOTO 8080 6110 GOSUS 10050:REM...................................SKRIV CWERSKRIFT 6120 PRINT " FRA POST NUMMER":PRINT "2 1醒"; 6130 INPUT#1, X#: P1=VAL(X#): IF P1(1 OR P1)B GOTO 6110 6140 GOSUB 10050:REM...,...............................SKRIV OVERSKRIFT 6150 PRINT " TIL POST NUMMER": PRINT "N "B: PRINT "D "; S160 INPUT#1, X#: P2=VAL(X#): IF P2(P1 OR P2)B GOTO 6140 6170 F3=0:GOSUB 10050:REM...............................SKRIV OVERSKRIFT 6180 FOR I=P1 TO P2 6190 IF S#=LEFT\$(0\$(I,S),LEN(\$#)) THEN GOSUB 10330;REM..SKRIV UT FUNNET POST 6200 GET X\$: IF X\$< >"" THEN GOSUB 10380:REM.................VENT PA TASTETRYKK 6210 NEXT: IF F300 GOTO 6240 6220 PRINT "M JKKE FUNNET!"(GOSUB 10190;REM..............TA EN PAUSE 6330 GOTO 6000 5240 PRINT "M TRYKK EN TAST." 6250 GET M#: IF M#="" GOTO 6250 6250 GOTO 6000 7200 : 7001 PEN - 宋家宗宗才幸<del>宗宗宗宗宗宗宗宗宗宗宗宗宗宗宗宗</del> 7003 REM ## SKRIVER AV / PA \*\* 7003 REM 7004 : 7010 IF PR#="(AV)" THEN PR#="(PA)":OPEN 4,4:GOTO 7030 7020 PR#="(AV)":PRINT#4:CLOSE 4 7030 GOTO 220  $8000 :$ 8001 REM \*\*\*\*\*\*\*\*\*\*\*\*\*\*\*\*\*\*\*\*\* \*\* SLUTT PROGRAM \*\* 8002 REM 8003 REM - 宋寒寒寒寒寒寒寒寒寒寒寒寒寒寒寒寒寒寒寒 8004 : 8010 F2=1:IF F1()1 GOTO 8072 SØ30 PRINT " LAGRE FØRST (J/N) ?" 3040 GET X\$: IF X\$="J" GOTO 200 8050 IF X\$()"N" GOTO 8040 3060 GOTO 8110 8070 GOSUB 10050:REM...................................SKRIV OVERSKRIFT 8080 PRINT " SIKKER (J/N) ?" 8090 GET X#: IF X#="N" GOTO 200 8100 JF X\$<>"J" GOTO 8090 SIIG PRINT "USCHOOLOGOOG "TAB(17)"SLUTT" 8130 END  $10000 :$ 10001 REM \*\*\*\*\*\*\*\*\*\*\*\*\*\*\*\*\*\* 10002 REM \*\* SUBRUTINER \*\* 10003 REM 寒寒寒寒寒寒寒寒寒寒寒寒寒寒寒寒寒 10004 : 10010 : 10011 REM \*\*\*\*\*\*\*\*\*\*\*\*\*\*\*\*\*\*\*\*\*\*\*\*\*\* 10012 REM \*\* DEFINER VARIABLER, \*\* 18013 REM 未来 TASTATURET APNES  $**$ 12014 PEN \*\* SOM INNOATAENHET 米米 10015 REM \*\*\*\*\*\*\*\*\*\*\*\*\*\*\*\*\*\*\*\*\*\*\*\*\*\*  $10015 :$ 10020 A\$=CHR\$(147)+CHR\$(5)+CHR\$(142)+CHR\$(3) 10030 OPEN 1.0:PR#="(AV)" 10040 RETURN 10050 :

10051 REM 塞塞塞塞塞塞塞塞塞塞塞塞塞塞塞塞 19052 REM #\* OVERSKRIFT \*\* 10053 REM 宗宗宗宗宗宗宗宗宗宗宗宗宗宗宗宗宗 10054 : 10060 PRINT A\$" -----10080 PRINT " ---10090 PRINT "SUGGI HJEMMEDATA'S REGISTERPROGRAMOU" 10109 IF FS=1 THEN RETURN 10110 PRINT " ---------10120 FOR 1=0 TO 16:PRINT "|BEE!"; : NEXT 10130 PRINT "-10140 RETURN 10150 : \*\*\*\*\*\*\*\*\*\*\*\*\*\*\*\*\*\*\*\*\*\*\*\*\* 10151 REM 10152 REM \*\* SOK ETTER X# I M# \*\* 10153 REM \*\*\*\*\*\*\*\*\*\*\*\*\*\*\*\*\*\*\*\*\*\*\*\*  $18154 :$ 10:50 FOR I=1 TO LEN(M\$):IF X\$=MID\$(M\$,I,1) THEN RETURN 10170 NEMT: I=0 10180 PETUPN 18190 : 18101 REM - 寒寒寒寒寒寒寒寒寒寒寒寒寒寒寒寒寒寒 10182 REM \*\* TIDSSLOYFE \*\* 10193 REM \*\*\*\*\*\*\*\*\*\*\*\*\*\*\*\*\*\*\* 10194 1 10200 FOR 1=0 TO 999 INEXT **IPRIE RETURN** 13880 1 10001 REM \*\*\*\*\*\*\*\*\*\*\*\*\*\*\*\*\*\*\*\*\*\*\* 10222 REM \*\* LES INN FILNAVN \*\* 13923 REM \*\*\*\*\*\*\*\*\*\*\*\*\*\*\*\*\*\*\*\*\*\*\*\*\* 10224 : 10242 PRINT " FILIMON (MAKS 16 TEGN) ?" 10252 PRINT " 3 05" 10270 N#=X\$:RETURN 18280 : 10282 REM \*\* KLARGJØR KASSETTSPILLER \*\* 10283 REM \*\*\*\*\*\*\*\*\*\*\*\*\*\*\*\*\*\*\*\*\*\*\*\*\*\*\*\*\*\*\* 10284 : 10298 F2=1:GCSUB 10050:REM..............................SKRIV OVERSKRIFT 10300 PRINT " KLARGJOR KASSETTSPILLER": FRINT " OG TRYKK EN TAST. " 10310 GET K#: IF K#="" GOTO 10310 10320 RETURN  $10330$  : 1033: REM **第第米家家家字公案案案案案案案案表案案案案案案案案案** \*\* SKRIV UT FUNNET POST \*\* 10332 REM · 宋文家宗宗宗宗宗宗宗宗宗宗宗宗宗宗宗宗宗宗宗宗宗宗宗宗 10333 REM 10334 : 10340 FS=1:IF PR#="(PA)" GOTO 10360 10350 PRINT ' POST NUMMER" I: PRINT " "0\$(1,8):PRINT:GOTO 10370 10360 PRINT#4, "POST NUMMER" I: PRINT#4, " = "0\$(1,8): PRINT#4 10370 RETURN 10380: 米米米米米米米米米米米米米米米米米米米米米米米米米 10381 REM 10382 REM \*\* VENT PA TASTETRYKK \*\* 10383 REM - 米米米米米米米米米米米米米米米米米米米米米米米米米米  $10384 :$ 10390 GET X\$: IF X\$="" GOTO 10390 10400 RETURN

54

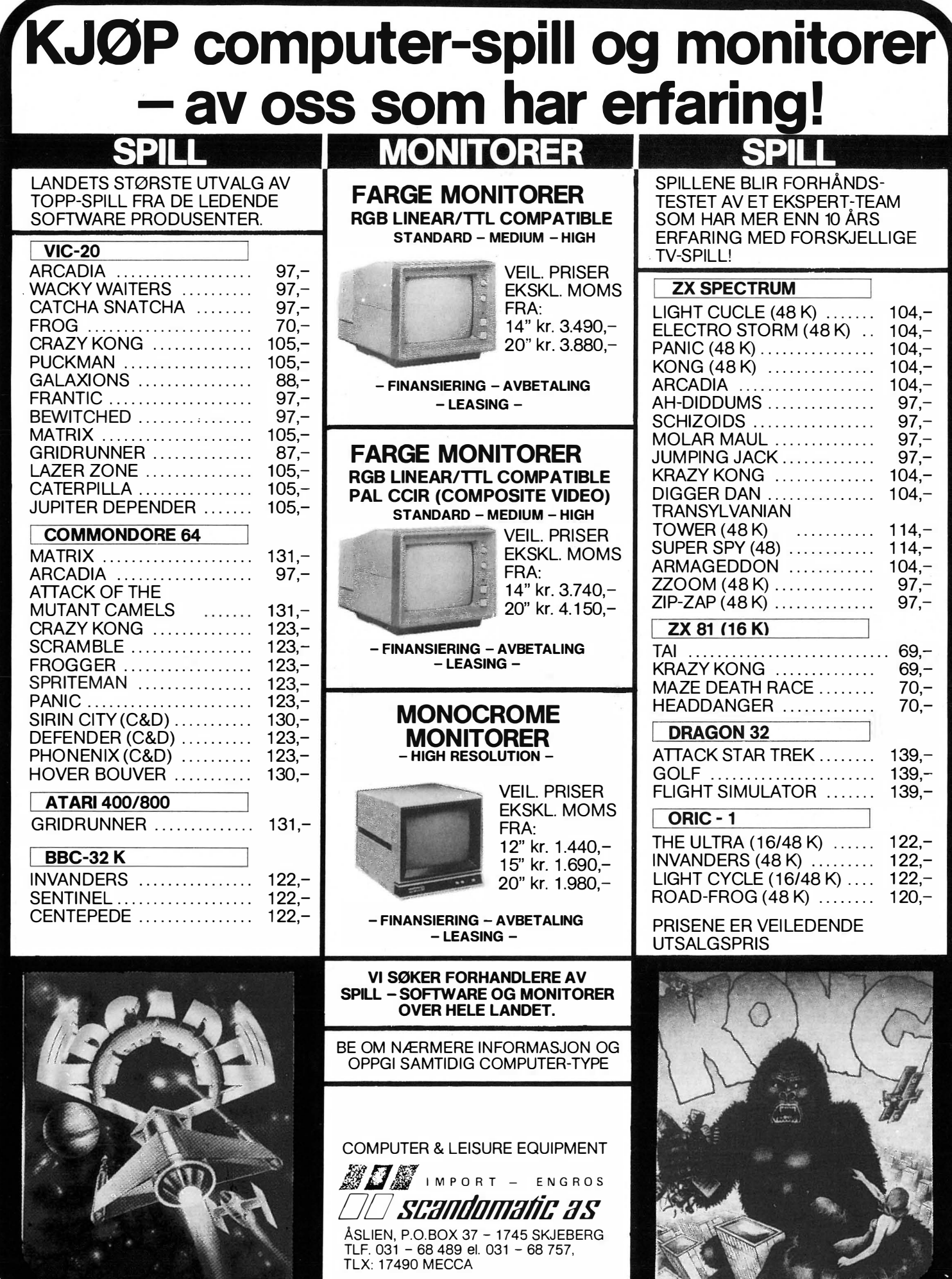

 $\tilde{\chi}$ 

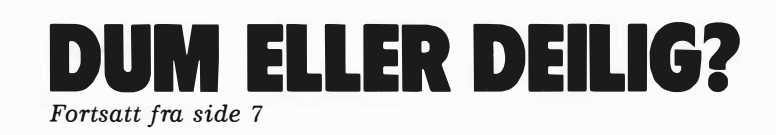

lengde. Vi synes likevel dette er litt for langt da en lett kan miste en bokstav her og der når en skriver touch. Men det innrømmes at tastaturet er behagelig å skrive på med passe fjærende taster så KONTIKI-DA-TA har god grunn til å være stolte av tastaturet sitt som de har lagt mye arbeid i.

Tastaturet har 92 knapper og er delt i tre deler: Et alminnelig QWERTYskrivemaskintastatur, en del som inneholder seks funksjonstaster og ni pilknapper, samt et numerisk tastatur. Det alfanumeriske tastaturet inneholder endel spesielle taster, så som BRYT, ANGRE og HJELP. En ting vi reagerte på var at disse tastene, i likhet med pilknappene, slett ikke virket i all programvaren. Dersom man har ladet inn operativsystemet og trykker på HJELP, blir man slett ikke hjulpet, - maskinen er like lite hjelpsom som alle andre computere.

Den ytre design er etter hva vi har kunnet bringe på det rene, laget av Gruppe for produktutvikling som har beflittet seg på å få maskinen så brukervennlig som mulig. Riktignok er maskinen konstruert for å tåle hard slitasje i skolen slik at en spiralledning til et eventuelt løst tastatur ville bli et svakt punkt. Men maskinen er nokså omfangsrik som den er, om ikke tastaturet skal ta enda et par desimeter bordplass. Det ville derfor være ønskelig og praktisk om det for profesjonelle brukere ble laget en versjon med separat tastebord.

# Utvidelsesmuligheter

Maskinen er stort sett ferdig slik den fås idag. KONTIKI-DATA vurderer å kunne levere ekstra hukommelse, i første omgang en utvidelse til 128 kB slik at man kan bruke CP/M-versjon 3.0. Vider vil den bli utvidet med en INTEL 16-bits mikroprosessor ( 8088/8 188) og et HP-lB grensesnitt (IEEE 488). Det er også mulig å koble flere maskiner sammen slik at de 56

kan snakke med hverandre og dele harddisk og skriver.

Det er vanskelig å se hvordan KONTIKI-100 skal kunne bli en effektiv l 6-bits maskin uten omfattende nykonstruksjon, men hvis så skjer, vil den kunne kjøre alle programmer utviklet for IBM Pc.

## Hvordan er maskinen å bruke ?

KP/M står for Kontiki Program Monitor og er KONTIKIs versjon av det velkjente operativsystemet CP/M, men er en forbedret utgave på enkelte punkter.

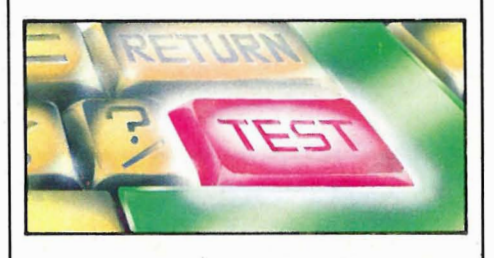

En godbit vi må nevne, er programmet INSTALL som tillater deg å lese disketter fra de fleste CP/M-maskiner. Med en del forbehold kan du også kjøre programmer fra disse maskiner.

Det er også lagt inn sikkerhetsrutiner for å hindre at filer slettes ved et uhell. De fleste KP/M-kommandoene har fått norske navn, er menyorienterte og derfor lette å bruke.

I likhet med alle andre CP/Mmaskiner er også denne lett å gjøre feil på. Skal du skrive noe ut på skriveren din, og den ikke er skrudd på, mister du det du har skrevet. Det samme skjer hvis du har glemt å fjerne skrivebeskyttelsen på en diskett. Men dette er som sagt ikke enestående for KONTIKI-100.

# BBC-BASIC

Vi har i denne testen valgt å se på den BASIC som leveres til maskinen fremfor Pascal, fordi BASIC må kunne sies å være hjemmebrukerens sprog. BASIC leveres på diskett og lastes inn i maskinen ved hjelp av KP/M.

Basic-systemet bruker opp ca. 20 kB av maskinens hukommelse, og da KP/M opptar 8 kB, er det 36 kB igjen til programmer.

KONTIKIs BASIC er identisk med BBC-BASIC. BBC-maskinen bruker en enklere og tregere mikroprosessor enn KONTIKI, men allikevel er BBC-maskinen raskere på enkelte punkter. Dette tyder på at BBC ikke har gjort en fullt så god jobb med den BASIC de selger til andre, som med sin egen.

BBC-BASIC er en strukturert BASIC med mange kraftige instruksjoner som for eksempel REPEAT..UNTIL, ON ERROR, IF .. THEN .. ELSE og TAB X,Y. Derfor er den kj app og lett å programmere med.

På BASIC-disketten finnes også en del hjelpeprogrammer som for eksempel CONVERT som overfører filer til ASCII-kode for redigering med ' tekstbehandlingsprogrammet BRUM. Videre inneholder den noen programeksempler i BASIC og assembier. Det er også lagt inn tekstfiler med forklaringer til de forskjellige programmer og til selve systemet. READ ME er en kort introduksjon for dem som insisterer på å prøve ut programmer uten å lese instruksjonsboken først.

# Grafikk og lyd

BBC-BASICen har en rekke meget avanserte og lettbrukelige grafikkommandoer. Disse gjør det enkelt å lage profesjonell grafikk til både spill og presentasjon av data. Oppløsningen er på hele 1 024x256 punkter med to farger og 256x256 punkter med 16 farger.

Maskinen har tre lydgeneratorer som programmeres enkelt og greit ved å angi kanal, tonehøyde, lengden på tonen og styrke.

# Skjermredigering

KONTIKI-100's BASIC skuffer med sine skjermredigeringsmuligheter, fordi den ikke har noen. Hvis du finner en feil i programmet, kan du ikke benytte pilknappene og redigere direkte på skjermen ved å skrive over programlistingen. Du må enten skrive hele linjen pånytt inklusive linjenummeret eller skrive «E.100» for å kunne rette direkte på linje 100. Med en skjermeditor kunne du fått 25 linjer på skjermen til redigering samtidig.

En annen svakhet ved denne BASICen er at den ikke sjekker linjene etterhvert som du skriver. Først når du kjører programmet, sjekkes syntaksen for feil. Det må dog nevnes at BA-SIC-versjonen har kommandoene TRACE som lister ut programlinjene' på skjermen etterhvert som de utføres, og RENUMBER.

Det er også verdt å merke seg at ingen av funksjonstastene, pilknappene eller redigeringstastene fungerer i BASIC. De virker bare i EDIT-mode. Trykker en på ANGRE, HJELP eller de andre spesialknappene, skjer det heller ingen ting.

KONTIKI lover da også at skikkelige redigeringsmuligheter står høyt på listen over tenkte forbedringer. En skjermorientert BASIC, kompatibel med BBC-BASIC og COMAL, vil foreligge over nyttår. Denne vil ha de skjermredigeringsmuligheter vi sav- ' ner, noe vi anser som svært viktig for en maskin tenkt til bruk i skolen. Det er pedagogisk viktig at elevene kan konsentrere seg om logikken i programmeringen og slippe å kjempe med syntaksfeil under programkjøringen.

# Instruksjonsboken

Instruksjonsboken til KONTIKI-IDO er skrevet av Ivar Dedekam og utgitt på Universitetsforlaget. Den gir en kort innføring i bruken av maskinen, operativsystemet, BASIC og BRUM. Den er imidlertid altfor kortfattet og inneholder en del leie trykkfeil. Vi håper det kommer flere håndbøker til KONTIKI-100, for maskinen og programvarene fortjener skikkelig dokumentasion.

## Programvare

Pr. i dag finnes det ikke så mange programmer KONTIKI-IDO. De vi har sett på, har vært uferdige prototyper. Tekstbehandlingsprogrammet BRUM og er laget i Norge. Det koster 980 kr.

BRUM har fulle skjermredigeringsmuligheter og brukes som editor i KP/M. Den svakeste delen fant vi var insett-funksjonen. Vi merket oss også at markøren forsvant når man beveget den rundt i teksten, og at den

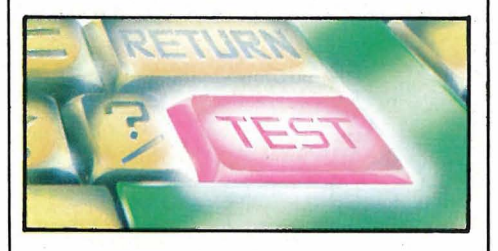

.. ke stoppet umiddelbart når man slapp pilknappen.

I det hele virker BRUM lovende, men er ennå ikke ferdig med barnesykdommene.

Også en database er kommet, men vi rakk ikke å se på dette programmet til denne artikkelen. Vi håper derfor å komme tilbake til den senere.

Vi kan også nevne Pilot, et program som kan brukes til å lage eventyrspill og undervisningsprogrammer som består av en dialog mellom bruker og maskin.

Til maskinen tilbys forøvrig en rekke andre programmeringssprog, og det ryktes at C er underveis. Isåfall gleder vi oss til å kunne kjøre UNIX på maskinen. For tiden er det bare Pascal som er tilgjengelig alternativt sprog til BASIC. Fire Pascal-versjoner er tilpasset maskinen.

# Konklusjon

Vi nevnte innledningsvis at KONTIKI-IDO i konsept og filosofi tydeligvis henvender seg til halvprofesjonelle eller den mer seriøse del av dataentusiastenes skare. Ting som innebygget diskettstasjon, ferdig koblet RS 232-grensesnitt samt Centronics skrivertilkobling, tyder på det. Vi har derfor vurdert maskinen deretter.

Vi vil fremheve maskinens kraftige BASIC og de fine grafikkmulighetene som foreligger. Bortsett fra en gammeldags og lite brukervennlig redigeringsrutine, er BBC-BASIC en av de beste på markedet. Det er også en stor fordel at andre programmeringsprog foreligger.

Gjennom CP/M har man adgang til mange programmer og INSTALLprogrammet er et virkelig salgsargument. For mere profesjonelle brukere må man se i øynene at maskinen er en Z80-maskin og følgelig med begrensede muligheter. Og hvor mange CP/M-maskiner trenger vi før markedet er mettet?

Sett på som den foreligger, er imidlertid KONTIKI-IDO en meget bra maskin som hvis den blir ferdigutviklet, vil kunne vinne mange venner for Norge i likhet med sin navnebror.

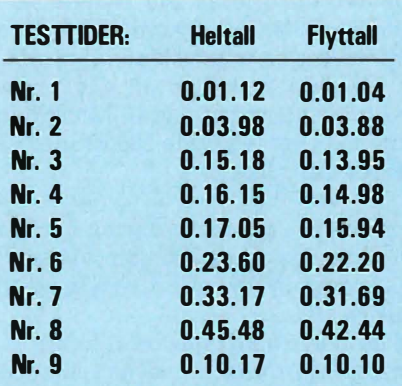

### TEKNISKE DATA:

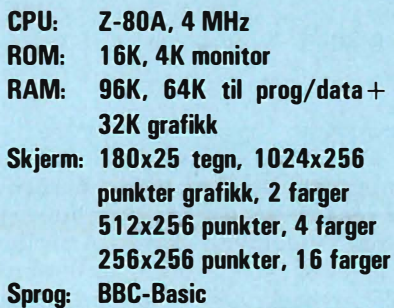

# De Rasmussens<br>1116 Rom-steringer

Nei, Emilie, jeg tenker ikke på LISA som har en mus som kontrollerer henne (sic!), men derimot på operativsystemet UNIX.

På Bell Laboratories ble de lei av å måtte lage nye programmer til enhver ny maskin de oppfant. De ville istedet lage ett lurt program, som<br>kunne brukes av alle nye maskiner, slik at de alle ble like lette å bruke. Dermed ble UNIX til.

UNIX er et operativsystem. Det finnes mange operativsystemer, men veldig få hvor du selv kan bestemme

Oda Lasson var en dame med meget bestemte meninger. Særlig om menneskenes kår og om deres frihet.

**asterisk!** 

morsomt

å møte

Jeg lurer på hva hun hadde sagt hadde hun sett Emilie sitte i Hjemmedataredaksjonen bøyd over vår tekstbehandlingsmaskin, en maskin som sakte driver henne til vannvidd.

Hvis Emilie skulle klage sin nød til sin grandtante ville det vel blitt noe slikt:

### Kjære Grandtante!

Jeg arbeider med å skrive ord inn i en maskin, som så skriver dem ut igjen. Tåpelig arbeid? -Ja, igrunnen, men det må gjøres om bladet skal komme ut. Når jeg kom på jobben idag, sto det en asterisk på skjermen! Jeg forsøkte å trykke på alle knappene, men til ingen nytte. Maskinen forble taus, og jeg tapte 100 kroner på akkorden! Typisk.

Nå sitter det en mann her og skriver om en ny type maskin som visstnok skal kunne hjelpe slike som meg til et bedre liv.

Har du noe tro på typer som ham? Her skal du få høre hva han sier, og så får du gjøre deg opp din egen mening.

Din Emilie.

#### Hva Paal sa:

Du skjønner Emilie, maskiner er egentlig ganske lure, hvis bare de som programmerte den, var lure også. Noen ingeniører borte i Amerika, har laget et system som gjør det mulig for nybegynnere å skjønne datamaskinen.

måten maskinen snakker med deg DÅ.

La oss ta for oss et eksempel.

Emilie kommer på jobb, og går bort til dataterminalen. På skjermen står det:

«HEI, JEG ER HJEMMEDATAS  $KOMPUTER - HVA HETER DU?$ 

Emilie setter seg ned foran den, og skriver «EMILIE» på skjermen. Hun

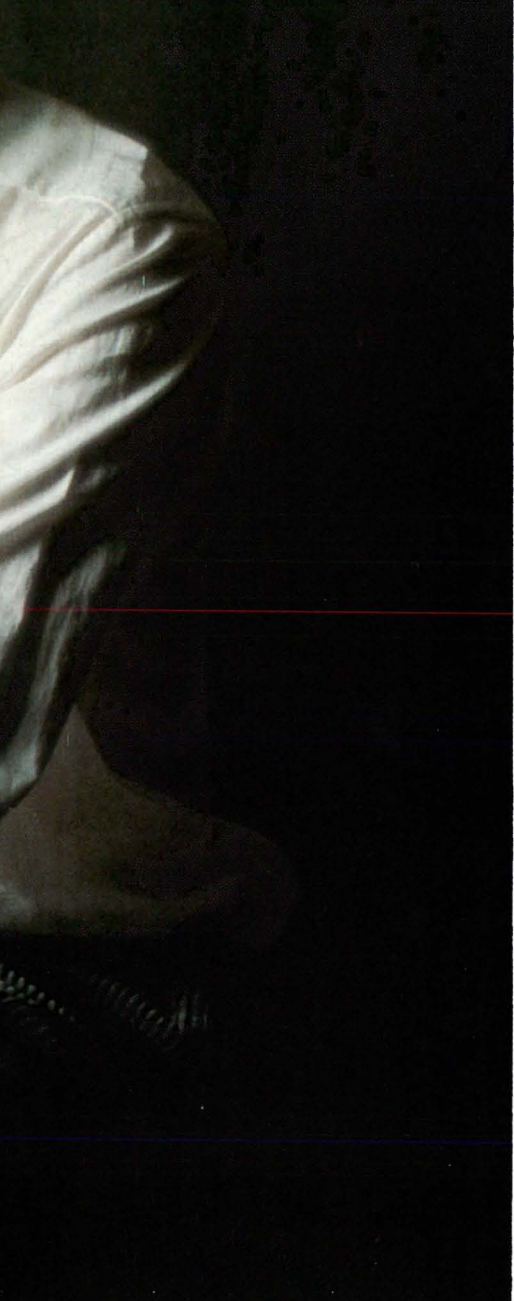

trykker ikke på noen andre knapper i det hele tatt. Ingen «Carriage return», «Break», «Escape» eller lignende.

UNIX svarer: «HEI EMILIE. JEG HAR EN BESKJED TIL DEG: TIL EMILIE FRA SVEINUNG: VEL-KOMMEN TIL UNIX-MASKINEN  $VAR - VIL DU SKRIVE INN BO-$ KOMTALEN TIL TERJE?»

Nederst på skjermen skriver den: «HVA VIL DU GJØRE MED MEG, EMILIE: Trykk på S hvis du vil skrive, R hvis du vil drive med regnskap eller B hvis du vil skrive BASIC-programmer.»

Emilie trykker på «S», og så blir hun forklart hvordan hun skal skrive artikler inn i maskinen.

Hvordan er dette mulig?

Det er mulig fordi maskinen er programmert til å være vennlig mot henne. Den samme vennligheten kan riktignok programmeres inn i de fleste andre større maskiner, men da blir det vanskelig å beholde programmer som er skrevet for dem.

Det fine med UNIX er at tilværelsen kan lages lett for Emilie, samtidig som maskinens egenskaper beholdes. Dette er det eneste operativsystem som kan brukes på en liten hjemmemaskin så den blir brukervennlig.

Med UNIX kan din KONTIKI våkne opp og si: «Hei, jeg heter KONTIKI, og snakker BASIC. Hvis du vil skrive inn et program, trykk på P, vil du kjøre et ferdig program, sørg da for at disketten er dyttet inn i sprekken sin, og at døren er lukket.»

Når dette er gjort lister datamaskinen opp programmene på disken, og ber brukeren velge ett av disse. Skal vedkommende skrive et program, blir han gjort oppmerksom på

hvordan Basic kommandoene virker, og hvordan de skal skrives inn for at maskinen skal forstå dem. Lurer brukeren på noe, trykker han

på HJELP og blir forklart hvordan

det skal gjøres. Og, han får klar beskjed om hvordan man skal komme seg ut av det man holder på med, for å begynne på nytt.

Hvordan skal jeg få UNIX på min maskin?

Det første du må undersøke er om maskinen kan kjøre programmer i sproget «C». Det er dette sproget UNIX er skrevet i. Dernest må du kjøpe UNIX til din maskin. UNIX finnes nå heldigvis for de fleste populære maskiner når du kommer litt opp i pris.

Når UNIX virker, må du skrive alle tingene du vil UNIX skal si deg når du skrur den på, og hva den skal gi av opplysninger i forskjellige situasjoner. Dette blir så en del av UNIX, og ligger mellom programmene i maskinen og deg som bruker. Du kan skrive slike ting som at maskinen skal spørre: «Skal jeg hente inn i meg et program fra disken?» Og avhengig av om du skriver JA, XXXX» videre til maskinens indre i sender UNIX kommandoene «Load

Når du har gjort alt dette, som heldigvis ikke tar allverdens tid, har du en meget brukervennlig maskin som du kan la alle i familien din bruke uten å være redd for at de skal gå seg bort i «bits and bytes».

et språk som DEN skjønner.

Jeg tror Oda ville nikket bifallende til Gutta på Bell Lab's.

egynneren spiller opp Naus<br>| seg siar<br>aus seg laus

Fortsatt fra side 41

Til Commodore 64 Produsent: Commodore Business Machines Inc. Catridge: Kickman

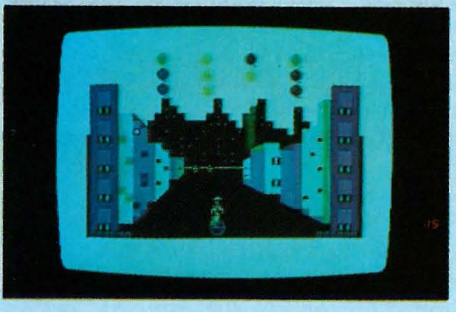

Dette er kansje et bra spill for ekspertene. Grafikken er fin, det skjer en masse rart, lyden er bra - men alt for masete synes jeg. Men det synes jeg kansje fordi jeg startet så forbasket ofte pånytt og pånytt. Spillet var enkelt, men gikk så fort at jeg aldri  $( = 20$  forsøk) kom ordentlig igang før det var over.

Poenget var å føre en klovn frem og tilbake på skjermen slik at ballonger og div. andre saker som raste ned fra himmelen traff hans klovnehatt. Både med tastatur og spesielt joystick synes nybegynneren (jeg) det var vemmelig å få ført klovnen dit han skulle - han gled som regel forbi.

En personlig innvending er at situasjonen som gjengis er så lite logisk. Det henger en masse ballonger i løse luften, som plutselig raser mot bakken og skal oppfanges av klovnehatten - vel, vel. Men når pac-man'er (det er vi forpliktet til å vite hva er) henger i luften, og stabler seg oppå hatten og spiser ballonger, samt at det visstnok skal komme deisende spøkelser også!!

Jeg mener ikke man skal hindre fantasien fra å slippe løs, men en fantasi-situasjon hvor ting henger mer logisk sammen, som f.eks. i «Jupiter lander», foretrekkes i allefall av meg.

«Kickman» er muligens et brukbart spill - men nybegynneren kan kanskje trene seg på noe annet.

Eksperten sier: Personlig synes jeg spillet er morsomt, men det krever øvelse.

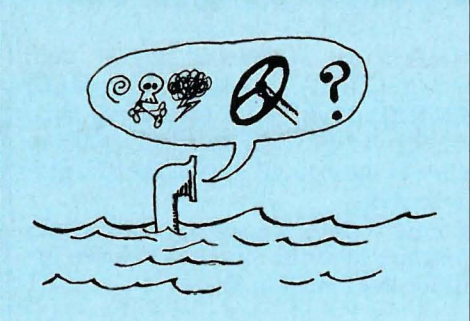

Til Commodore 64 Produsent: Commodore Business Machines Inc. Cartridge: Sea Wolf.

Dette så flott ut! Nydelig skjermbilde kom frem, og jeg gledet meg til å fyre løs fra min undervannsbåt mot de stakkars overflateskip. En god veiledning fulgte med. På slutten av den sto det at jeg skulle bruke noe som heter «paddle» for å bevege undervannsbåten min. Eksperten fortalte meg at det var et slags ekstrautstyr akkurat som joystick. Jeg har nemlig nettopp lært og erfart at joystick er en styreog skytepinne som gjør mange spill morsommere.

Men paddle er mer uvanlig - så i Norge. Dårlig gjort å ikke ha varselskilt på spillet: « Dette spill kan du ikke ha det morsomt med før du har kjøpt ......... ». Slik det er nå er nesten lureri, med dønn like esker, enten du trenger paddle'r eller hvem vet hva.

Eksperten sier: Commodore hadde ikke paddles, hverken jor salg eller utlån.

Til BBC Computer (mod. B) Produsent: Acornsoft Games Tre kasetter: Snapper **Monster Planetoid** 

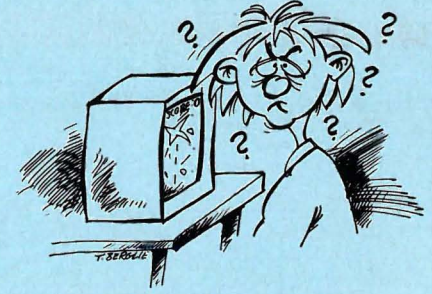

Alle tre har meget gode bilder og god lyd, og vitsen ved hvert av spillene var lett å oppfatte. D.v.s. untatt kanskje «Monster», rett og slett fordi her var hele veiledningen borte. Jeg visste ikke hvilke taster som skulle brukes. Fant ut hvordan figuren skulle flyttes, men ikke hvordan jeg skulle få poeng. Følte meg litt· dum der jeg løp og klatret i stigen for å rømme fra tre monstre, uten å kunne «strike back».

### Snapper

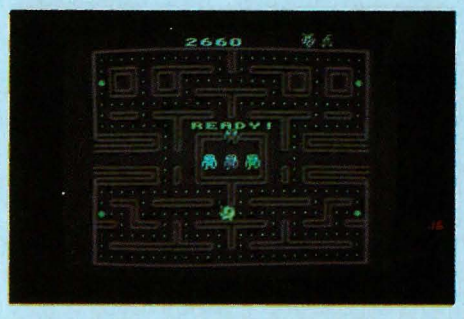

Dette spillet var lett å finne ut av. Men heter det ikke Pac-man bare· med litt andre figurer? Jeg løper rundt i en labyrint og snapper poeng mens jeg må holde meg unna motstanderne, som prøver å snappe meg. Unntatt når jeg snapper noen bestemte klumper, da er det jeg som kan snappe dem (motstanderne) for en stakket stund og få ekstrapoeng. Når stunden er omme, snapper de meg, og jeg har tapt. Ganske morsomt for en stund. For en nybegynner er det imidlertid litt frustrerende å skulle manøvrere fire forskjellige taster for å bevege figuren i fire retninger - det skal endel øvelse til.

# Planetoid

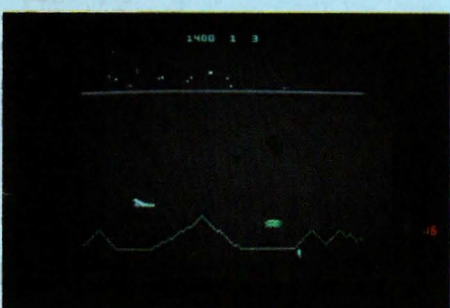

Når «Planetoid» ble satt igang skulle jamenmeg flere enn 4 taster i sving, og det i et spill hvor det gikk meget raskere for seg. Dette var et skytned-marsboere-og-diverse-spill hvor jeg manøvrerte et fly som suste over fjellene. Det rare var at det også suste like bra under fjellene.

Nåvel - jeg kom aldri ordentlig igang. Ble skutt ned 20-30 ganger før jeg overhodet skjønte noe. Marsboerne, eller hva det var, dukket opp fra det tomme intet midt på skjermen, eller de kom forfra, bakfra, ovenfra, neden fra, hvorsomhelstfra. Og raske var de. Anbefales kun for nybegynnere med for stor selvtillit, hvis den trenger en knekk.

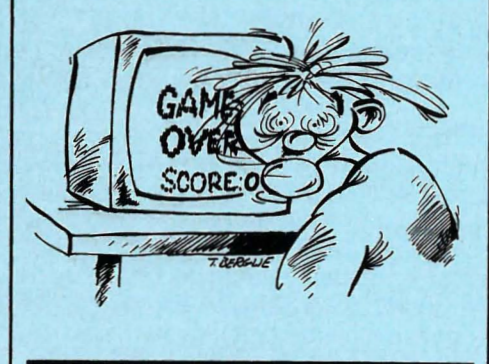

Eksperten sier: De som tidligere har spilt Defender, vil kjenne igjen Planetoid som er en kopi.

# **MANEDENS PROGRAM**

Har du skrevet et program eller flere som du synes er virkelig bra? Hvorfor ikke gi andre muligheten til å bruke det? Det kan være et spill eller en fiks og nyttig rutine. Programmeringstips er også velkomne.

Programmet kan være skrevet for en hvilken som helst hjemme-datamaskin. Send oss programmet på en kassett eller diskett. Hvis du har en printer så legg gjerne ved en utskrift av programmet. Ellers har vi alt nødvendig utstyr for utlisting av programmene. Sammen med programmet trenger vi en beskrivelse av hva det gjør og omtrent hvor mye plass det opptar i maskinen.

Alle programmer vi finner gode nok, blir trykket i Hjemmedata. Det programmet vi mener er best i bunken, blir MÄNEDENS PROGRAM. Innsenderen av dette får en gavesjekk  $p\hat{a}$  minst 750 kr i posten  $-$  mener redaksjonen programmet er en virkelig tungvekter, blir det verdsatt høyere efter skjønn.

Så sett i gang og programmér. Send dine beste programmer og tips til:

Månedens program Nils Hansens vei 2 Hjemmedata Oslo <sup>6</sup>

# Vil du selge? Kjøpe? Eller bytte? Da er DATABØRS et sted for deg.

 $\pmb{\Lambda}$ 

**DATABØRS Hjemmedata** 

> Nils Hansens vei 2 OSLO 6

Husk:

Oppgi alltid navn og fullstendig adresse. Av praktiske grunner kan vi ikke operere med bill. mrk.

# **COLOUR GENIE CLUB**

Vi vil gjerne opplyse alle Colour Genie eiere i Norge om at de har en egen klubb med hovedsete i Oslo. Den er nettopp startet og vil svare på spørsmål om computeren, dens utstyr og programmer. Vi samler også opp tips og annet som vi vil formidle rundt om til medlemmene. Kontigenten er på 100 kroner ut dette året  $\uparrow$  ut 1984. Disse pengene håper vi at medlemmene vil spare opp igjen gjennom et eller flere av våre tilbud som kommer. Alle interesserte bes skrive til oss. Vi har også et nært samarbeid med importøren.

Vennlig hilsen Colour Genie Club Sinsenterrassen 2 Oslo 5

Ny dataklubb i

startfasen: COMPUTER BET CLUB Initiativtakerne har disse spesialinteresser: Programmert Tipping og V6-spill. Bruk av privat EDB-utstyr for Funksjonshemmede. Utvikling av nye Program. Opprettelse av Datalager som medlemmene kan tilknyttes.

CBC, Postboks 12, 3490 Klokkarstua

Har: CAR WARS - T.I.Invaders - Indoor Soccer (fotball). Ønsker: STATI-STIKK. Salg,kjøp eller bytting. Thorbjørnsen Tlf. (02) 28 78 48.

Hjemmecomputer ORIC-1 48K, selges kr 2.000,- Tlf. (02) 71 36 94 etter kl. 16.00

Kortleser og printer til HP-41CV selges.

Tlf. (05) 28 78 79

 $\qquad \qquad \qquad$ 

DATAB0RS står til gratis disposisjon for leserne av Hjemmedata. Til å begynne med vil vi operere med færrest mulig grenser. Vi stiller allikevel to krav: Det som annonseres må ha noe med bladets tema å gjøre. Og de som annonserer må ikke drive forretningsmessig virksomhet gjennom

Vi forbeholder oss selvsagt retten til å forandre reglene hvis de viser seg

Philips Videopac Computer G7000 med 13 kassetter selges til halv pris kr. 2.500.QL Tlf. (02) 29 39 16

Som ny! VIC-20 med 6 spill. SpectraVideos joystick selges kr. 1.100 Thor Olav Bjørnvoll, Bogstadvn. 22, Oslo 3

Lommecomputer Sharp PC 1500, og skriver Sharp CE 150, meget lite brukt, selges billig. Tlf. (02) 46 33 96

Sinclair ZX-81, med 16 K RAM og kassettspill selges kr. 1 .000 Tlf. (02) 14 49 10

VIC-20 med kasettspiller lærebøkene Basic på VIC, Grafikk og Lyd på VIC samt 7 spill på kassetter. Pris ca. 1.100,- Spør etter Ole Tlf. (033) 92331

SHARP PC 1500, lommedatamaskin og CE-150, 4 fargers plotter og kassettinterface. Veiledende pris kr. 6.000, selges kr. 4.000 Tlf. (02) 12 30 40 eller 56 92 78 etter kl. 17.00, Tore Idsøe

### Se her SPECTRAVIDEO FANS!

SPECTRAVIDEO joystick selges, kr. 130. Spectron (romspill) lite brukt, kr. 100. Armoured Assault (tank-krig), kr. 100. Frantick Freddy (modul spill), kr. 200.

Thore Johnsen, Meensvn. 3a, 3900 Porsgrunn.Tlf. (035) 3 17 49

New Brain mod. A samt en del pro- Forespørsler sendes: Tlf. (02) 26 01 28. Spør etter Tom. Husk svarporto!

disse annonser.

for romslige.

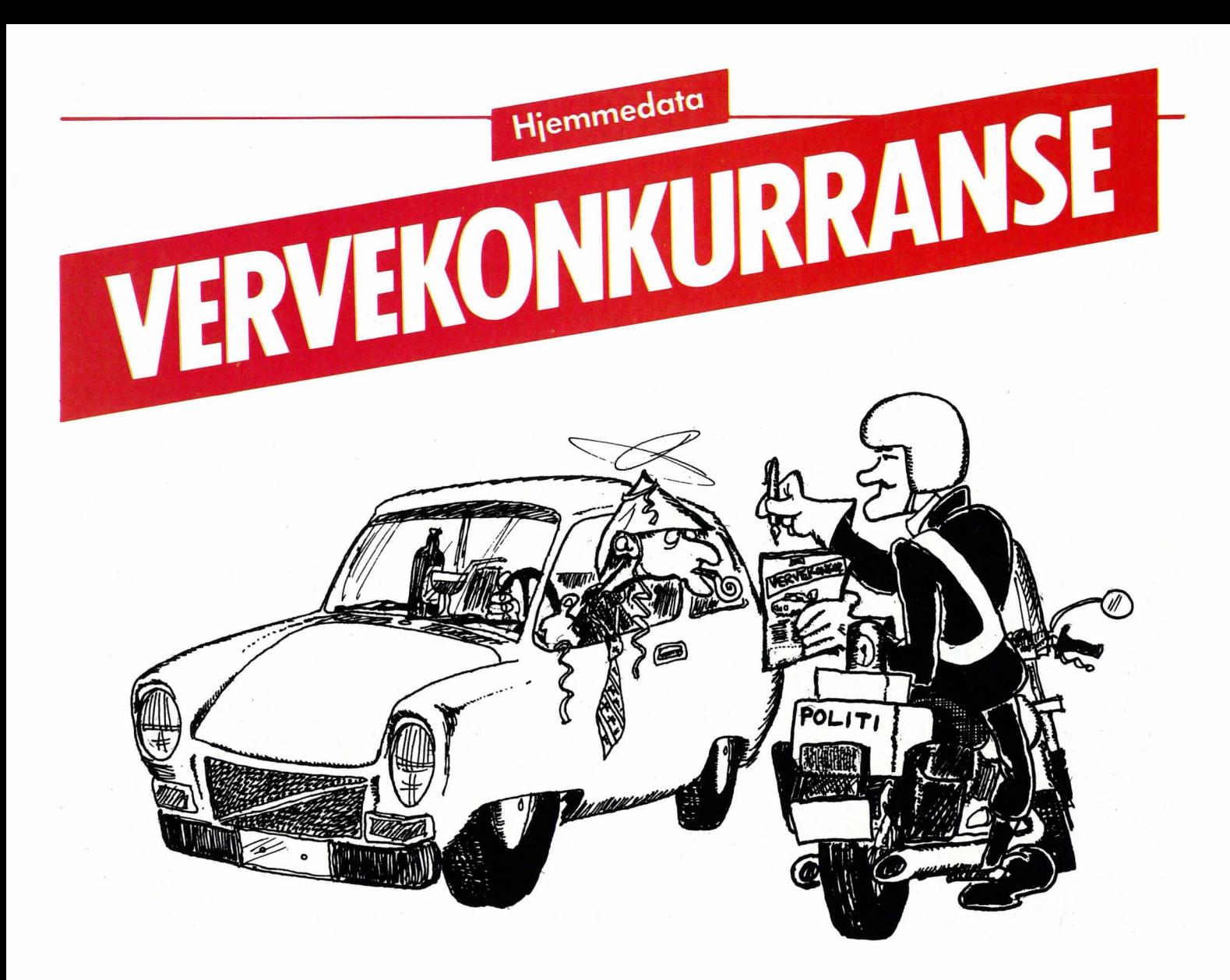

# FORTELL DINE VENNER OM HJEMMEDATA OG VINN UTSTYR FOR 10.000 KR.!

Den av våre lesere som skaffer Hjemmedata flest abonnenter, kan selv plukke ut datautstyr til en verdi av kr. 10.000,-. Den som skaffer nest flest kan velge og vrake for kr. 2.000,-, mens tredjemann kan velge for kr. 500,-.

### Men ingen skal tape!

ı l ı I n I O For hver 10. abonnent som verves vil du få et flott dataspill som passer til din maskin.

Bruk kupongen på siden her, eller skriv på vanlig papir når du sender inn navn og adresse på nye abonnenter.

OBS! Bare betalte abonnenter kommer med i oppgjøret. Det holder altså ikke å føre opp søskenbarnet på Gjøvik uten å spørre først!

Pengene kan du legge ved i sjekk, eller du kan sette dem inn på vår bankgirokonto 7085.05.03999 eller postgirokonto 2 14 28 00. Husk i såfall å oppgi hvem og hva beløpet gjelder. Hvis du heller vil, kan du be oss om å sende dine nyvervede abonnenter innbetalingskort i posten. Da må du i såfall skrive dette på vervelisten du sender oss.

Abonnement koster kr. 120,- for et helt år med Hjemmedata, så du får flere nummer gratis!

Alle abonnementer som er oss i hende før 30. april, er med i den første konkurransen. lykke til!

HJEMMEDATA, :

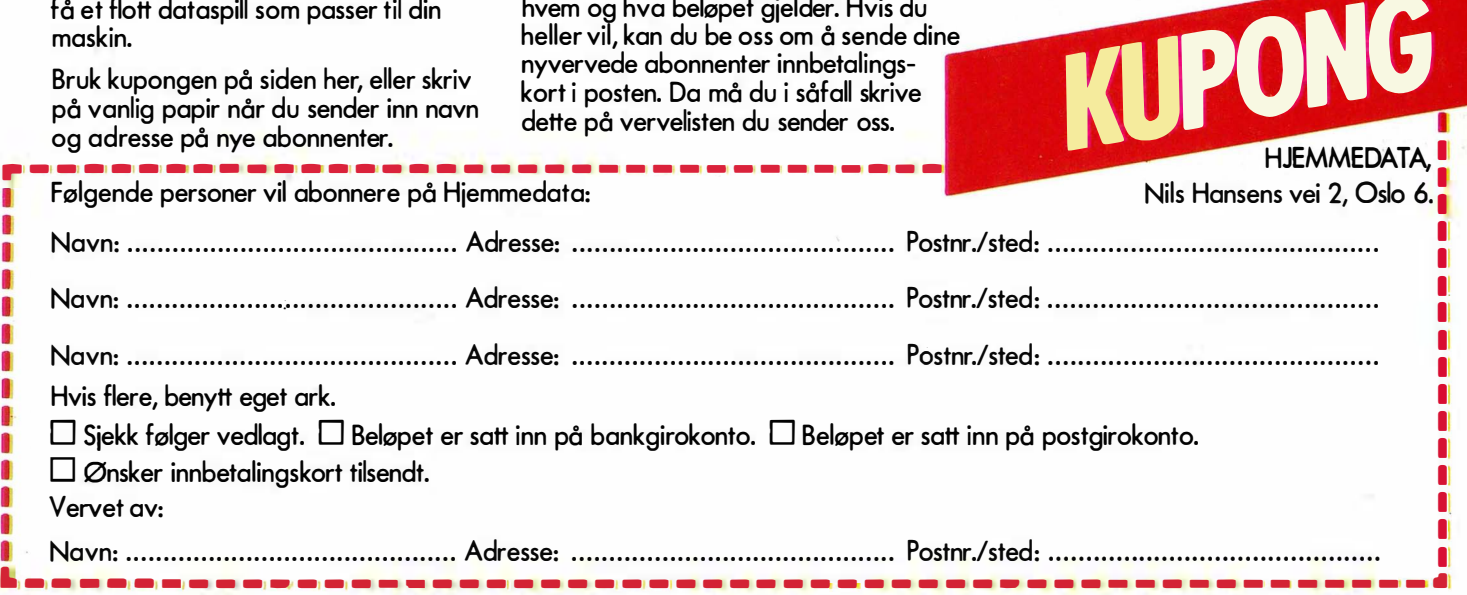

# FREMTIDENS SPILL OG<br>OPPLÆRINGSMASKIN NÅ I NORDEN

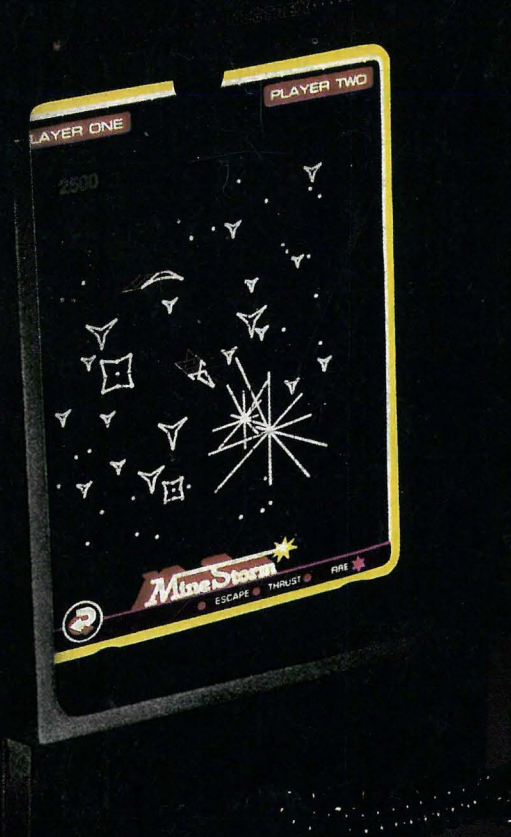

v spill og opplæringsmaskiner heter en mest interessante Vectrex. Den elges nå i 100 000 talls eksemplarer erges na 1 100 000 tans eksemplarer<br>ver hele verden. Den bygger på et<br>antastisk system. Med et fantastisk<br>pekter. Den har spill som krever

konsentrasjon og intelligens. Den lærer deg å komponere musikk. Den<br>lærer deg noter. Den trener deg i matematikk, geometri, astronomi og geografi. Den lærer deg å lage tegnefilm. I høst kommer de første

Vectrex maskinene i Norden. Et tyvetalls program kassetter er allere-<br>de tilgjengelige. Vectrex lyspenn og<br>de unike 3 D-briller kan du også få<br>kjøpt nå. Vectrex behover ikke eget TV da den har sin egen billedskjerm.

# SPELDATA<br>TENK PÅ FREMTIDEN. KJØP KLOKT FRA BEGYNNELSEN

Norsk adr: SpelData AB - Tollbugaten 24 - 2 etg. OSLO 1 - Telefon: 02-41 39 36 Tlx: 76906 n Dansk adr: SpelData AB - Skovytoften 17 2840 HOLTE Danmark - Telefon: 2-42 27 02